# Open industrial fieldbus systems

*Fieldbuses are communications standards that allow communications between smart (intelligent) instruments and a master device such as a PLC. This chapter examines a cross-section of the different systems on the market.* 

## **Objectives**

After studying this chapter you will be able to:

- Describe the origin and benefits of fieldbuses
- Describe the characteristics of the following standards (with reference to the OSI model)
	- o AS-i
	- o SERIPLEX®
	- o CANbus and DeviceNet
	- o Interbus-S
	- o PROFIBUS
	- o Factory Information bus (FIP) and WorldFIP
	- o FOUNDATION Fieldbus

## **12.1 Introduction**

'Fieldbus' or 'fieldbus' is a generic term that describes an industrial communications network intended to replace the older 4–20mA analogue signal standard. These fieldbuses are digital, bi-directional, multi-drop, bus-oriented communications networks used to link isolated field devices such as controllers, transducers, actuators and sensors. Each field device has low-cost computing power installed in it, making it a 'smart' device. Each device is able to execute simple functions on its own, such as diagnostic, control, and maintenance functions. It also provides bi-directional communication capabilities. Not only is the plant personnel able to access the field devices, but devices are often able to communicate with other field devices.

 The fieldbus technology is aimed at improving quality, reducing costs and boosting efficiency. This is possible due to the fact that information can be exchanged with a field

device in a digital format, which is much more accurate and faster than analogue methods. Since field devices have intelligence, they can carry out their own control, maintenance and diagnostic functions. Consequently they can report if there is some internal failure of the device or if manual calibration is required. This increases the efficiency of the system and reduces the amount of maintenance required.

 Fieldbus devices are more flexible than older devices due to the inclusion of a processor unit, and one fieldbus device could replace a number of 4–20mA devices. Other cost savings arise from the fieldbus wiring and installation. The 4–20mA standard requires each device to have is own set of wires and its own connection point. A fieldbus needs only a single twisted pair wiring scheme.

 In the 90s there was an attempt to create a unified fieldbus approach when the IEC, ISA, PROFIBUS and FIP formed the SP50 committee. However, due to internal differences, there was a split leading to the formation of a breakaway group, calling themselves the Fieldbus Foundation.

 So, in terms of the now-defunct SP50 working group, we have two different 'SP50' fieldbuses viz. PROFIBUS (DP, PA etc) and FOUNDATION Fieldbus (H1 and HSE). Quite often, when people refer to 'Fieldbus' they actually mean SP50. There are, however, many other 'fieldbuses' and, for example, in 2000 the IEC formalized Standard 61158, in which the following fieldbuses were included:

- Type 1: FOUNDATION Fieldbus H1
- Type 2: ControlNet
- Type 3: PROFIBUS
- Type 4: P-Net
- Type 5: FOUNDATION Fieldbus HSE
- Type 6: Interbus
- Type 7: Swiftnet (withdrawn)
- Type 8: WorldFIP

Another set of standards, IEC 62026 and EN 50295, formalizes a different set of fieldbuses. Notice the anomaly here where, for example, DeviceNet, described by some as a 'device network', is here officially categorized as a fieldbus.

- 62026-2: AS-i
- 62026-3: DeviceNet
- 62026-5: SDS
- 62026-6: SERIPLEX®

 Generally speaking, all buses aimed at deployment on the plant floor are nowadays labeled (and marketed as) 'fieldbuses'. These include FlexRay, ARINC, LIN, HART, EtherCAT, MVB, JetSync, PowerLink, ProfiNet IRT, Sercos and LONWorks, to name a few.

Before examining the different systems, it would be helpful to ask why there is considerable effort, time and money being invested in searching for a 'perfect' digital communication network. Why are there several approaches and not just one unified effort? Aren't there enough standards and what is wrong with the one's we have? To answer these questions we need to look at the evolution of digital technology and in particular digital communication technology.

## **12.2 Overview**

Looking at these technologies from a historical perspective, it becomes clear that they are relatively new and, more importantly, still evolving. As technology progresses, more complex and smaller systems are developed. These new applications and systems reveal shortcomings in the existing technology, which in turn requires the technology to be modified or improved to meet these new demands.

The older approach to cabling a typical control system is shown in Figure 12.1. The concept of field bus is illustrated in Figure 12.2 and shows how the instruments are interconnected with a communication cable. There are numerous benefits not only with regard to minimization of the cables, but in greatly increased levels of data available to the operator of the instrument.

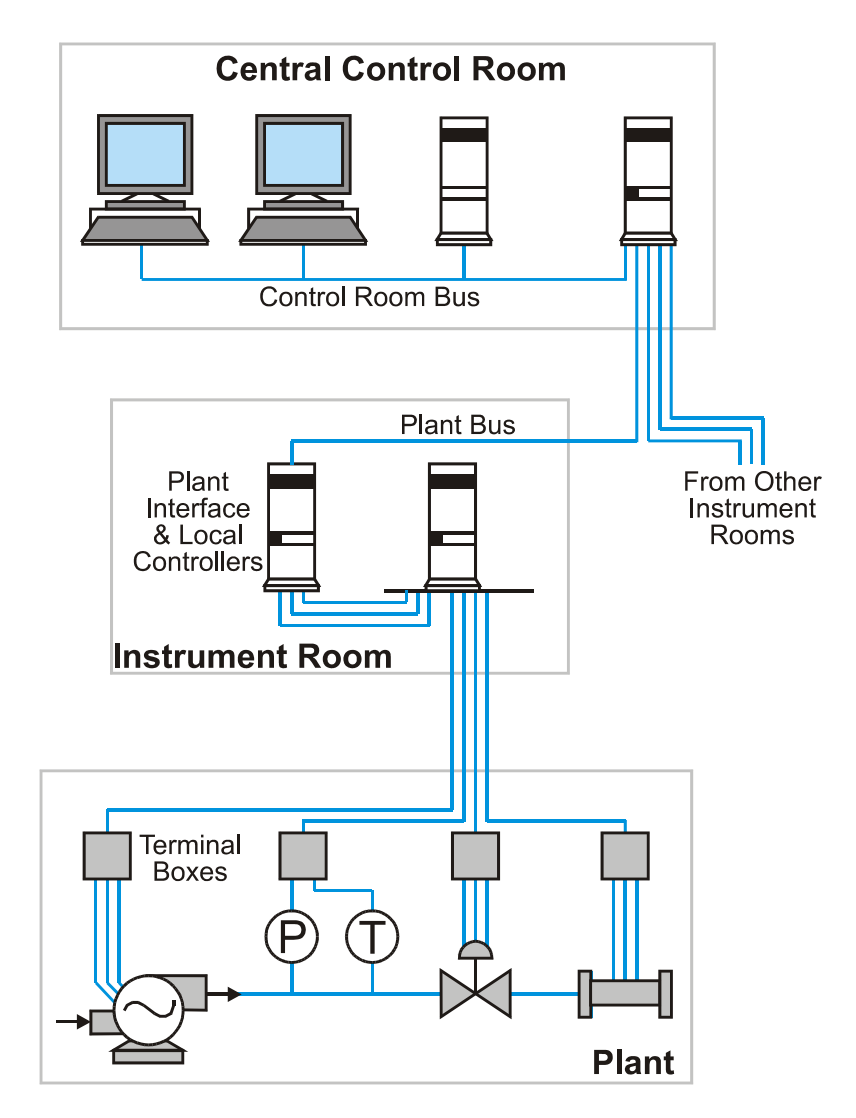

**Figure 12.1**  *Older approach to cabling of a typical control system* 

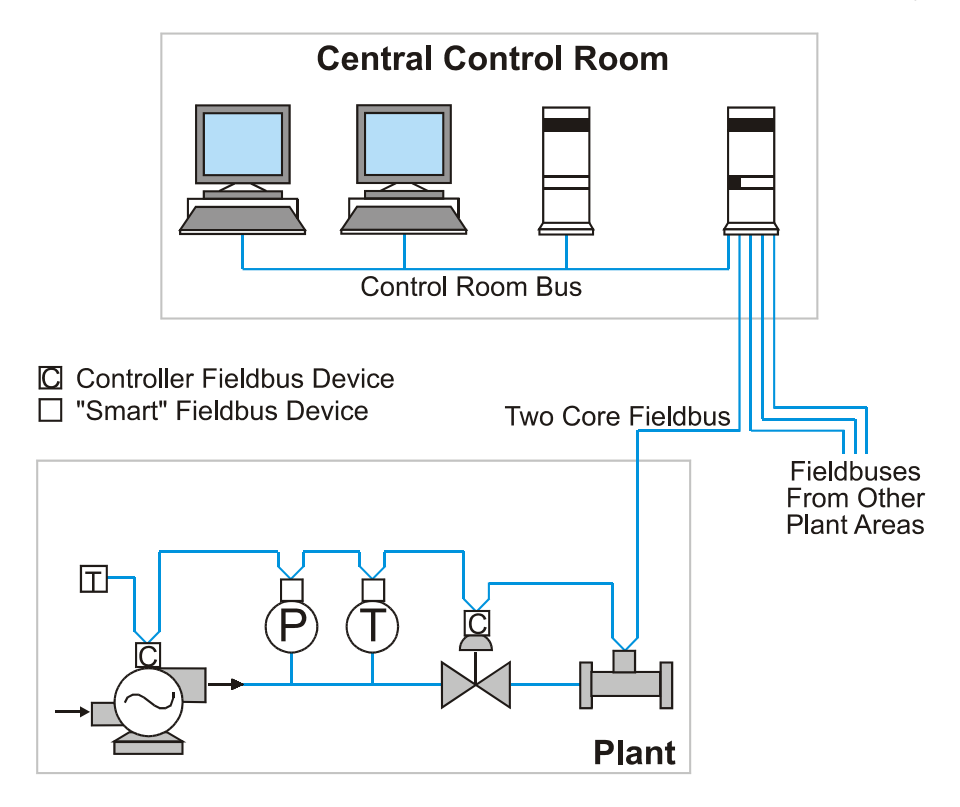

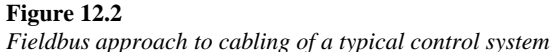

There are real benefits to be gained from the use of fieldbuses, including greatly reduced wiring costs, reduced installation and startup time, improved on-line monitoring and diagnostics, easy change-out and expansion of devices, improved local intelligence in the devices and improved interoperability between manufacturers.

#### **Classes of fieldbus networks**

It would seem at first that a single fieldbus system would be beneficial to all users, but this is not the case. Very simple field devices such as proximity switches, limit switches, and basic actuators only require a few bits of digital information to communicate an 'off' or 'on' state. These are usually associated with real-time control applications where update times of a few milliseconds are required. The associated electronics necessary to communicate with these systems can be simple, compact and inexpensive enough to be integrated in the device itself.

Alternatively, complex devices such as PLCs, DCSs, or operator stations (HMIs), require multi-byte length messages (up to 256 in some systems) and may only require update times of 10–100 ms depending on the application. These systems require larger packets due to a large amount of data to be transferred.

The solution is to select the digital communication network that is best suited to the application, and integrate information up through the higher speed networks as required. Several approaches in digital networks have been developed over the last few years, each with a different target application, speed and technology.

These different approaches are typically categorized by the length of the 'message' required by the devices to adequately convey information to the host or network. This

method of categorization allows fieldbuses to be placed in one of the following three network oriented classes:

- Bit: Sensor level devices such as AS-i
- Byte: Device level instruments such as Interbus-S, CANbus and DeviceNet
- Message: Field level devices such as PROFIBUS and FOUNDATION Fieldbus

Bit-oriented systems are used, for example, with simple binary type devices such as proximity sensors, contact closures (pressure switches, float switches, etc.), simple pushbutton stations and pneumatic actuators. These types of networks are also known as 'sensor bus' networks due to the nature of the devices (sensors and actuators) typically attached to them.

Byte-oriented systems are used in much broader applications such as motor starters, bar code readers, temperature and pressure transmitters, chromatographs and variable speed drives due to their larger addressing capability and the larger information content of the multi-byte message format.

Message-oriented systems, which are those systems containing over 16 bytes per message, are used in interconnecting more intelligent systems such as PCs, PLCs, operator terminals and engineering workstations where uploading and downloading system or device configurations is required, or in linking the abovementioned networks together.

Although the classification system described here helps to obtain a conceptual grasp of the various types of fieldbuses, it is by no means 'watertight' and recent developments in fieldbus technology seem to obliterate such a rigorous classification. For example, the new generation of Ethernet fieldbuses includes systems such as EtherCAT. EtherCAT is an order of magnitude faster than AS-i, yet uses large *messages* (up to 1500 bytes in length) to control large numbers of *sensor level* devices.

#### **The OSI model and fieldbus systems**

The ISO model is an internationally accepted communications reference model and as such has been universally accepted by all fieldbus systems committees as a starting point in the design process.

As outlined, the OSI model allocates specific tasks and defines the interface for each layer. The model used in an industrial system is a simplified version with typically only three layers: Application, Data Link and Physical (see Figure 12.3). In addition to the three OSI Layers, a 'User' layer is required in fieldbus systems, to incorporate the function blocks. This is discussed later.

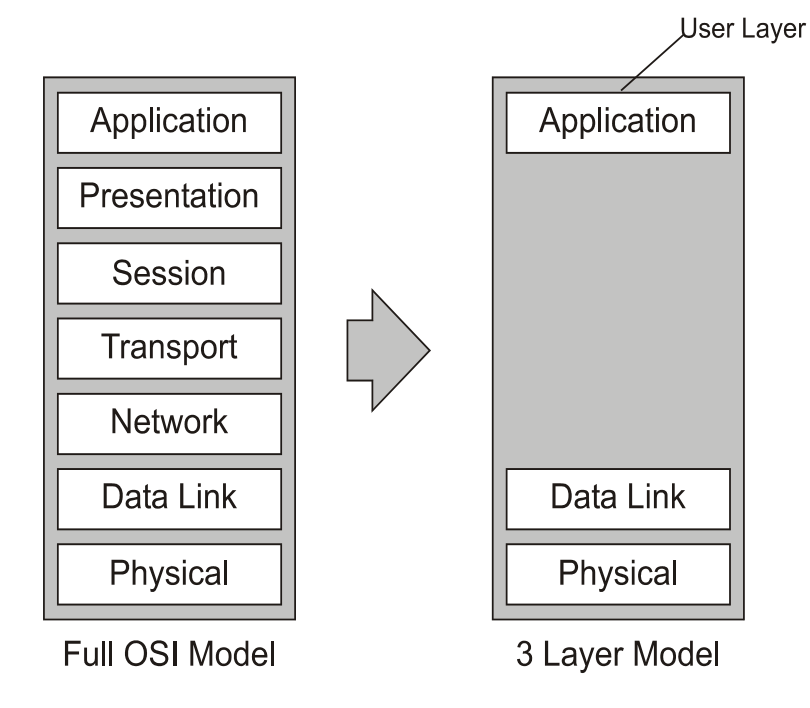

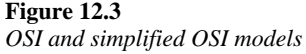

The functions of each layer are:

## **Physical layer**

This layer defines the voltages and physical connections. Data received from the Data Link layer is encoded as electrical information on the actual wire. Similarly, electrical signals received from the wire are passed as binary data to the Data Link layer.

#### **Data Link layer**

This defines the transmission/reception and error detection mechanisms, where the messages sent on the wire are encoded and messages received from the wire are decoded.

#### **Application layer**

This layer defines the content of messages and the services required supporting them. The Network and Transport layers have been omitted by most producers of Fieldbus protocols. Without a Network layer the protocol cannot 'internetwork' as can be done with the TCP/IP protocol. Therefore most industrial fieldbus protocols are not able to communicate directly over multiple interconnected networks as in the case of TCP/IP networks.

## **Interoperability**

Interoperability is defined as the capability of using similar field devices from different manufacturers as replacements without losing functionality or sacrificing the degree of integration with the host system. The user is able to choose the right devices for an application independent of the supplier, control system and the protocol. Refer to Figure 12.4.

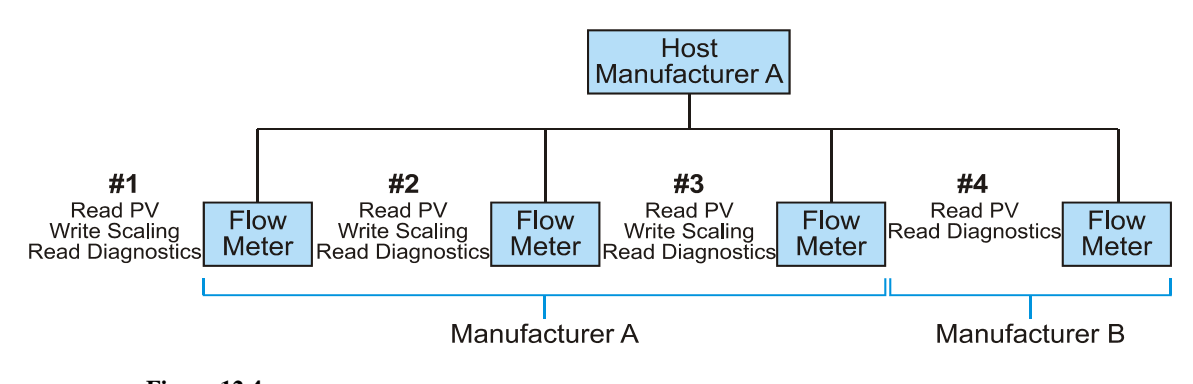

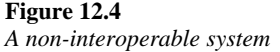

The host system, from manufacturer A, can access flow meters at addresses 1, 2 and 3 from manufacturer A with full read/write capability, but only has read capability for the flow meter from manufacturer B at address 4. Therefore the host control system treats each of these field devices differently and they can not be used as effective replacements for each other. Only if the flow meter at address 4 is totally interchangeable with the other devices is the system considered interoperable.

Interoperability is valuable because:

- It allows the end user to select different manufacturers' devices in an interchangeable manner with no discernible differences in the use of each device
- The concept allows the easy integration of new field devices into existing control strategies, as and when they become available

A communication hierarchy such as the OSI model cannot address the issue of interoperability. Standardization of the Physical, Data Link and Application layers will ensure that information can be exchanged amongst devices on a fieldbus network, but it is the User layer (above the Application layer) that actually specifies the type of data or information and how it is to be used. Hence, specification of the User layer is vital to ensure complete performance of a fieldbus system, although it is not part of the OSI communications model.

#### **Fieldbus review**

The following sections include a short review of the following selected fieldbus standards:

- AS-i
- SERIPLEX
- CANbus, DeviceNet and SDS
- Interbus-S
- PROFIBUS
- FOUNDATION Fieldbus

## **12.3 AS-i**

Actuator Sensor Interface (AS-i) is a master/slave, open system network developed by eleven manufacturers. These manufacturers created the AS-i Association to develop an open fieldbus specification. Some of the more widely known members of the AS-i Association include Pepperl-Fuchs, Allen-Bradley, Banner Engineering, Datalogic Products, Siemens, Telemecanique, Turck, Omron, Eaton, and Festo. The AS-i Association also certifies that products under development for the network meet the AS-i specifications. This assures compatibility between products from different vendors.

AS-i is a bit-oriented system, designed to interconnect binary sensors and actuators. Most of these devices do not require multiple bytes to adequately convey the necessary information about the device status, so the AS-i communication interface is designed for bit-oriented messages to increase message efficiency for these types of devices. AS-i was not developed to interconnect intelligent controllers as this would be far beyond the limited capability of short bit-oriented message frames.

Modular components form the central design of AS-i. Connection to the network is made with unique modules requiring minimal, or in some cases no, tools. The system provides for rapid, positive device attachment to the AS-i flat cable. Provision is made in the communications system to make 'live' connections, permitting the removal or addition of nodes with minimum network interruption.

Connection to higher-level networks is made possible through plug-in PC cards, PLC cards or serial interface converter modules.

The following sections examine the features of AS-i in more detail.

#### **The Physical layer**

AS-i uses a two-wire untwisted, unshielded cable that serves as both communication link and power conductor for up to thirty-one slaves. A single master module controls communication over the AS-i network, which can be connected in various configurations such as bus, ring, or tree (see Figure 12.5). The maximum cable length is 100 m, but by using two repeaters this can be extended to 300 m. Each section needs its own power supply.

 The original Version 2 system allows up to 31 slave devices in total, numbered 1 through 31. The newer Version 2.1 allows up to 62 devices in total, using an extended addressing mode, although the slaves are still only numbered 1 through 31.

 The AS-i flat cable has a unique cross-section that permits only properly polarized connections when making field connections to the modules (see Figure 12.6). Other types of cable may be used for the AS-i network, provided they meet the AS-i cable specification. A special shielded cable is also available for high-noise environments.

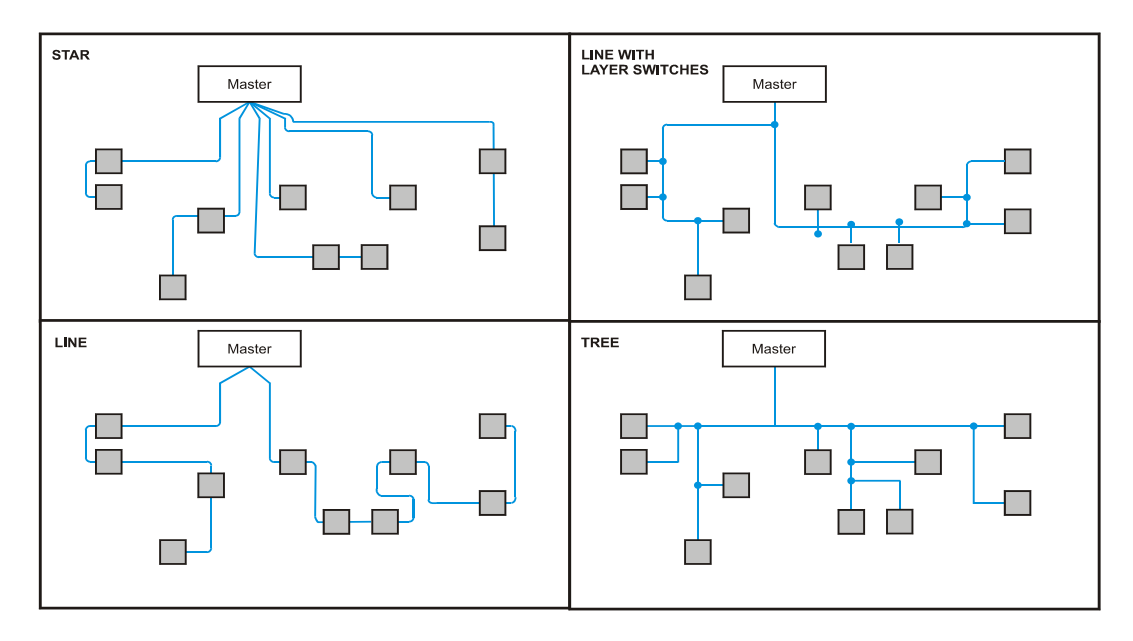

**Figure 12.5**  *AS-i topologies* 

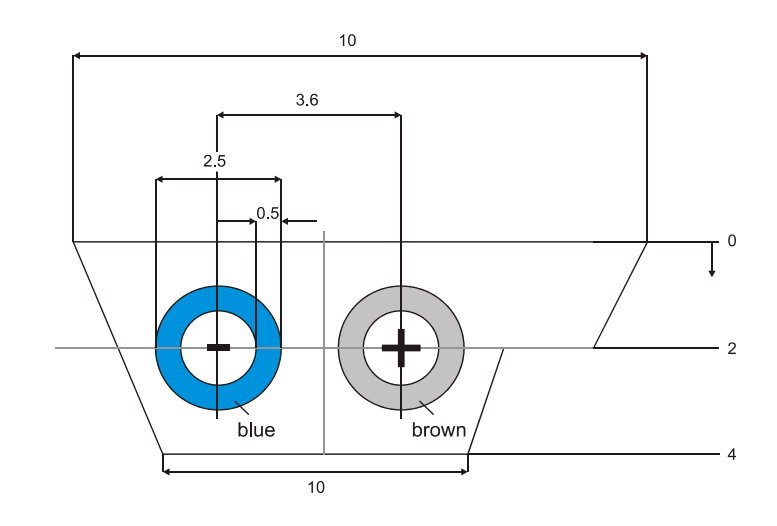

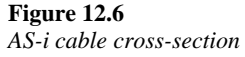

Each slave is permitted to draw a maximum of 65 mA from the 30 VDC power supply. If devices require more than this, separate supplies must be provided for each such device. With a total 31 slaves drawing 65 mA, a total limit of 2 A has been established to prevent excessive voltage drop over the 100 m permitted network length. A 16 AWG cable is specified to ensure this condition.

The slave (field) modules are available in four configurations:

- Input modules for 2- and 3-wire DC sensors or contact closure
- Output modules for actuators
- Input/Output (I/O) modules for dual purpose applications
- Field connection modules for direct connection to AS-i compatible devices

A wiring method allows the field modules to be connected directly into the bus while maintaining network integrity (see Figure 12.7). The field module is composed of an upper and lower section; secured together once the cable is inserted. Specially designed contact points pierce the self-sealing cable, providing bus access to the device. True to the modular design concept, two types of lower sections and three types of upper sections are available to permit 'mix-and-match' combinations to accommodate various connection schemes and device types. Plug connectors are used to interface the sensors and actuators to the slave and the entire module is sealed from the environment with special seals where the cable enters the module.

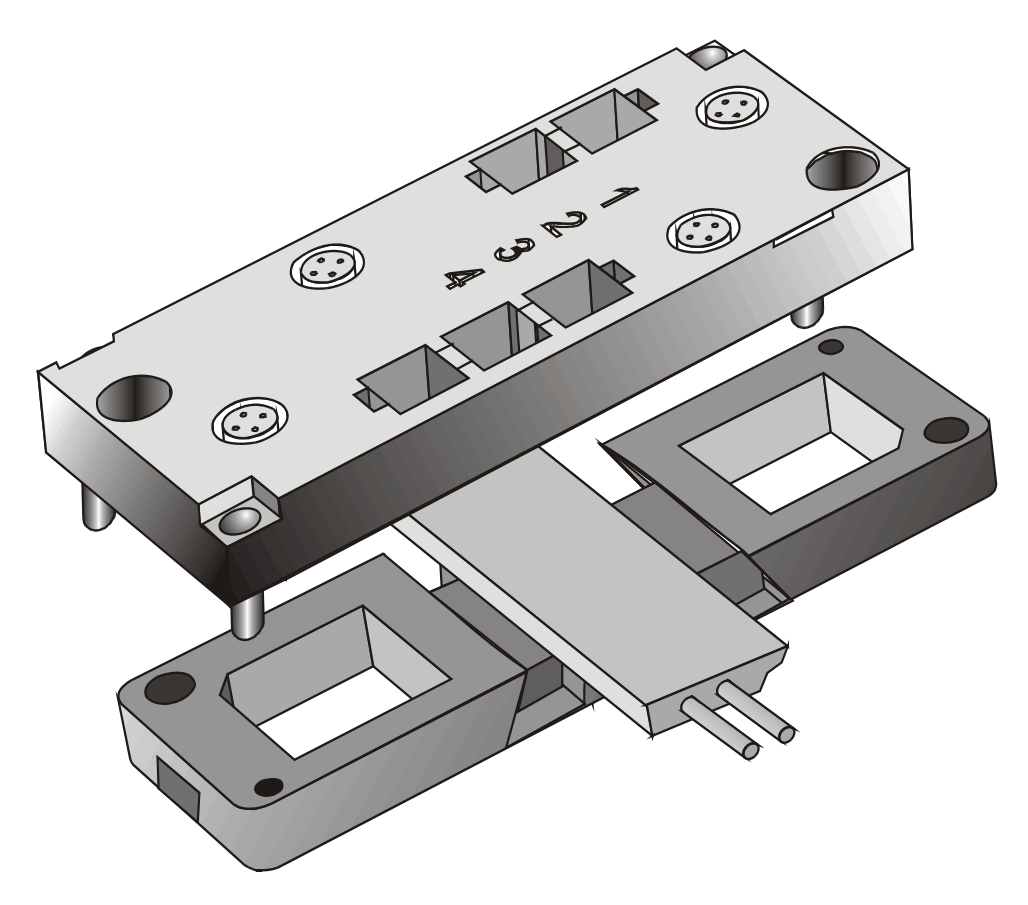

**Figure 12.7**  *AS-i cable-to-device connections* 

The AS-i network is capable of a transfer rate of 167 kbps. Using an access procedure known as 'master-slave access with cyclic polling', the master continually polls all the slave devices during a given cycle to ensure rapid update times. For example, with 31 slaves and 124 I/O points connected, the AS-i network has a 5 ms cycle time. With 62 nodes this increases to 10 ms

A modulation technique called 'Alternating Pulse Modulation' provides the high data transfer rate capability as well as a high level of data integrity. This technique is described in the following section.

## **The Data Link layer**

The AS-i Data Link layer uses a master/slave mechanism for medium access control. The master call-up is 14 bits in length while the slave response is 7 bits. A pause between each transmission is used for synchronization, error detection and correction. Refer to Figure 12.9 for example call-up and answer frames.

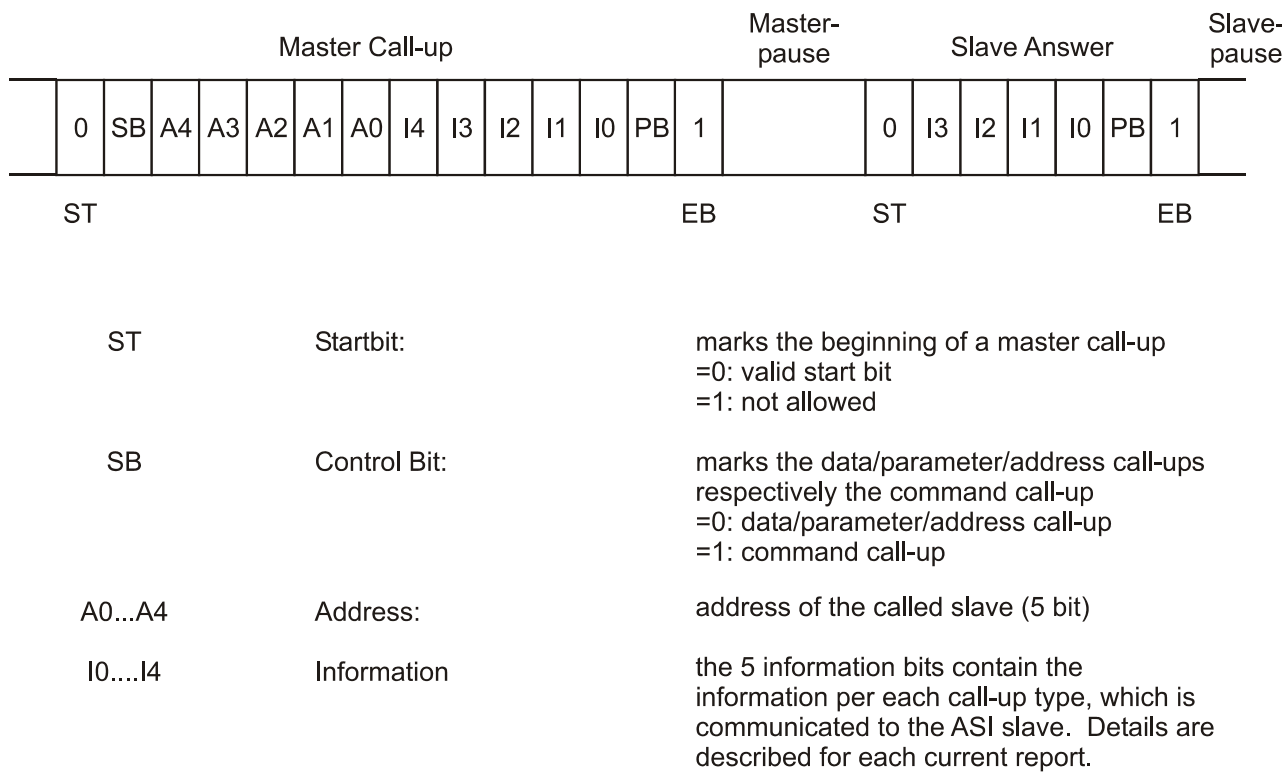

## **Figure 12.8**

*AS-i packet format* 

The various fields in the Master Call-up and Slave Answer is as follows:

- ST (Start bit): This indicates the beginning of the message and is always  $= 0$
- SB (Control bit): 0 indicates a data/parameter/address Call-up, while 1 indicates a command Callup
- A4-A0 (Address): This indicates the address of the slave (1- 31)
- I4-I0 (Information): The five Information bits contain the instruction to the slave (in a Call-up), or the response from the slave (in an Answer)

Various code combinations are possible in the information portion of the call-up frame. It is these code combinations that are used to read and write information to the slave devices. Examples of some of the master call-ups are listed in Figure 12.10. A detailed explanation of these call-ups is available from the AS-i Association literature.

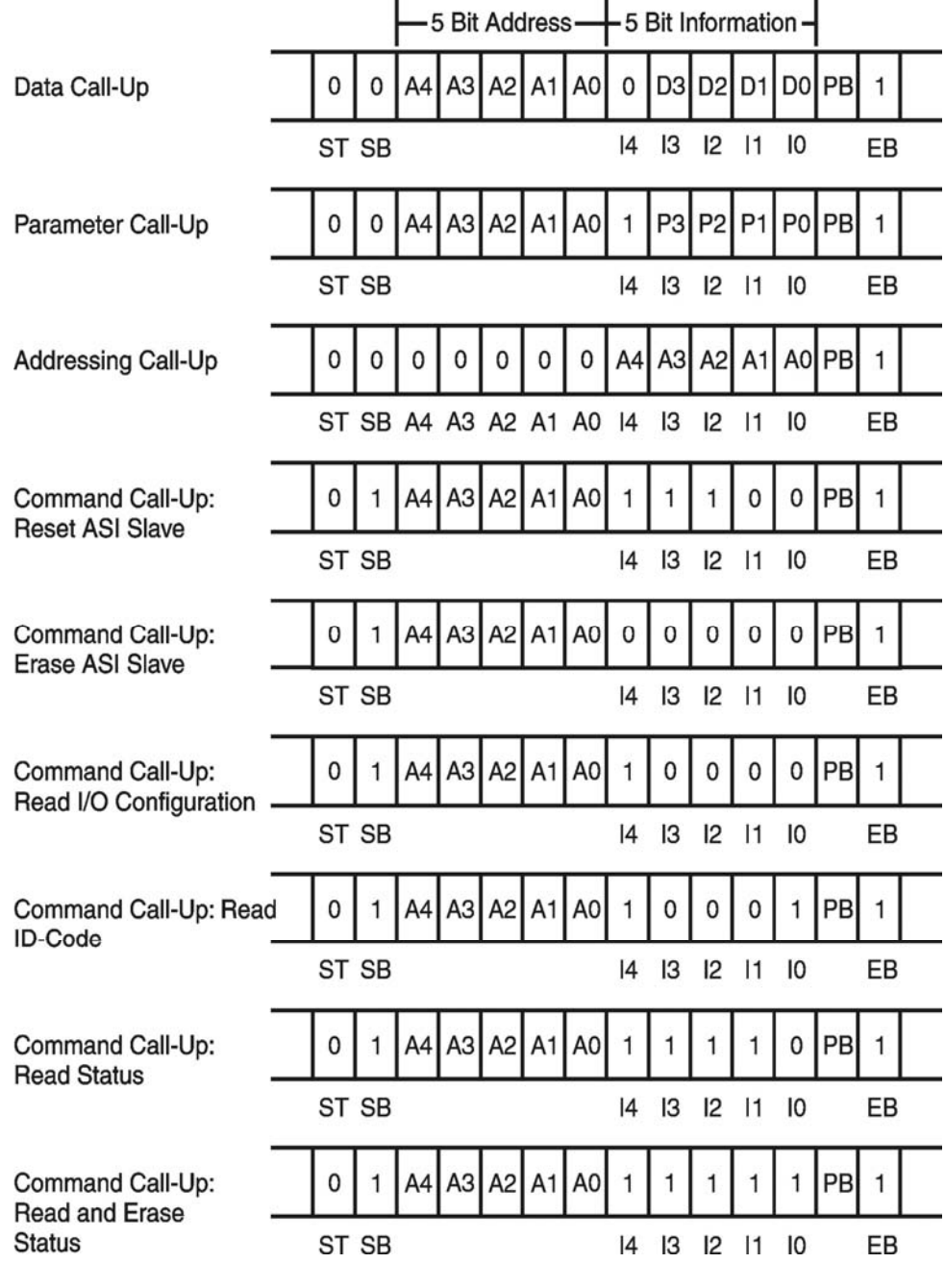

**Figure 12.9** 

*AS-i Master Call-ups* 

The modulation technique used by AS-i is known as 'Alternating Pulse Modulation' (APM). As the information frame is of a limited size, providing conventional error checking was not possible and therefore the AS-i developers chose a different technique to insure a high level of data integrity.

Referring to Figure 12.11, the coding of the information is derived from Manchester encoding, but uses a 'sine squared' waveform for each pulse. This wave-shape has several unique electrical properties that reduce the bandwidth required of the transmission medium as well as the end-of-line reflections, common in networks using square wave

pulse techniques. In addition, each bit has an associated pulse during the second half of the bit period. This property is used for bit-level error checking by all AS-i devices.

The AS-i developers also established an internal set of regulations for the APM coded signal, which is used to further enhance data integrity. For example, the first (start) bit in the AS-i telegram must be a negative impulse and the stop bit a positive impulse. Two subsequent impulses must be of opposite polarity and the length of the pause between two consecutive impulses should be 3 ms. Even parity and a prescribed frame length are also incorporated at the frame level. So the 'odd' looking wave form, combined with the rules of the frame formatting, the set of regulations of the APM coded signal, and parity checking, work together to provide timing information and a high level of data integrity for the AS-i network.

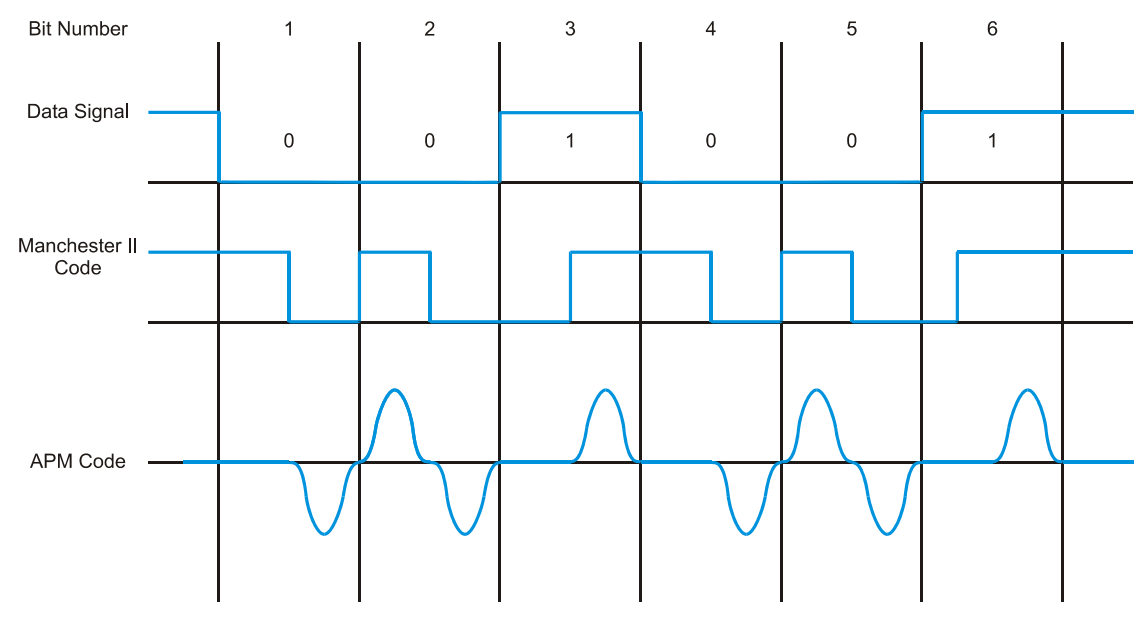

**Figure 12.10**  *Alternating Pulse Modulation* 

#### **Operating characteristics**

AS-i node addresses are stored in non-volatile memory and can be assigned either by the master or one of the addressing or service units. Should a node fail, AS-i has the ability to automatically reassign the replaced node's address and in some cases reprogram the node itself allowing rapid response and repair times.

Since AS-i was designed as an interface between lower level devices, connection to higher-level systems gives it the capability to transfer data and diagnostic information. Plug-in PC cards and PLC cards are currently available. The PLC cards allow direct connection with various Siemens PLCs. Serial communication converters are also available to enable AS-i connection to conventional RS-232, RS-422, and RS-485 communication links. Direct connection to a PROFIBUS field network is also possible with the PROFIBUS coupler, enabling several AS-i networks access to a high-level digital network.

Handheld and PC-based configuration tools are available for initial start-up programming and also serve as diagnostic tools after the network is commissioned. With

these devices on-line monitoring is possible in order to determine the health of the network and locate possible error sources.

## **12.4 SERIPLEX®**

SERIPLEX Control Bus Version 2, as it is known today, was originally developed by Automated Process Control, Inc. in 1987, specifically for industrial control applications. The SERIPLEX Technology Organization Inc. was then formed to provide information concerning SERIPLEX, distribute development tools and the SERIPLEX Application Specific Integrated Circuit (ASIC) chip, as well as technical assistance for SERIPLEX developers. Like other sensor (bit level) networks, SERIPLEX was designed to interface lower-level I/O devices over a dedicated cabling system, while providing the capability to connect to a host controller or higher-level digital networks. However, for simple control functions, a unique feature of the SERIPLEX network allows configuration in a peer-to-peer mode that does not require a host or supervisory controller.

The ability to implement simple control schemes without the need for a supervisory processor is achieved through the use of intelligent modules providing a link between their inputs and outputs similar to that achieved by logic gates, i.e. outputs can be programmed based on the status of certain inputs. If more complicated control is required, or supervisory functions desired, SERIPLEX may be connected to a host processor through interface adapters. Various PLC and PC plug-in cards are available for this interface (see Figure 12.11).

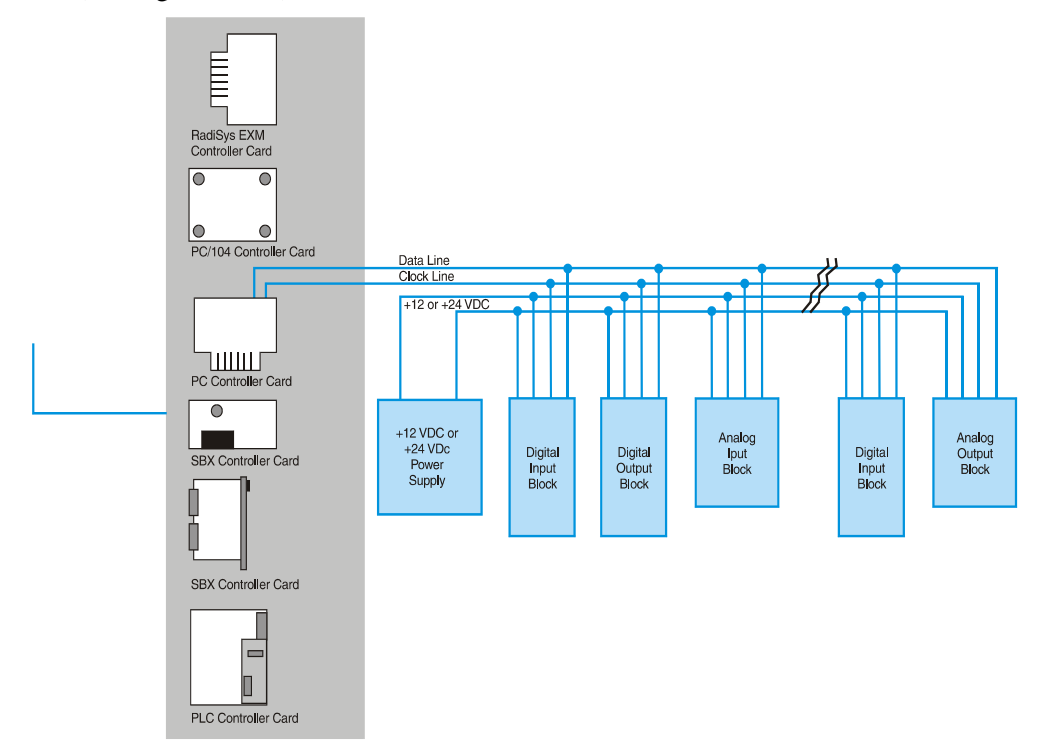

**Figure 12.11**  *SERIPLEX system example* 

Various physical topologies (tree, loop, star or a combination of these) are possible for connecting the modular components of the SERIPLEX network via a five-conductor cable that provides power, data communications and clocking signals. Over 7,000 binary I/O points or 480 analog channels (240 In, 240 Out) or various combinations can be supported by SERIPLEX over this cabling system. The basic configuration without multiplexing can support 255 digital inputs and 255 digital outputs.

The following sections describe the SERIPLEX network in more detail.

#### **The Physical layer**

The SERIPLEX cabling system consists of a single four-conductor cable with two AWG #22 shielded wires for data and clock signals and two AWG #16 wires for power and common. A shield drain wire is also provided for shield grounding. Clock rates from 10 kHz to 200 kHz are selectable. Cable capacitance dramatically affects all communication systems and low capacitance cable designs are available from several manufacturers to maximize data transfer rates. Rates of up to 100 kHz over 500 feet are possible with SERIPLEX when using low capacitance (16 pF/ft) cabling. However, 20 pF/ft cables would limit this distance at to 350 ft at 100 kHz. The importance of low-capacitance cabling cannot be over-emphasized in any system.

12 VDC is provided via the cable to power the I/O devices in the first generation systems. Second generation systems operate on either 12 or 24 VDC, with the level selected by the user for the particular system used. Field connections are made through SERIPLEX modules located near the field devices.

Individual I/O addresses are programmed in the module to allow the network access to each point. A total of 255 usable addresses are available to the modules. Digital inputs and outputs use one address each. Each 8-bit analog module uses eight addresses (for one analog input or output). Multiplexing methods are employed to increase the total digital I/O count to 7,706 or analog I/O count to 480, or a combination of these.

Data and clock signals are transferred over the network in the form of 0 to  $+12$  V digital pulses.

#### **The Data Link layer**

Two different methods of operation are possible with SERIPLEX, depending on the mode of operation. Both modes of operation use the unique access control method described in Mode 2 below.

In Mode 1, or peer-to-peer mode, modules can be logically inter-linked without the need for a host controller. In this case logical functions are implemented directly between modules. A separate clock module is required in this mode as there is no host to provide crucial clock line information. Module outputs can be logically programmed to perform certain functions, based on the status of other modules' inputs. With this capability simple logic functions can be performed without the need of a host controller.

Mode 2 operation requires the host controller to provide timing clock signals. The receiver in each module counts the clock pulses. When the pulse count of the clock line equals the receiver's address, access is granted on the data link line for the receiver to read from and, in turn, write to, the host controller.

This access control method is unique in that a continuous 'train' of clock and data pulses cycle through the system. Access on the data line for individual addresses (bit status) is granted for a time period within the data stream based on the time slot of the address (see Figure 12.12). This 'continuous polling' starts with a synchronizing signal 8 clock cycles long and serves as notification that the 'polling' is about to begin. At the

beginning of the cycle the data line is 'empty'. As the pulse count equals each module's address count, the modules 'dump' their bit values on the data line so that at the end of the cycle all information is available to the host. The frame size can be adjusted in length from 16 to 256 bits, in multiples of 16, to accommodate different size systems. Correct sizing of the system and resultant frame size can provide extremely fast update times for smaller networks.

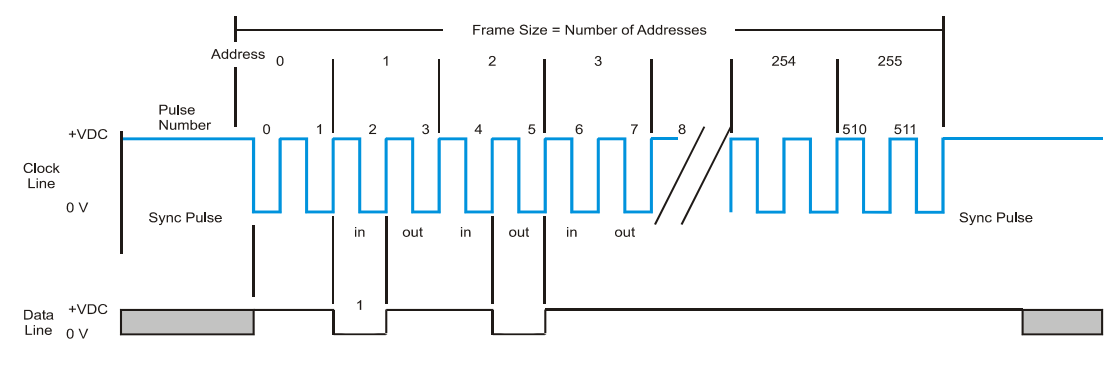

**Figure 12.12a**  *SERIPLEX Mode 1* 

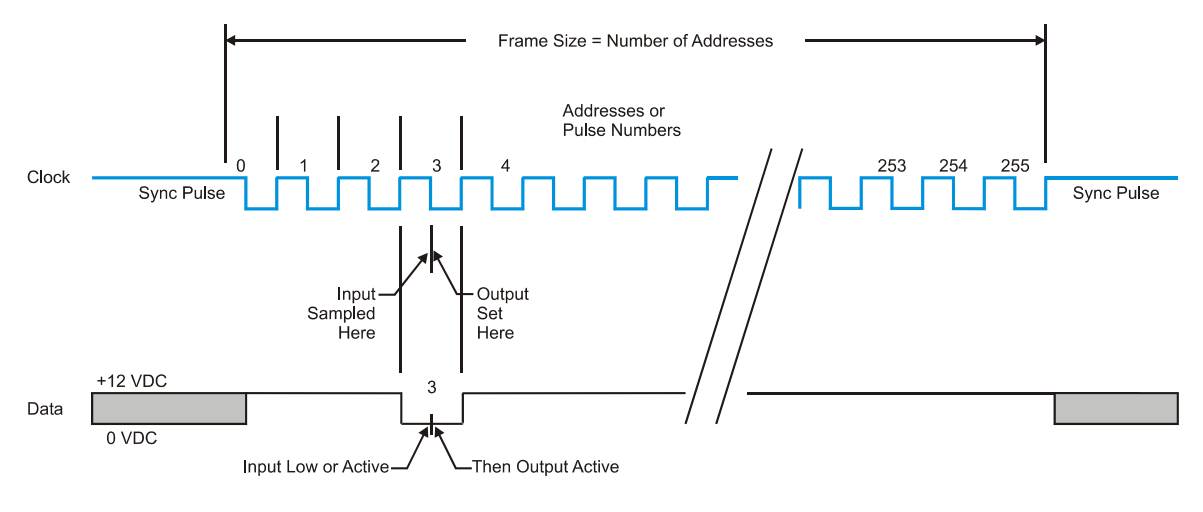

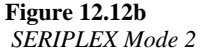

Data echoing provides error detection at bit level. The receiver echoes messages (that are typically one bit per address) to confirm correct data receipt. This is not automatic and has to be implemented by the applications programmer.

#### **Operating characteristics**

SERIPLEX is a bit-oriented network system intended to link lower level devices both physically and, in Mode 1 operation, logically. These features are incorporated in the ASIC chip located in all SERIPLEX devices. Handheld programming devices are available to enable SERIPLEX device configuration. Interface devices to higher-level field networks through host controllers or special Gateways are also available.

## **12.5 CANbus and DeviceNet**

#### **CANbus**

The CAN network was developed in the automotive industry in response to the rapidly growing use of electronic control systems in automobiles. As demands for fuel efficiency and safety increased, more and more electronic devices became part of the system. The need for multiple devices to pass information between them rapidly became a necessity. A type of serial data bus system was developed by Bosch to meet these demands. It was called the Controller Area Network or CAN. CAN is formally specified in 'BOSCH CAN specification – Version 2.0, Part A', and 'ISO 11898: 1993 – road vehicles –Interchange of Digital Information – Controller Area Network (CAN) for High-Speed Communication'. CAN has since been rapidly adapted to industrial applications.

CAN is a bus-type network system that does not use a master/slave or token passing scheme to access the bus. Instead, it uses a unique access control method called 'Carrier Sense Multiple Access with Non-destructive Bit-wise Arbitration' (CSMA/NBA). This type of access control uses the station identifier bit pattern itself to gain access to the bus as shown in Figure 12.13. The priority of the station is determined by the addressing assignments during configuration of the network and allows preferred access to the station with the highest priority. Unlike token passing or master-slave type arbitration schemes CAN is not deterministic, but defers to the station with highest priority making the lower priority stations wait for access.

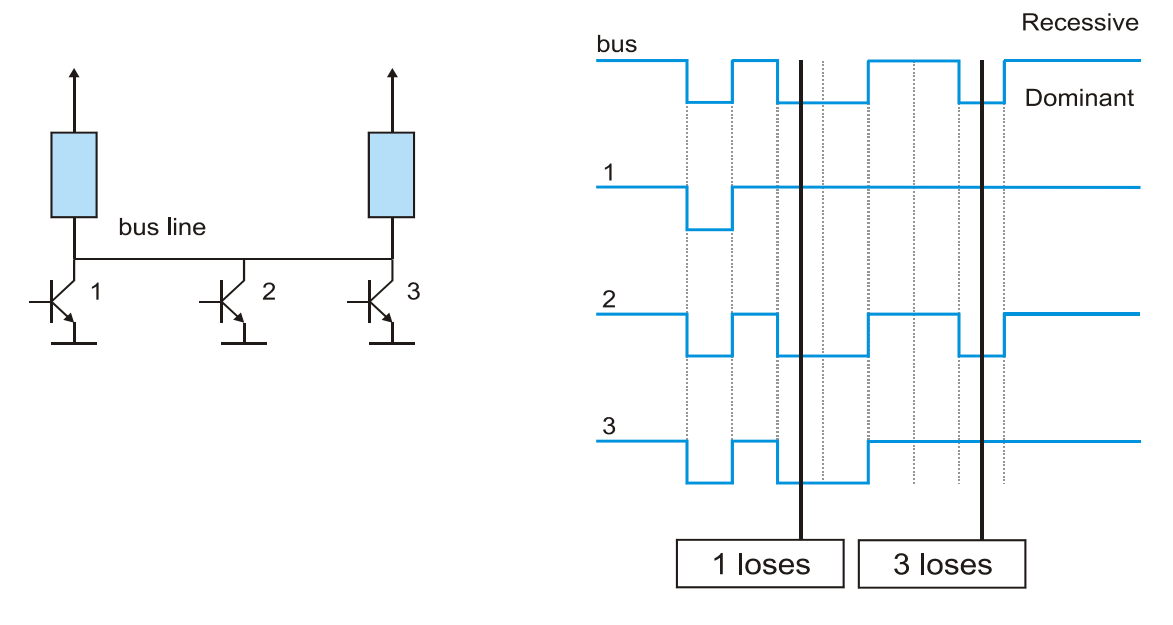

#### **Figure 12.13**  *Bit arbitration example*

Figure 12.13 shows the bit arbitration of a CAN type system. Devices 1, 2, and 3 attempt to transmit at the same time. Ground or '0' is dominant. The results can be seen on the top waveform. Because device 1 puts out a '1' and it is dominated by the '0' from 2 and 3, it loses and stops transmitting. Then device 3 puts out a '1' and is dominated by 2. Therefore, 2 continues to transmit while 1 and 3 wait until the line is clear.

The CAN station that wins the arbitration continues to transmit its message frame uninterrupted with no corruption from the other stations arbitration attempts. This allows higher efficiency of data transfer over the network. A typical CAN message frame is shown in Figure 12.14. The data field is of variable length, up to 8 bytes long. This makes CAN suitable for use with more sophisticated devices that may require several bytes to adequately convey their information content. CRC error checking and specific frame length requirements, as well as individual message acknowledgments, are used to ensure data integrity over the bus.

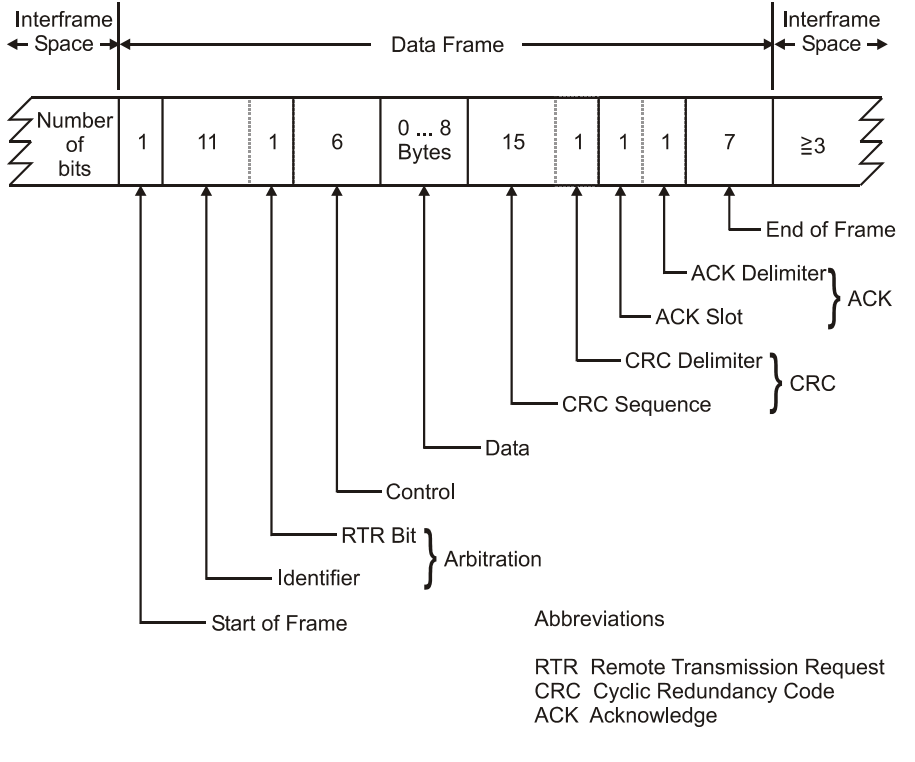

#### **Figure 12.14**  *The CAN frame*

The CAN specifications cover only the Physical (layer 1) and Data Link (layer 2) layers of the OSI model. Specifics concerning the physical medium for the communication link and the Application layer (layer 7) are left to the designers of the systems as described below.

#### **DeviceNet**

DeviceNet, developed by Allen-Bradley, is a low-level device oriented network based on the CAN network. It is designed to interconnect lower level devices (sensors and actuators) with higher-level devices (controllers). The variable, multi-byte format of the CAN message frame is well suited to this task as more information can be communicated per message than with the bit-type systems.

The Open DeviceNet Vendor Association Inc. (ODVA) has been formed to issue DeviceNet specifications, ensure compliance with the specifications and offer technical assistance for manufacturers wishing to implement DeviceNet. The DeviceNet specification is an open specification and available through the ODVA.

DeviceNet can support up to 64 nodes, supporting as many as 2048 total devices. A single, four-conductor cable provides both power and data communications. Various modules are available to interconnect I/O devices with the network trunk-line cable, allowing customized configurations.

Figure 12.15 shows the DeviceNet stack in relationship to the OSI model. Layers 1 and 2 are covered by the CAN specification while the remaining layers were developed for DeviceNet. Notice the inclusion of the Network and Transport layers, which allows packets to be routed between DeviceNet, ControlNet and Ethernet/IP systems.

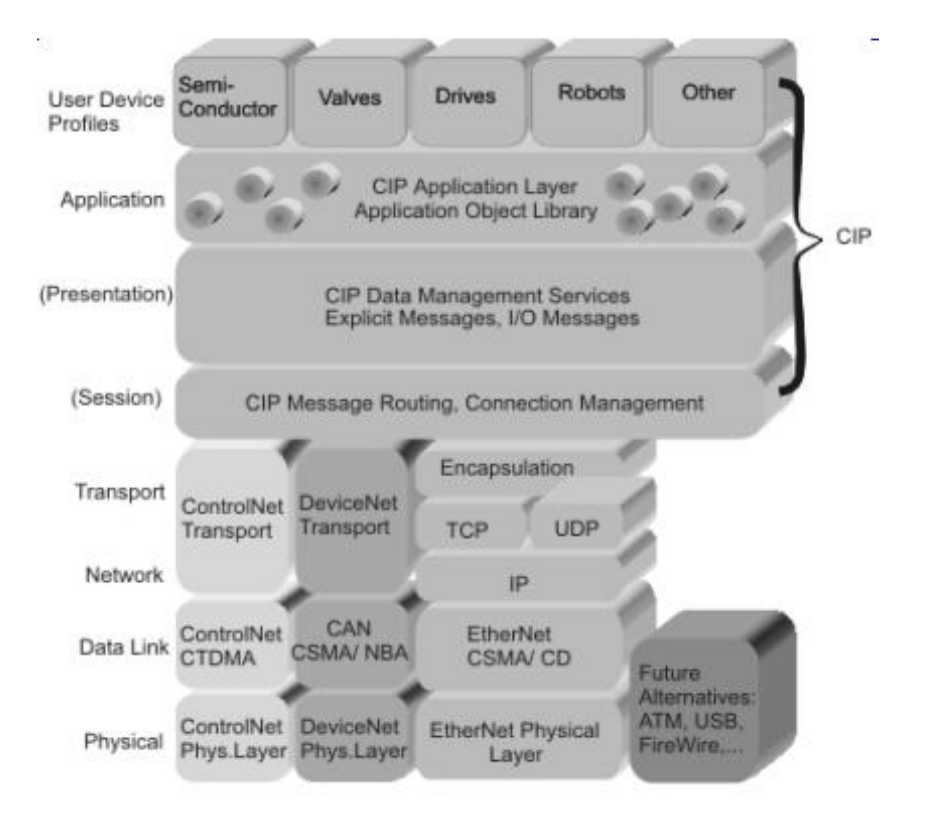

**Figure 12.15** 

*DeviceNet and the OSI model* 

The following sections examine the features of DeviceNet in more detail.

#### **The Physical layer**

The DeviceNet cabling system consists of bus line with drop lines. The four-conductor cable provides both power and data communication. On the grey 'thick' cable, used for the trunk line, data is transmitted over a #18 twisted pair and power is provided over a #15 twisted pair. Both pairs have a foil shield and an overall braid with a drain wire. Terminating resistors (120 ohm) are required on both ends of the trunk line. 24 VDC power is provided on the power bus and can support up to 3 A on the DeviceNet thin cable or 8 A on the DeviceNet thick cable. The total length of trunk line allowed depends on which type of cable is used, the number of devices supported and the data rate. On the yellow (thin) wire used for the droplines, data is transmitted over a #24 twisted pair and power is provided over a #22 twisted pair. The voltage at each device should be at least 11 VDC or higher.

Data rates of 125, 250, and 500 kbps are possible with the corresponding network configuration shown in Figure 12.16. Various connectors can be used to connect devices to the network such as screw terminals or sealed screw-tight connectors.

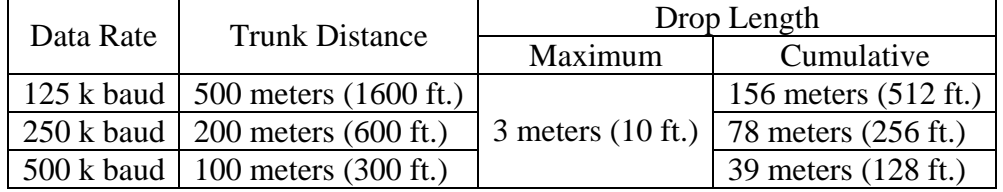

#### **Figure 12.16**

*DeviceNet lengths and baud rates* 

To allow non-destructive arbitration during simultaneous transmission from two or more nodes, the CAN specification defines the two possible logic levels as 'dominant' and 'recessive'. During arbitration the dominant value will win access to the bus. For DeviceNet, the dominant level is represented by a logical '0' and the recessive level by a logical '1'. The electrical voltage levels representing these logic levels are taken from the ISO 11898 standard. CAN uses a balanced transmission system with data signals appearing as the difference between the CAN\_H and CAN\_L signal lines.

DeviceNet specifications require isolation to prevent ground loops. As the circuits in all devices are ultimately referenced to the V– bus supply wire, connection of the network should be earth grounded at the bus power supply only. All devices attached to the network must either be referenced to V– or otherwise isolated from ground.

#### **The Data Link layer**

The Data Link layer, and hence the frame format, is specified in the CAN specification. However, the method used to encode the identifier and data fields in the CAN message frame is left to the application layer developer as described in the following section. The method of communication is based on the producer/consumer approach where a producer station places data on the bus at regular intervals and this is then read by the consumer stations on the network.

#### **The Application layer**

The CAN specification does not dictate how information within the CAN message frame fields are to be interpreted; this was left up to the developers of the specific application software. In the case of DeviceNet a unique method was developed to allow for two types of messages.

Through the use of special identifier codes (bit patterns), master is differentiated from slave. Also, sections of the identifier field tell the slaves how to respond to the master's message. For example, slaves can be requested to respond with information simultaneously, in which case the CANbus arbitration scheme assures the most orderly, consecutive response from all slaves in decreasing order of priority. Or, slaves can be polled individually, all through the selection of different identifier field codes. This technique allows the system implementers more flexibility when establishing node priorities and device addresses.

#### **System operation**

Several devices are available to allow connection of DeviceNet to higher-level devices. Allen-Bradley, for example, has developed PLC plug-in cards to function as DeviceNet scanners. These devices support a master/slave configuration communicating with slave devices through either the strobe or poll methods. Two separate DeviceNet channels (or networks) can be supported. These modules also perform limited diagnostics on the network, and report this information to higher-level controllers. An interface is also available that which allows a PC to act as another node on the network.

With the DeviceNet flex I/O adapter, up to 128 non-DeviceNet compatible devices can communicate to other DeviceNet I/O and PLC controllers. Other types of DeviceNet compatible products can also be connected directly to the network with a minimum of configuration effort.

### **Smart Distributed System (SDS)**

SDS was developed by Honeywell and is a low-level device oriented network based on the CAN network. It is designed to interconnect lower level devices (sensors and actuators) with higher-level devices (controllers). The variable, multi-byte format of the CAN message frame is well suited to this task since more intelligence can be communicated per message than with the bit-type systems.

The SDS 'partners' program has been formed and, in co-operation with Honeywell, issues the SDS specifications, ensures compliance and offers technical assistance for manufacturers wishing to implement SDS. The SDS specification is an open specification and available through Honeywell and the SDS 'partners' program.

The SDS network can connect up 126 devices on a single bus. Each group of 16 I/O is interfaced to a higher-level device (PLC, for example) through the Interface Terminal Strip (ITS). The ITS provides the physical interface between the network bus and individual I/O points on the PLC I/O cards. Plug-in cards are also available to interface the bus directly to the PC. This choice between interfaces gives the designer a method for integrating the SDS with an existing PLC system.

SDS uses the CAN network to allow devices to report information only when there is a need, e.g. a change of state of an input to the controller. This approach reduces traffic on the network by minimizing polling inquires from the controller to the slave devices.

As with other CAN-based systems the SDS network uses the OSI Layers 1 and 2 (Physical and Data Link layers) of CAN and supplies the SDS Application layer (OSI layer 7) for its specific target application area, integrating lower level devices with higher level controllers.

The following sections examine these features of the SDS network and protocol in more detail.

#### **The Physical layer**

The SDS cabling system consists of a single four-conductor, shielded cable in a bus topology, providing both power and data communication. Both the data and power pairs are twisted and an overall shield is provided for noise protection. Terminating resistors are required on both ends of the bus. 12 to 24 VDC power is provided on the power bus to support field devices. The total length of trunk line allowed depends on which type of cable is used, the number of devices supported and the data rate.

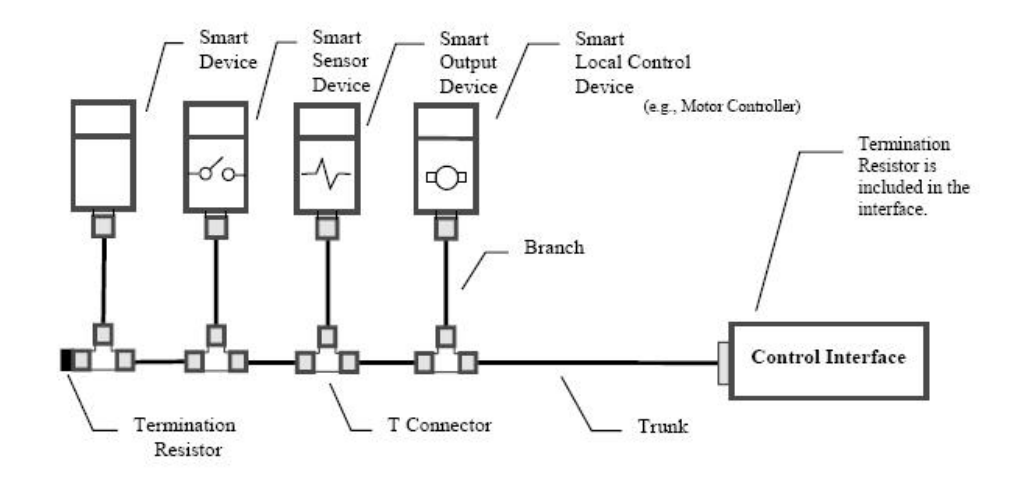

**Figure 12.17**  *Simplified system example* 

Various data rates are possible with the corresponding network configuration restrictions. Several connector types can be used to connect devices to the network, such as screw terminals or sealed screw-tight connectors.

#### **The Data Link layer**

The Data Link layer is specified in the CAN protocol specification (see Figure 12.14), which prescribes the frame format However, the method used to encode the identifier and data fields in the CAN message packet was left to the SDS Application layer developer.

#### **The Application layer**

The CAN specification does not dictate how information within the CAN message frame fields is to be interpreted. In the case of SDS, various codes within the identifier frame allow for communication between slave devices and controllers.

Through the use of special identifier codes (bit patterns) unique addresses are established for each device. Source and destination addresses of messages are distinguished by the setting (1 or 0) of the most significant CAN identifier bit, called the SDS Direction bit. A '0' indicates that what follows is the destination address; a '1' indicates that it is a source address.

When a device senses a change of state it can put that information on the network as soon as it can gain access to the bus, consistent with the CAN arbitration procedure. This device is known as a 'producer' in the CAN terminology. Any device that needs access to that specific information ('consumer') can read it off the bus. The can be multiple consumers per data item.

#### **System operation**

Several features of SDS are implemented at the system level to expedite start-up and to monitor the 'health' of the devices and network. One of these is the Autobaud. Through this special function of the bus manager, (a designated device controller on the network, usually the host controller) a unique message packet is sent immediately after initial bus power-up. This allows all the other devices to monitor the time length of the frame and determine the baud rate setting of the controller. Each device can then adjust its baud rate accordingly to ensure that all devices operate at the same data rate.

Continuous monitoring for 'missing' devices and defective devices is implemented by periodic polling. If a device fails to report within a specified period of time the host will flag the device missing warning. Polling will continue until the device reappears.

Several devices developed through the SDS 'partners' program have enabled direct SDS connection to various higher-level devices such as PLCs, PCs, VMEbus systems, starters and pilot devices. Interfaces to new devices are certainly possible in the future for SDS as this network continues to find new applications in the industry.

## **12.6 Interbus-S**

Interbus-S is an open device level network (DIN 19258) that allows connection of up to 4096 digital I/O points over a distance of up to 400 m. Through a unique frame transfer protocol these points can be updated in as little as 14 ms, faster speeds are possible with a lower I/O count. It is a timed ring topology with subsystem drops (tree structure) allowing connections of up to 256 stations. Data rate is 500 kbps.

The variable length frame format allows message frames of up to 512 bytes allowing communication between intelligent I/O devices. Integration to the higher-level fieldbus networks is also within the capability of this network.

The Interbus-S Club was established in 1993 to maintain and advance the Interbus-S network standard. The organization provides Interbus-S specifications to potential developers and assists with technical information.

The following sections examine these features of the Interbus-S (IBS) network and protocol.

#### **The Physical layer**

The Interbus-S cabling system specification allows for either twisted pair copper or fiber optic cable connected to each station in a ring topology. Communication is serial and frame transmission is accomplished through a unique register shifting procedure developed specifically for Interbus-S. Two types of communication buses are used as part of the same network viz. 'Local bus' and 'Remote bus'. Each bus type carries the same signals, but at different electrical levels. Local bus operates at TTL voltage levels and is designed for short distances, typically within a control enclosure. Remote bus uses RS-485 voltage levels and is designed to communicate over much longer distances – up to 1300 ft (400 m). Both buses operate at 500 kbps transfer speed and a special module, the 'BK' module, is required for translation between the two signal levels (Figure 12.18).

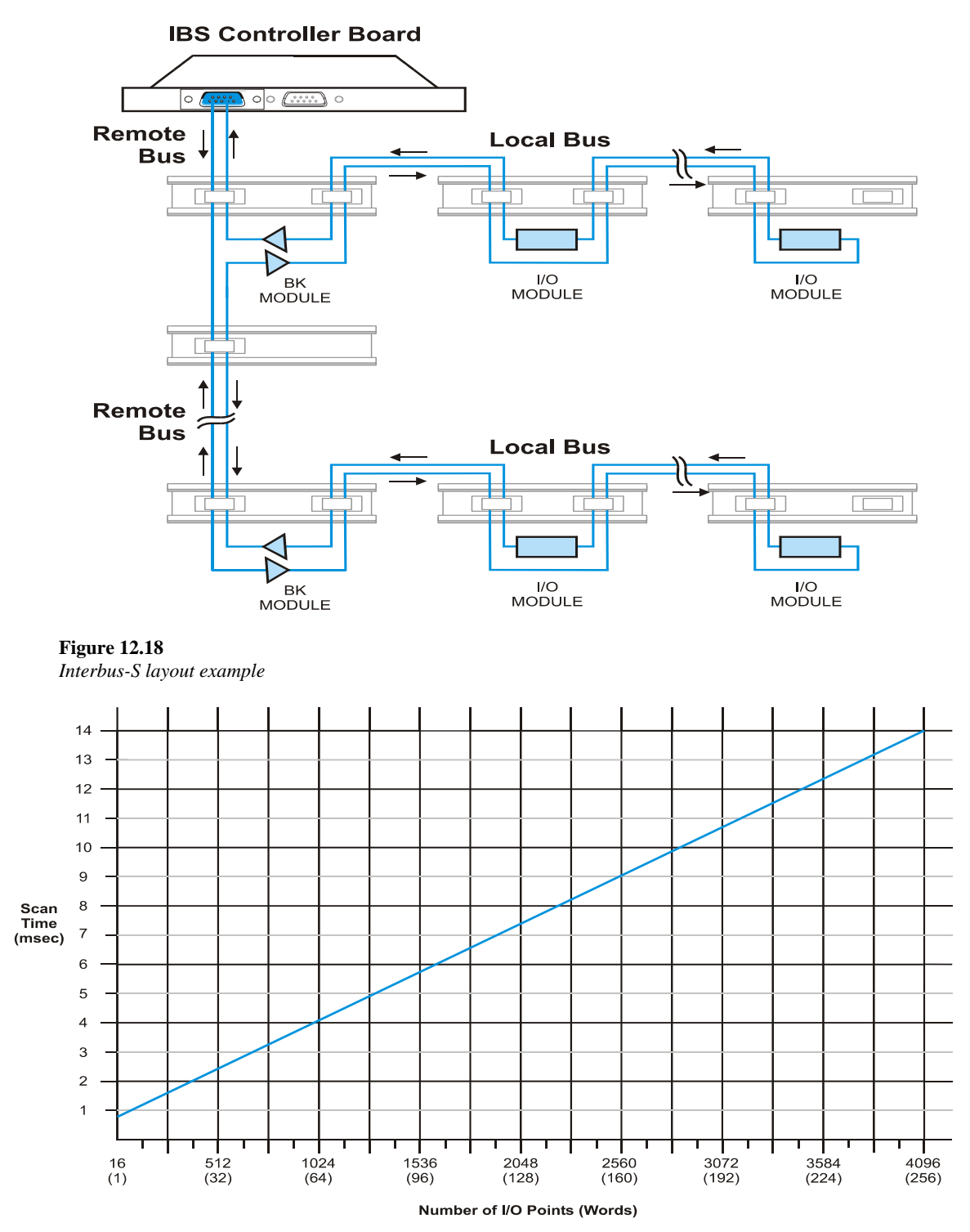

**Figure 12.19**  *Interbus-S scan cycles vs. I/O points* 

Communication is performed through scan cycles. Each scan cycle shifts messages through each station in increasing order of station number through the network. Data is read from the message and written to the message during each cycle making for very fast response times (see Figure 12.19).

#### **The Data Link layer**

The Data Link layer protocol provides full-duplex transmission. The complete message frame is clocked through the network on each cycle. No arbitration or contention for access to the network is required, since each station has access during each cycle. All input and output data is updated and transferred during each scan cycle. Both digital and analog data is supported as well as Client/Server messaging.

The network performs individual station addressing automatically during initialization of the network, eliminating the need to manually assign these during system startup. This is accomplished through an Identification (ID) cycle that tells the controller the type and physical order of location of the stations on the network (see Figure 12.20).

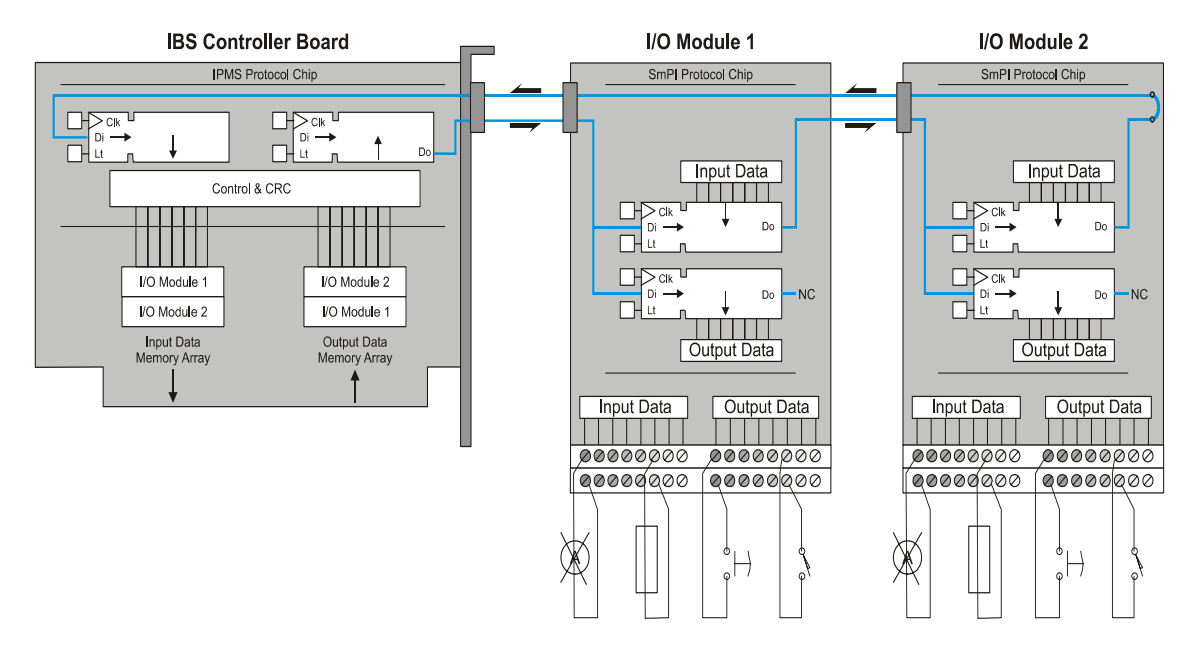

**Figure 12.20**  *Interbus block diagram example* 

## **The Application layer**

Interbus-S supports network and module diagnostics and monitoring through a special 'telegram' message sent out after each byte is shifted. All stations monitor this message simultaneously. This unique function is accomplished by a 'telegram control' switch in each station (see Figure 12.21), which automatically activates after each 8-bit shift allowing not only simultaneous reception of the message by all stations, but synchronization information as well.

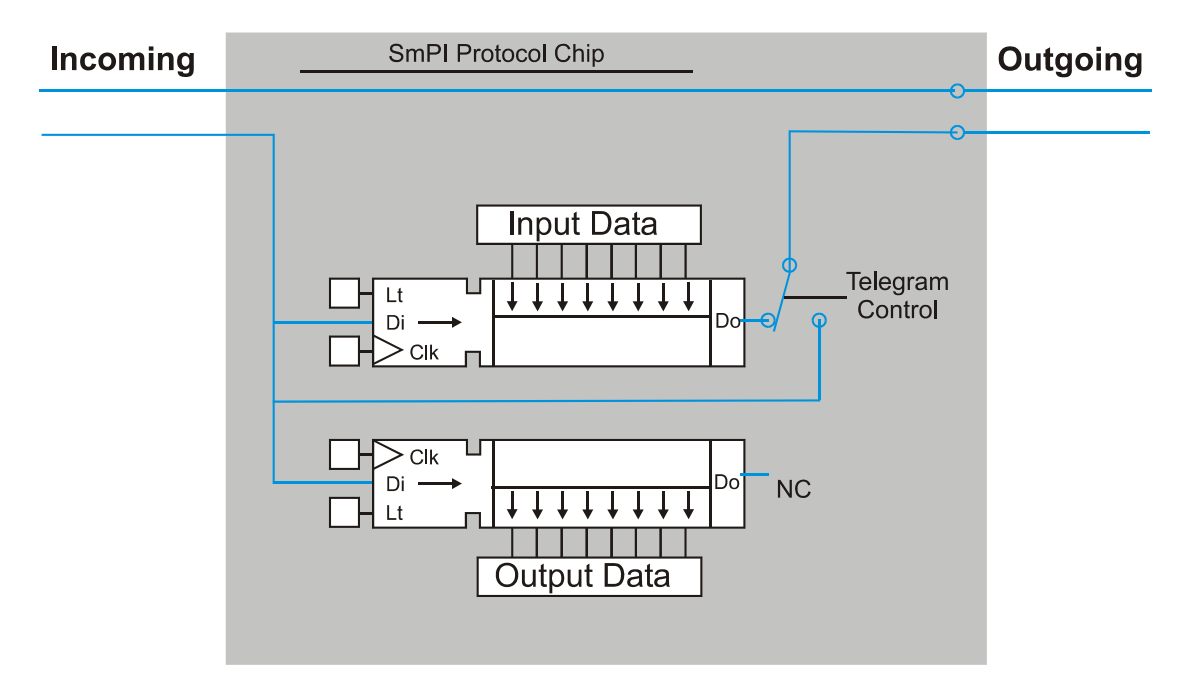

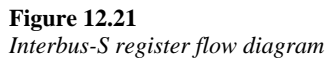

Figure 12.22 shows the ID and scan transmission frames noting the location of the various field parameters.

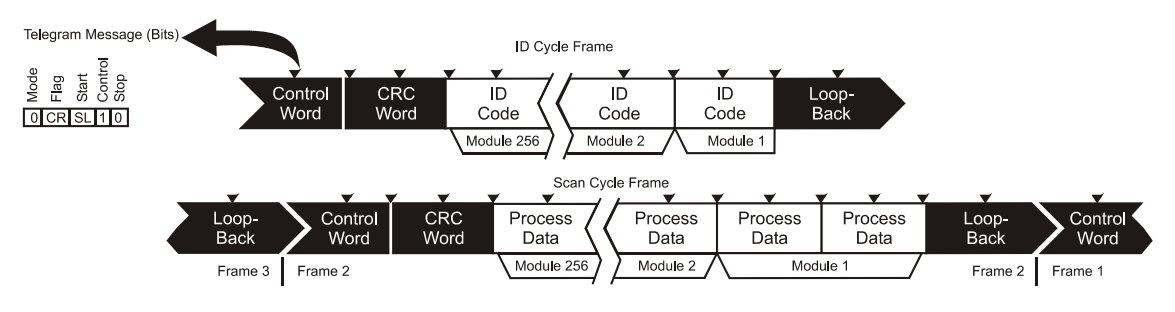

**Figure 12.22**  *Interbus-S packet configuration* 

## **12.7 PROFIBUS**

## **Introduction to PROFIBUS**

PROFIBUS is an open standard Fieldbus defined by the German DIN 19245 Parts 1 and 2. It is based on a token bus/floating master system. There are three different types of PROFIBUS viz. FMS, DP and PA, although FMS is being phased out. Fieldbus Message Specification (FMS) is used for general data acquisition systems. DP (Distributed Peripheral) is used when fast communications are needed. PA (Process Automation) is used in areas where intrinsically safe devices and intrinsically safe communications are needed. Figure 12.23 outlines the structure of the various PROFIBUS versions.

*Open industrial Fieldbus and DeviceNet systems* 283

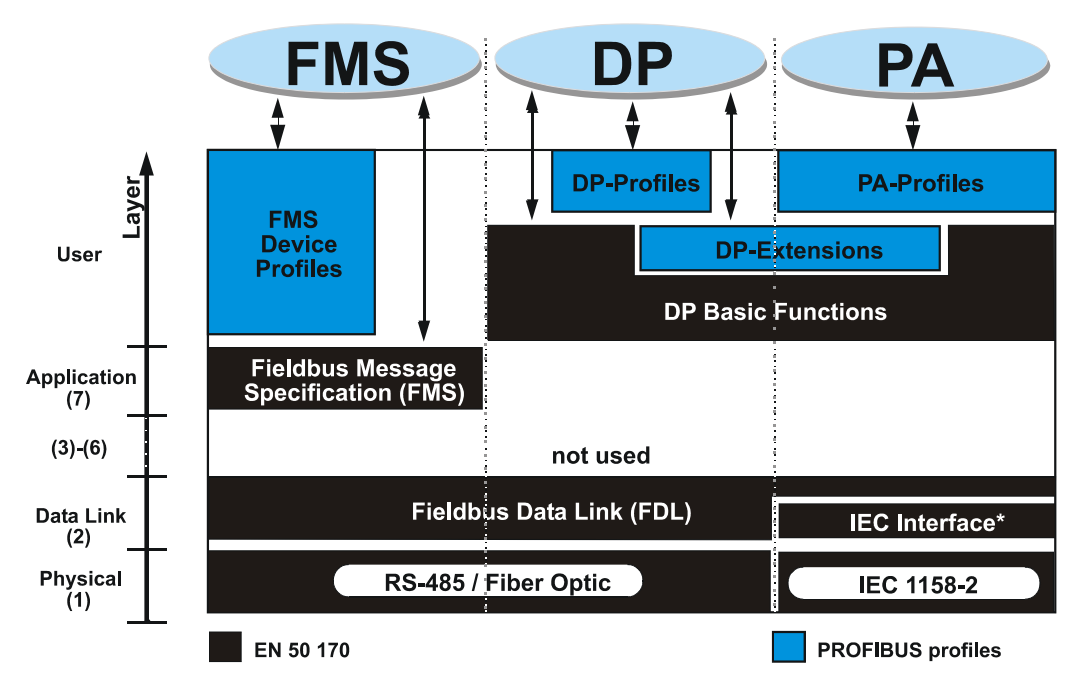

**Figure 12.23**  *PROFIBUS protocol architecture* 

## **The Physical layer**

The Physical layer specifies the type of PROFIBUS transmission medium. RS-485 is used for PROFIBUS FMS and DP, while IEC 61158-2 and RS-485-IS are used in the PA version. For FMS and DP a maximum number of 127 stations are possible.

- FMS (RS-485): 187.5 kbps, general use
- DP (RS-485): 9600 bps to 12 Mbps, fast devices
- PA (IEC 1158-2): 31.25 kbps, process control (intrinsically safe)
- PA (RS-485-IS): 9600 bps to 1.5 Mbps, fast devices (intrinsically safe)

The basic properties of the RS-485 voltage standard for PROFIBUS include:

- Topology: Linear bus, terminated at both ends
- Medium: Twisted pair shielded cable
- Wire size: 18 AWG (0.8 mm)
- Attenuation: 3 dB/km at 39 kHz
- Number of stations: 32 stations without repeaters extendible to 127
- Bus length: Max. 1200 meters (3940 feet) extendible to 4800 meters (7900 feet) at slow rates
- Speed: 9600 bps to 12 Mbps
- Connector: Phoenix-type screw connector or 9-pin D-sub connector

IEC 61158-2 is a standardized current standard used in special areas of a factory or plant that require intrinsically safe devices. IEC 61158-2 works by modulating a Manchester encoded bipolar NRZ  $\pm 10$  mA signal on top of a DC voltage of between 9 and 32 VDC. This 10 mA current creates a  $\pm 1$  volt signal that is read by each of the devices on the bus. PROFIBUS PA does not exist in isolation, but is an appendage to PROFIBUS DP. It runs at 31.25 kbps and therefore the barrier used to connect DP also incorporates a speed adaptation repeater. This device is called a Signal Coupler.

RS-485-IS is an intrinsically safe version of RS-485. It is also an appendage to DP but its advantage is that it runs at the same speed as DP, up to 1.5 Mbps. The barrier therefore incorporates a repeater, but does not perform speed adaptation. This device is called a Fieldbus Isolating Repeater.

It is very easy to interconnect PROFIBUS FMS, DP and PA on the same system, as the main difference between them is the Physical layer.

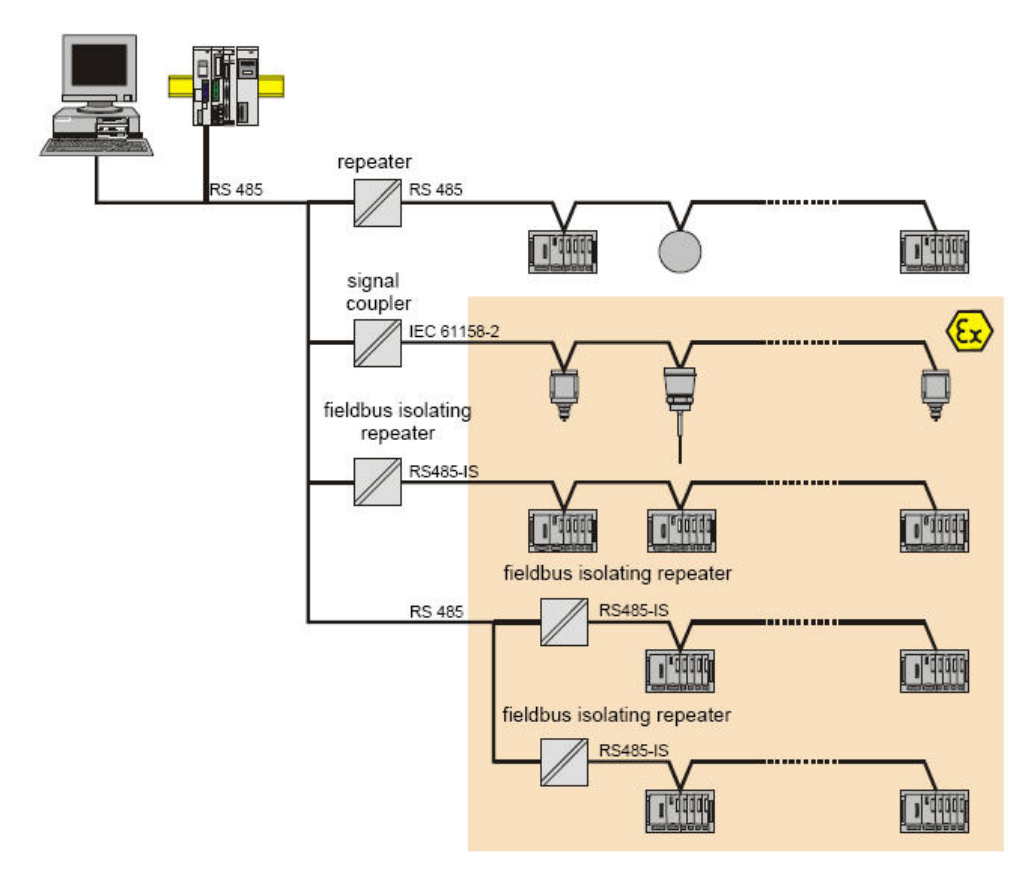

**Figure 12.24**  *Interconnection of Profibus DP/PA components (Courtesy Profibus Working Group WG7)* 

#### **The Data Link layer**

The Data Link layer is defined by PROFIBUS as the Fieldbus Data Link layer (FDL). The Medium Access Control (MAC) part of the FDL defines when a station may transmit data. The MAC ensures that only one station transmits data at any given time.

The PROFIBUS MAC is a hybrid, since it uses two methods of operation viz. token passing and master/slave. The token passing method assigns access rights to the bus within a precisely defined time interval. The token is circulated with a maximum (and configurable) token rotation time between all masters. Token passing is especially useful for communication between multiple automation masters that require equal rights on the bus. The token is passed between masters only.

The master that holds the token then communicates with its associated slave devices using the master/slave method. The master can then read from or write data to the slave devices. Masters can read from all slaves, but can only write to those allocated to them.

A typical configuration is shown in Figure 12.25.

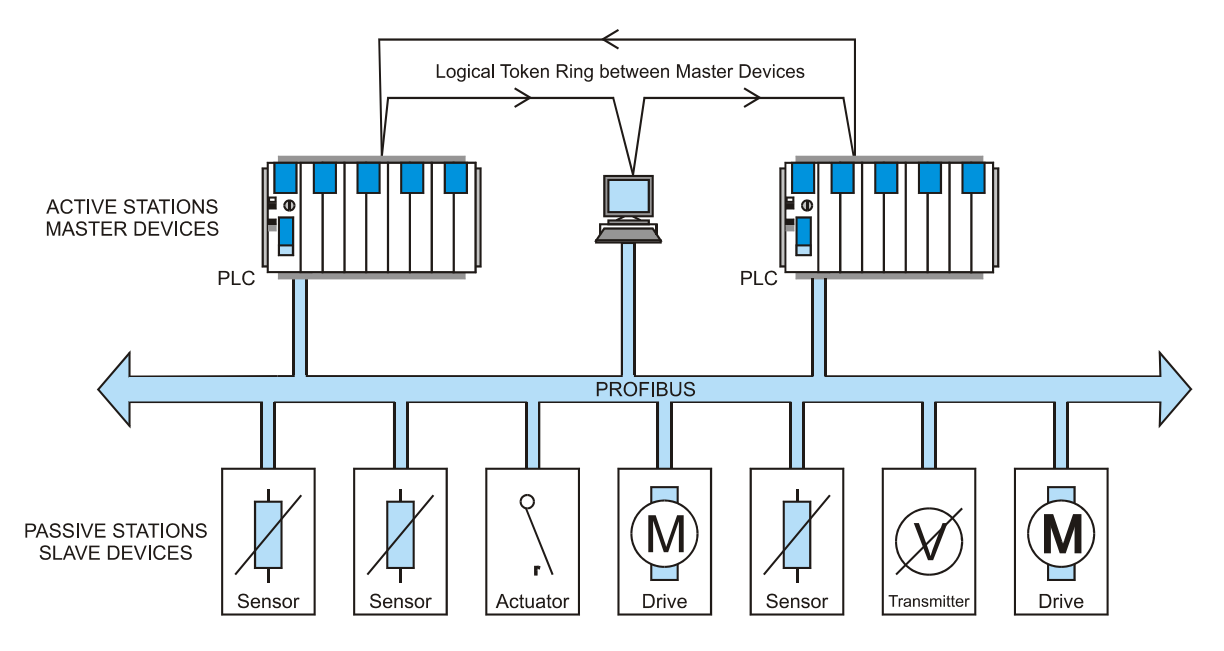

**Figure 12.25**  *Typical architecture of a PROFIBUS system* 

#### **The Application layer**

 The Application layer consists of two sub-layers, viz. the Fieldbus Message Specification (FMS) and the Lower Layer Interface (LLI). The Application layer is defined in DIN 19245 part 2.

## **The PROFIBUS communication model**

The part of the application process in a field device that is readable for communication is called the Virtual Field Device (VFD). The VFD contains the communication objects that may be manipulated by the services of the Application layers. The objects of a real device that are readable for the communication (variables, programs, data domains) are called communication objects.

All communication objects of a PROFIBUS station are entered into its local Object Dictionary (OD). There are two types of objects, viz. static communication objects and dynamic communication objects.

Static communication objects are defined in the static OD. They may be predefined by the manufacturer of the device, or defined during the configuration of the bus system. Static communication objects are used mainly for communication in the field area. PROFIBUS recognizes the following static communication objects:

- Simple variable
- Array sequence of simple variables of the same type
- Record sequence of simple variables, not necessarily of the same type
- Domain data range
- Event

Dynamic communication objects are entered into the dynamic part of the OD (list of variable lists of program invocations). They may be predefined, or alternatively defined, deleted or changed by the application services in the operational phase. PROFIBUS supports two types of dynamic communication objects, viz. program invocation or variable list objects (sequence of simple variables, arrays or records).

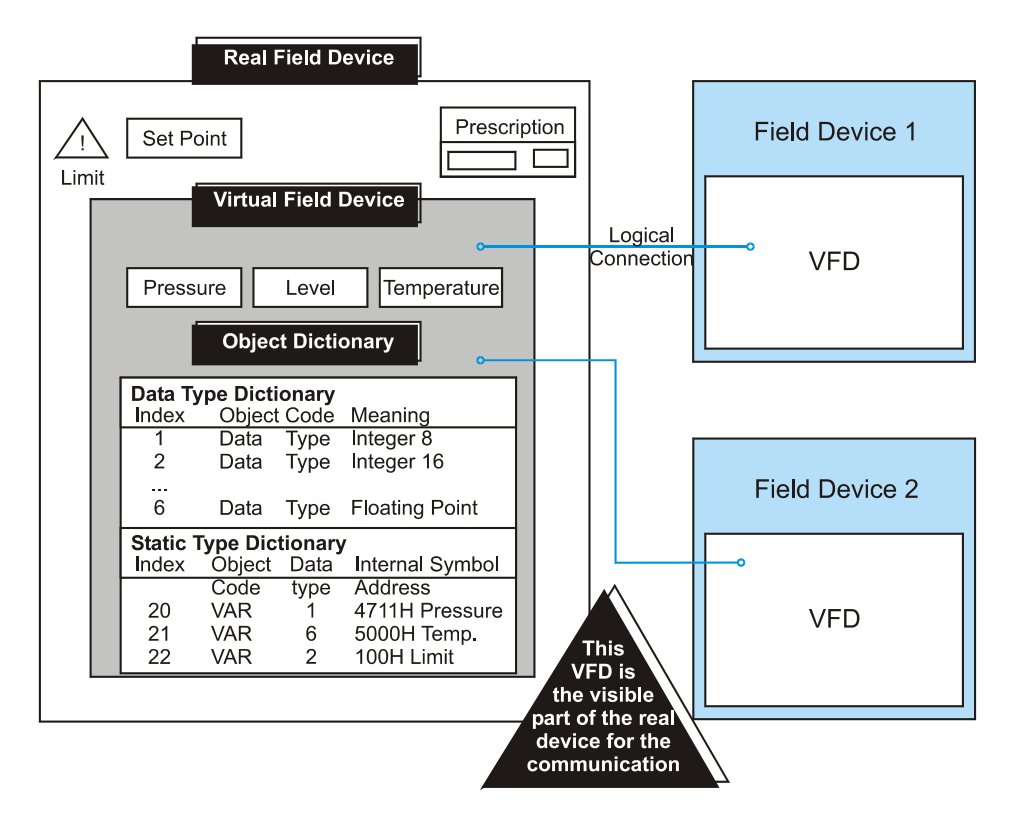

**Figure 12.26**  *Virtual Field Device (VFD) with OD* 

There are two methods for accessing the variables viz. addressing by name (using a symbolic name), or physical addressing (i.e. accessing a physical location in memory). PROFIBUS defines logical addressing (by symbolic name) as the preferred method as this increases the speed of access.

#### **Application services**

From the point of view of an application process, the communication system is a service provider offering various application services, called the FMS services. The FMS describes the communication objects, the application services, and the resulting models from the viewpoint of the communication partner. There are two types of services:

- Confirmed services: These are only permitted on connection-oriented communication relationships
- Unconfirmed services: These are used on connectionless communication relationships such as broadcast and multicast

 Note*:* Refer to 'Connectionless' and 'Connection-oriented' under Lower Layer Interface (following) for an explanation of these terms.

 Service primitives in the PROFIBUS standard describe the execution of the services. The services can be divided into the following groups:

- Context management services allow establishment and release of logical connections
- Variable access services permit access to simple variables, records, arrays and variable lists
- Domain management services enable the transmission of contiguous memory areas
- Program invocation management services allow the control of program execution
- Event management services make the transmission of alarm messages possible
- VFD support services permit device identification and status report
- OD management services permit object dictionaries to be read and written

#### **Lower Layer Interface (LLI)**

The LLI conducts the data flow control and connection monitoring as well as the mapping of the FMS services onto the layer 2 with consideration of the various types of devices.

The user communicates with other application processes over the logic channels, the 'communication relationships'. For the execution of the FMS and FMA7 services the LLI provides to types of communication relationships:

#### • **Connection-oriented relationships**

This requires a connection establishment phase (or initiate service) before the connection can be used for data transmission. When the connection is no longer required, it may be released with the abort service (or connection release phase). The connection attribute distinguishes between defined connections where the communication partner is fixed at a configuration time (and may not be changed) and an open connection where the communication partner is dynamically defined in the connection establishment phase.

#### • **Connectionless relationships**

Cyclic data transfer means exactly one variable is permanently read or written over a connection. A typical application for cyclic data transfer is the periodic update of the inputs and outputs of a PLC. Acyclic data transfer means an application sporadically accesses various communication objects over a connection.

#### **Communication Relationship List (CRL)**

The CRL contains the description of all communication relationships of a device independent of the time of their usage.

#### **Network management**

In addition to the application services and FMS models, PROFIBUS includes specifications for network management (Fieldbus Management layer 7, or FMA7). FMA7 functions are defined in three groups:

• **Context management** 

This allows the establishment and release of management connections

• **Configuration management** 

This allows the CRL to be loaded and read, access to variable, statistic counters and parameters of the layers 1 and 2, identification of communication components of the stations, and registration of stations

• **Fault management** 

This allows the indication of faults and events and the reset of stations

#### **PROFIBUS profiles**

For the various application fields it is necessary to adopt the functionality actually needed for the real world. A profile includes application specific definitions of the meanings of the communication functions, as well as the interpretation of status and error indications. Profiles for the following application fields are available:

• Building automation

- Drive control
- 
- Sensors and actuators
- Programmable logic controllers
- Textile machines

These allow different manufacturers, using the same profile, to have full interoperability with the different devices on a common interconnecting PROFIBUS.

## **12.8 Factory Information Protocol (FIP)**

The FIP is the result of work carried out by companies located primarily in France, Italy and Belgium. US companies such as Honeywell are involved with French manufacturers in developing the World FIP standard (see next section).

The FIP standard aims for very high transmission rates and strictly defined scanning intervals.

#### **Bus access method**

The broadcasting approach is used, with a central unit (called the bus arbitrator) cocoordinating the transmissions. This means that it is not necessary to give each device a unique address. A variable (processed by the transmitter only) is transmitted on the bus by one transmitter and is read by any number of receivers situated on the same bus.

The bus arbitrator has three operating cycles:

#### • **Cyclic traffic**

The bus arbitrator names a set of variables using a table command.

• **Aperiodic traffic** 

The bus arbitrator calls on request variable from every device.

• **Message service** 

The arbitrator gives the right to transmit to a device, which requested it during the previous cyclic traffic period.

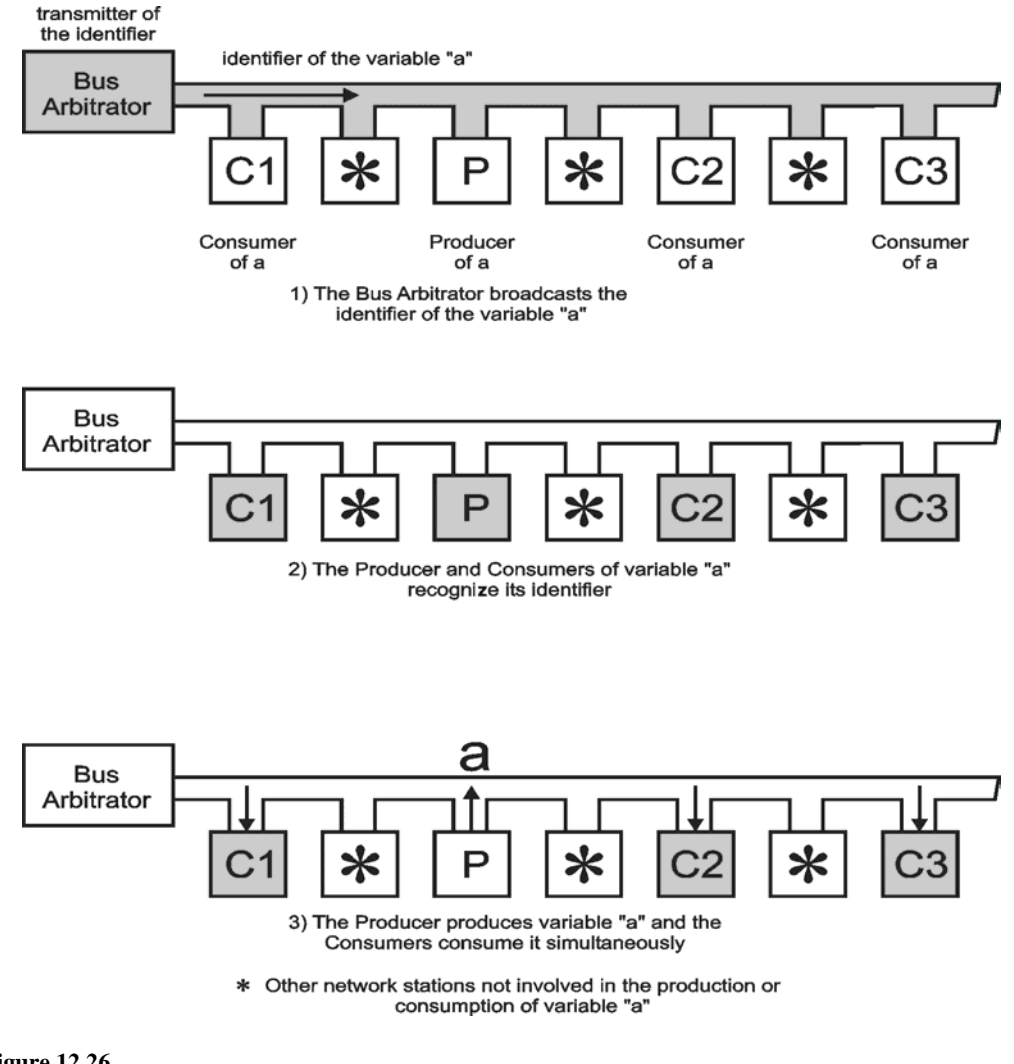

**Figure 12.26**  *Operation of FIP* 

#### **The physical layer**

The FIP standard allows twisted pairs, optical fiber or coaxial cable in a bus topology to a maximum distance of 2 km. Speeds can vary between 31.25 and 1000 kbps. A maximum number of 256 devices is allowed on the bus network.

#### **The data link layer**

The data link layer is non-proprietary FIP.

#### **Installations**

There are a number of installations in France and Italy that are being used to evaluate the FIP standard.

The FIP standard has evolved into the WorldFIP standard as discussed in the next section.

## **12.9 WorldFIP**

FIP was originally the result of work carried out primarily by French, Italian and Belgian manufacturers. US companies such as Honeywell were then involved in developing the WorldFIP standard.

#### **Physical layer**

The WorldFIP Physical layer is compliant with IEC 61158-2, and allows for twisted pair or fiber optic cable media operating at 31.25 kbps, 1 Mbps or 2.5 Mbps in a bus configuration up to 2 km in length. These speeds are designated S1, S2 and S3 respectively, with S2 being the standard speed. An additional speed of 5 Mbps has been designated for fiber optic media. Devices can be bus powered or independently powered and a maximum number of 256 devices are allowed on the network.

WorldFIP uses Manchester coding to transfer data and synchronizing information. The unique frame start and stop sequences are used to help the receivers distinguish clearly the start and end of the data frames from random noise that may occur on the network. The unusual pattern is clearly different than almost any randomly occurring noise pattern.

#### **Data Link layer**

WorldFIP uses a producer-consumer type communications and access control model for transferring time critical information throughout the network. Devices and their variables are designated either as producers or consumers of specific variables. One device can be both a producer of one variable but a consumer of another variable located somewhere else on the network.

Instead of a poll-and-response type integration of the entire network and then routing the required information to the specified destination, the WorldFIP bus arbitrator simply places the request for a variable on to the network in a broadcast fashion. All devices 'hear' the broadcast. The producer of that variable then places it on the network in a broadcast form. It is then available to all consumers of that particular variable – see Figure 12.26. This procedure allows rapid access of all variables in a timely and determined manner while eliminating collisions and therefore ensures a very efficient use of the network capabilities.

This requires a configuration and scheduling table within the arbitrator and the devices. Certain variables may need to be polled more often than others and this is taken into account in the scheduling table. In fact, the table can be configured for the specific application and time requirements of the process, making WorldFIP very adaptable to
changing conditions and new applications. The table is defined during initial network con-figuration. An example table is shown in Figure 12.27 for reference.

 The broadcasting approach is used, with a central unit (called the bus arbitrator) cocoordinating the transmissions. This means that it is unnecessary to give each device a unique address. A variable (processed by the transmitter only) is transmitted on the bus by one transmitter and is read by any number of receivers situated on the same bus.

The bus arbitrator has three operating cycles:

• **Cyclic traffic** 

The bus arbitrator names a set of variables using a table command

• **Aperiodic traffic** 

The bus arbitrator calls on request variable from every device

• **Message service** 

The arbitrator gives the right to transmit to a device that requested it during the previous cyclic traffic period

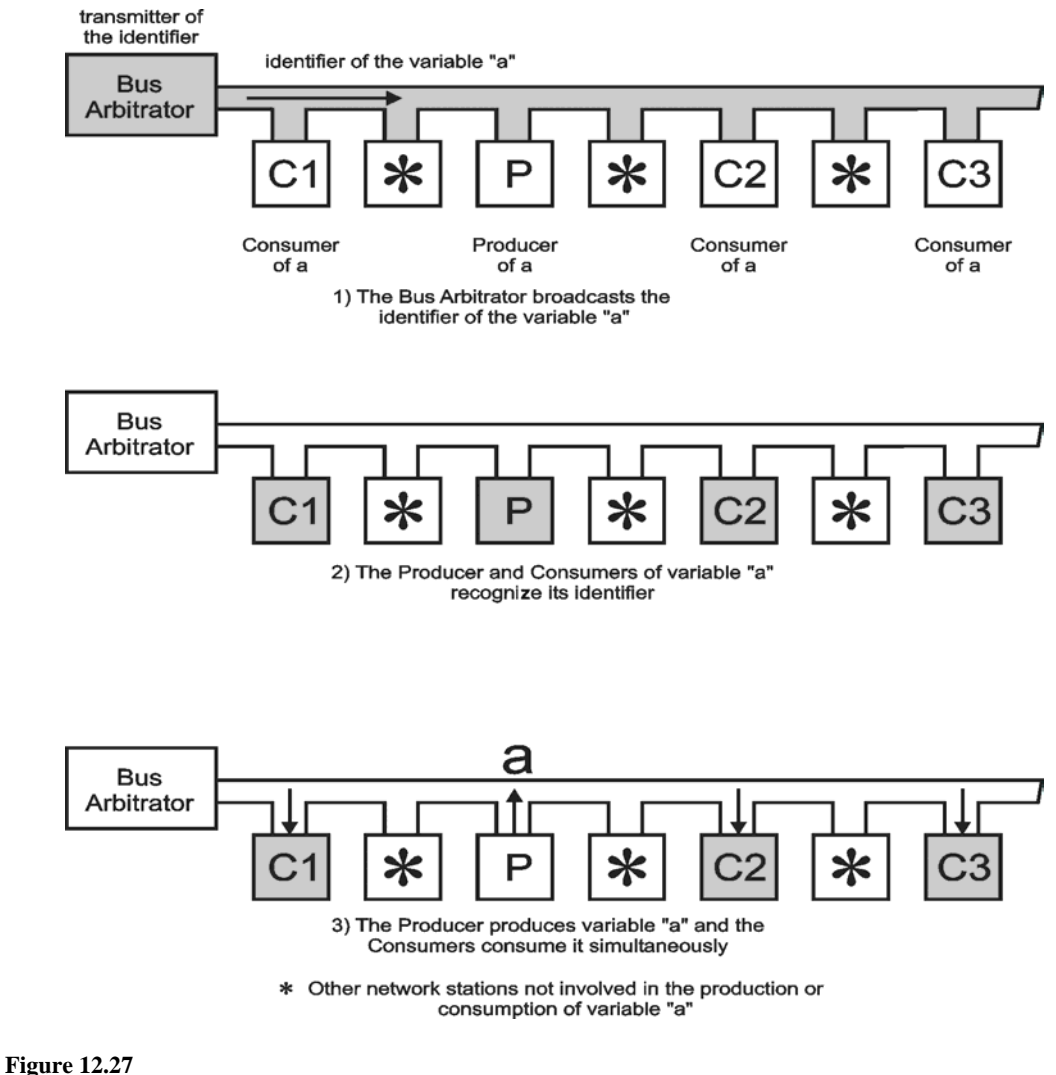

*Operation of FIP* 

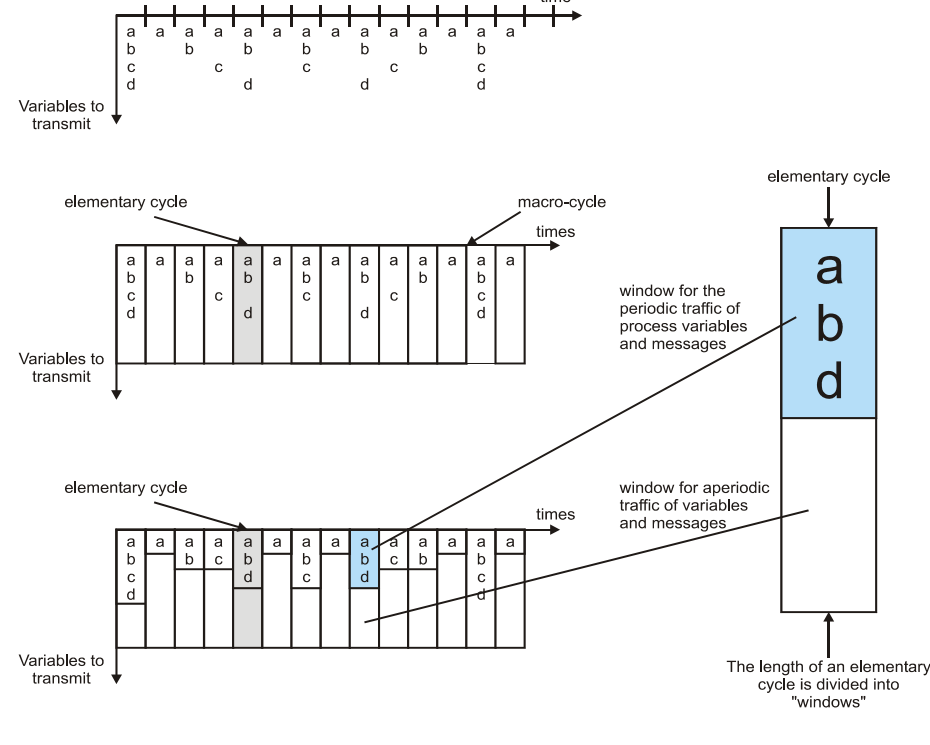

**Figure 12.28** 

*Configuration and scheduling table* 

# **12.10 FOUNDATION Fieldbus**

# **Introduction**

The concept behind FOUNDATION Fieldbus is to preserve the desirable features of the 4–20 mA standard (such as a standardized interface to the communications link, bus power derived from the link and intrinsic safety options) while taking advantage of digital technologies.

To understand how this FOUNDATION Fieldbus works, it is helpful to look at it in terms of the OSI model. It consists of three parts that correspond to OSI layers 1, 2, 7 as well as Layer 8, the so-called 'user' layer.

# **The Physical layer and wiring rules**

The Physical layer standard is detailed in IEC 61158-2 and ISA S50.02-1992. It supports communication at 31.25 kbps, using Manchester bi-phase L encoding with four encoding states as shown in Figure 12.28. The use of the  $N+$  and  $N-$  encoding states is illustrated in Figure 12.29. Devices can be powered from the bus under certain conditions as detailed below for the various configurations. The 31.25 kbps (or H1, or low-speed bus) can support from 2 to 32 devices that are not bus powered, two to twelve devices that are bus powered, or two to six devices that are bus powered in an intrinsically safe area. Repeaters are allowed and will increase the length of the bus and the number of devices that can be put on the bus. The initially envisaged H2 or high-speed bus options were never implemented, but have been replaced by the High Speed Ethernet (HSE) standard. This is discussed later in this section.

There are four approved types of cable, with type A the preferred option. Type A cable (STP) can be used up to1900 meters (6232 feet). Alternative cables are Type B (STP), Type C (multi-pair twisted without shield) and Type D (called multi-core, no shield). The length limitations for the various types are as follows:

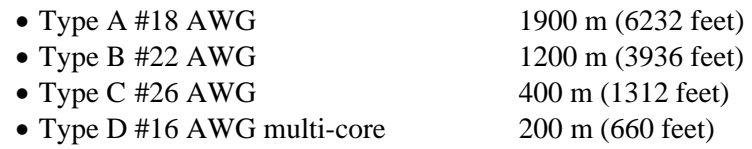

The FOUNDATION Fieldbus wiring method is 'floating balanced' with a termination resistor/capacitor combination connected across each end of the transmission line. Neither of the wires should ever be connected to ground. The terminator consists of a 100 ohm quarter watt resistor and a capacitor sized to pass 31.25 kHz. As an option one of the terminators can be center-tapped and the tap grounded to prevent DC voltage build-up on the bus. Power supplies must be impedance matched for FOUNDATION Fieldbus. Offthe-shelf power supplies must be conditioned by adding a series inductor. If a 'normal' power supply is placed across the line, it will short the signal to ground due to its low output impedance.

Fast response times for the bus were one of the design criteria. For example, at 31.25 kbps on the H1 bus response times as low as 32 microseconds can be achieved. This will vary, depending on the loading of the system, but will average between 32 ms and 2.2 ms with an average of approximately 1 ms.

Spurs can be connected to the 'home run'. The length of the spurs depends on the type of wire used and the number of spurs connected. The maximum length is the total length of the spurs and the home run.

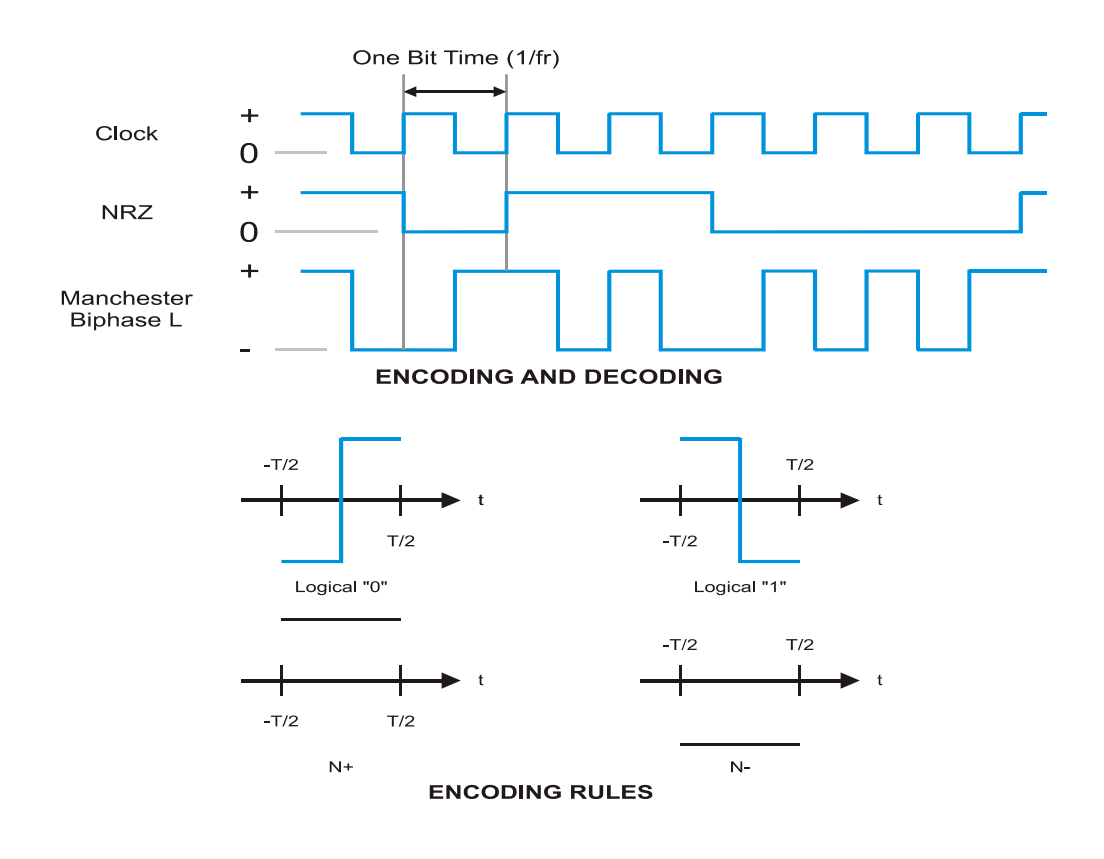

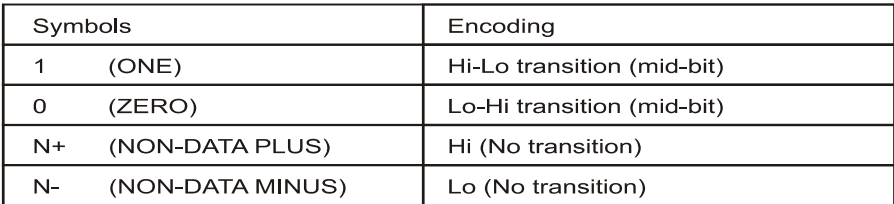

#### **ENCODING RULES**

#### **Figure 12.29**

*Foundation Fieldbus signal encodingr* 

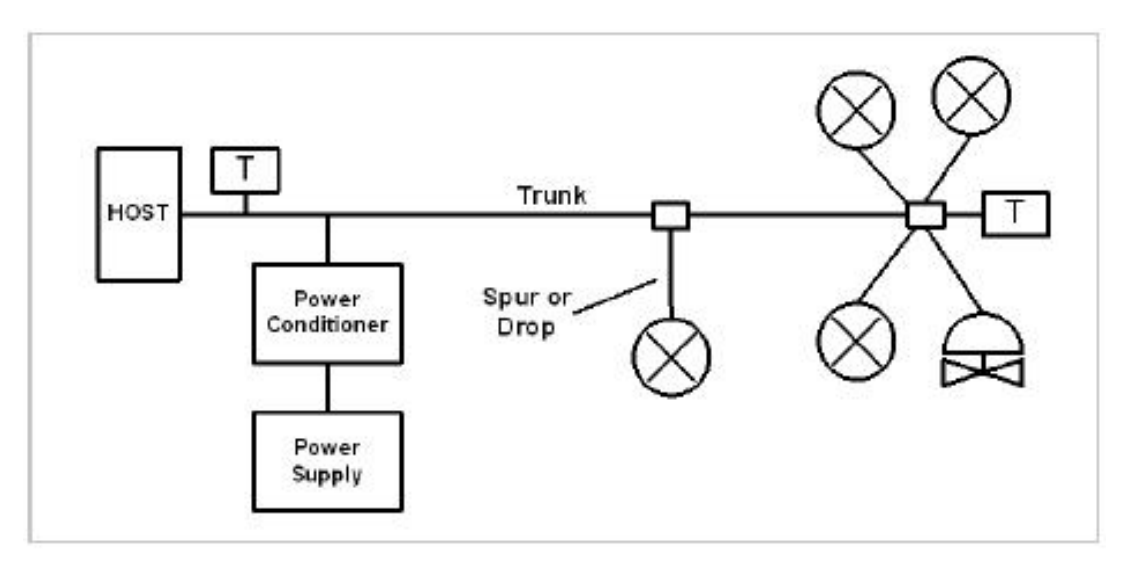

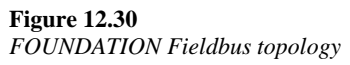

The following sections will explore the upper layers of the protocol stack. Figure 12.30 helps in understanding the subsequent discussions.

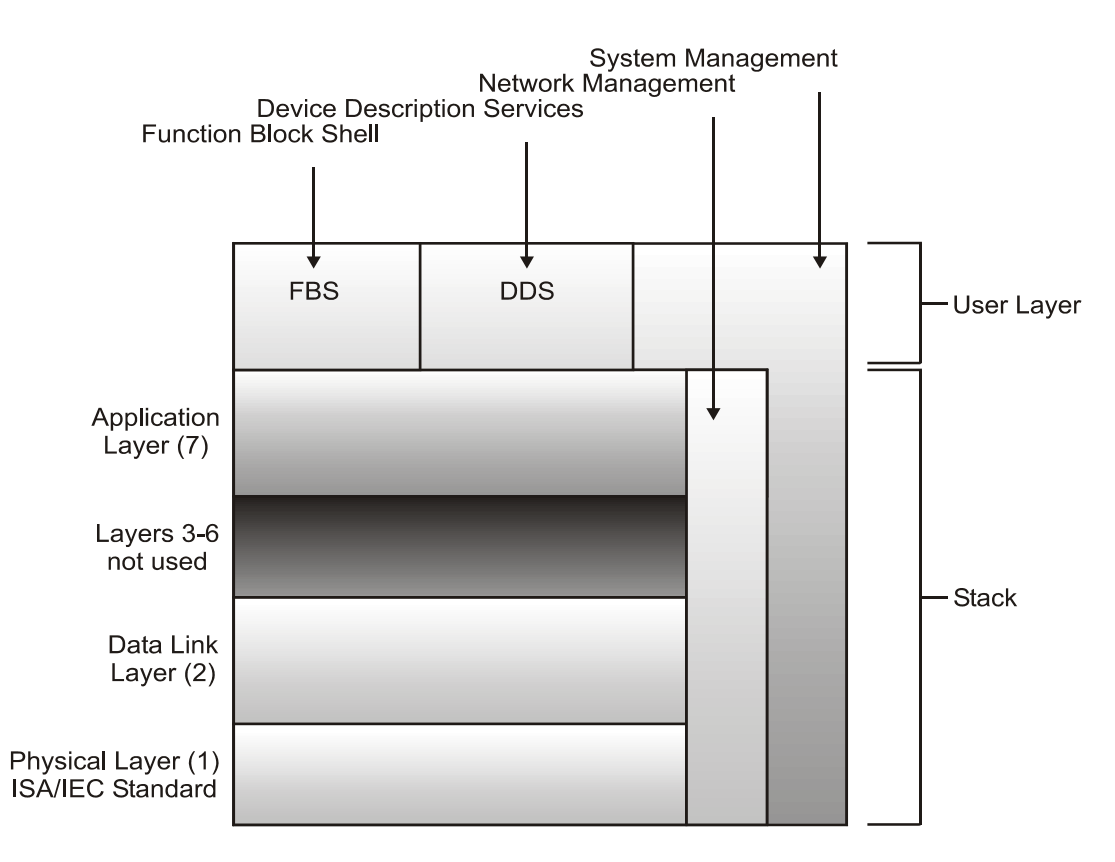

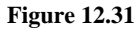

*The OSI model of the FOUNDATION Fieldbus protocol stack* 

### **The Data Link layer**

The communications stack corresponds to OSI layers one, two and seven. The Data Link layer controls access to the bus through a centralized bus scheduler called the Link Active Scheduler (LAS). The LAS can be implemented anywhere, but is typically placed on the interface from the bus to the controlling host. A backup LAS could, for example, be implemented on a flow controller. The Layer 2 frame format is shown in Figure 12.31.

# **GENERAL PACKET LAYOUT**

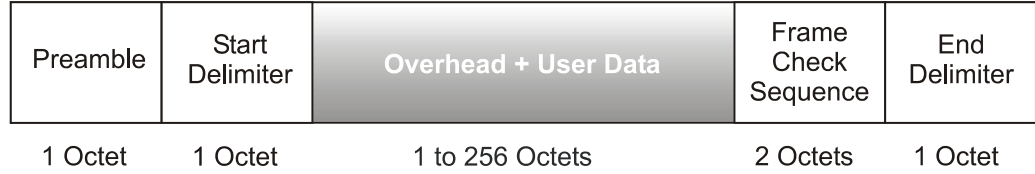

#### **Figure 12.32**

*Data Link layer frame* 

The LAS controls access to the bus by granting permission to each device according to predefined 'schedules'. No device may access the bus without LAS permission. There are two types of schedules implemented: cyclic (scheduled) and acyclic (unscheduled). It may seem odd that one could have an unscheduled 'schedule', but these terms actually refer to messages that have a periodic or non-periodic routine, or 'schedule'.

The cyclic messages are used for information (process and control variables) that requires regular, periodic updating between devices on the bus. The technique used for information transfer on the bus is known as the publisher–subscriber method. Based on the user-defined (programmed) schedule, the LAS grants permission for each device, in turn, to access the bus. Once the device receives permission to access the bus, it 'publishes' its available information. All other devices can then listen to the 'published' information and read it into memory (subscribe to it) if required it for their own use. Devices not requiring specific data simply ignore the published information.

The acyclic messages are used for special cases that may not occur on a regular basis. These may be alarm acknowledgments, or special commands such as retrieving diagnostic information from a specific device on the bus. The LAS detects time slots available between cyclic messages and uses these to send the acyclic messages.

# **The Application layer**

The Application layer in the FOUNDATION Fieldbus specification is divided into two sub-layers, viz. the Fieldbus Access Sub-layer (FAS) and the Fieldbus Messaging Specification (FMS).

The capability to pre-program the 'schedule' in the LAS provides a powerful configuration tool for the end user, since the time of rotation between devices can be established and critical devices can be 'scheduled' more frequently to provide a form of prioritization of specific I/O points. This is the responsibility and capability of the FAS. Programming the schedule via the FAS allows the option of implementing (actually, simulating) various 'services' between the LAS and the devices on the bus.

Three such 'services' are readily apparent such as:

- Client/server: With a dedicated client (the LAS) and several servers (the bus devices)
- Publisher/subscriber: As described above
- Event distribution: With devices reporting only in response to a 'trigger' event, or by exception, or other predefined criteria

These variations, of course, depend on the actual application and one scheme would not necessarily be 'right' for all applications. However, the flexibility of FOUNDATION Fieldbus is easily understood from this example.

The second sub-layer, the FMS, contains an 'object dictionary', which is a type of database that allows access to FOUNDATION Fieldbus data by tag name or index number. The object dictionary contains complete listings of all data types, data type descriptions, and communication objects used by the application. The services allow the object dictionary (application database) to be accessed and manipulated. Information can be read from or written to the object dictionary allowing manipulation of the application and the services provided.

# **The User layer**

FOUNDATION Fieldbus specifies an eighth layer, the User layer, which resides 'above' the Application layer of the OSI model. This layer is often referred to as Layer 8. In FOUNDATION Fieldbus this layer is responsible for three main tasks viz. network management, system management and function block/device description services. Figure 12.32 illustrates how all the layer's information packets are passed to the Physical layer.

The network management service provides access to the other layers for performance monitoring and managing communications between the layers, as well as between remote objects (objects on the bus). The system management takes care of device address assignment, application clock synchronization, and function block scheduling. This is essentially the time co-ordination between devices and the software, and ensures correct time stamping of events across the bus.

#### **MESSAGE ENCODING/DECODING EXAMPLE**

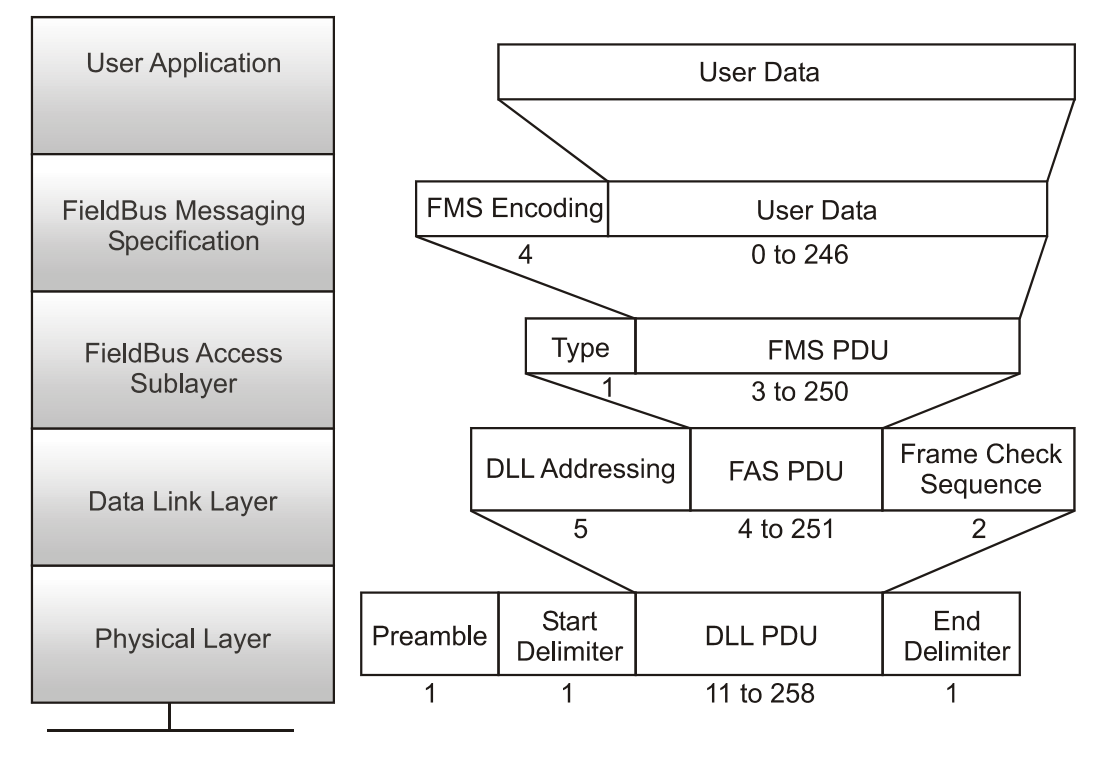

#### **Figure 12.33**

*The passage of information packets to the Physical layer* 

Function blocks and device description services provide pre-programmed 'blocks', which can be used by the end user to eliminate redundant and time-consuming configuration. The block concept allows selection of generic functions, algorithms, and even generic devices from a library of objects during system configuration and programming. This process can dramatically reduce configuration time since large 'blocks' are already configured and simply need to be selected. The goal is to provide an open system that supports interoperability and a Device Description Language (DDL), which allows devices to be described as 'blocks' or 'symbols'. The user selects generic devices, and then refines this selection by selecting a DDL object to specify a specific vendor's product. Entering a control loop 'block' with the appropriate parameters nearly completes the initial configuration for the loop. Advanced control functions and mathematics 'blocks' are also available for more advanced control applications.

#### **Error detection and diagnostics**

FOUNDATION Fieldbus has been developed as a purely digital communications bus for the process industry, and incorporates error detection and diagnostic information. It uses components from multiple vendors and has extensive diagnostics across the stack.

The timing and synchronization of the signaling method used by the Physical layer is monitored constantly as part of the communications. Repeated messages and the reason for the repeat can be logged and displayed for interpretation.

In the upper layer, network and system management is an integral feature of the diagnostic routines. This allows the system manager to analyze the network 'on-line' and

maintain traffic loading information. As devices are added and removed, optimization of the LAS routine allows communications optimization dynamically without requiring a complete network shutdown. This ensures optimal timing and device reporting, giving more time to higher priority devices and removing, or minimizing, redundant or low priority messaging.

With the Device Description library for each device stored in the host controller (a requirement for true interoperability between vendors) all the diagnostic capability of each vendor's products can be accurately reported and logged and/or alarmed to provide continuous monitoring of each device.

# **High-Speed Ethernet (HSE)**

High-Speed Ethernet (HSE) is the Fieldbus Foundation's backbone network running at 100 Mbps. HSE is based on IEEE802.3u 'fast' (100 Mbps) Ethernet and uses TCP/IP to encapsulate the H1 frame. It is therefore compatible with any other system using TCP/IP over Ethernet.

 Multiple H1 field devices are connected to the HSE system via HSE linking devices. There are four such devices specified:

- Class 42a is for configuration and allows TCP/IP client messages to travel from the HSE network down to the H1 device, and the H1 (server) response to travel back up the H1 link to the HSE client
- Class 42b is the same, but also transmits events and not just configuration data
- Class 42c is the same as 42b but adds publisher/subscriber messages, which can pass among devices across multiple H1 networks and between H1 and HSE
- Class 42d is the same as 42c, but adds extended services for flexible function blocks in H1 devices

Physically, a linking device looks sort of like an Ethernet gateway with multiple channels to which H1 sub-networks are connected

 A HSE switch, on the other hand, is basically an Ethernet switch used to interconnect multiple HSE devices such as HSE linking devices to form an even larger HSE network. HSE hosts are used to configure and monitor the linking devices and H1 devices. Each H1 segment has its own LAS located in the linking device. This feature allows the H1 segments to continue operating, even if the hosts are disconnected from the HSE backbone.

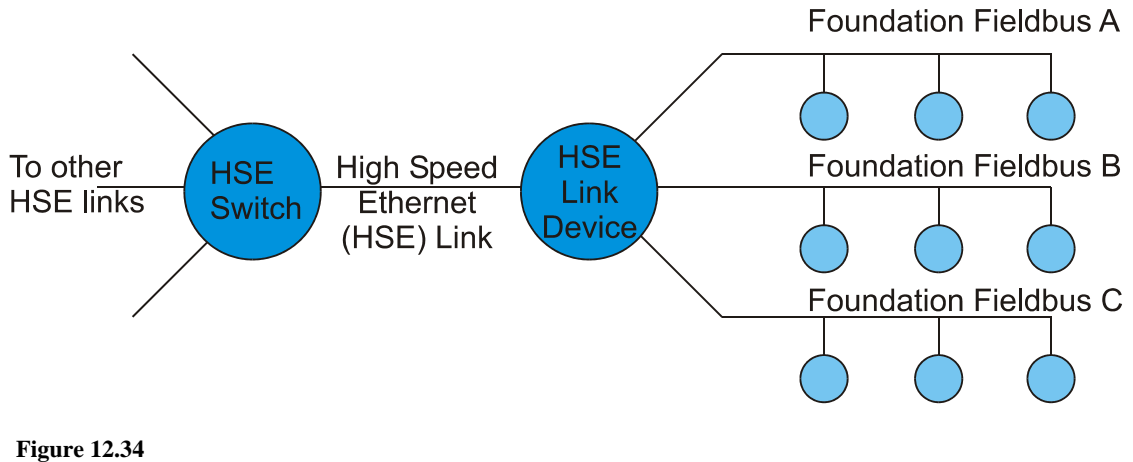

*Linking HSE and H1* 

# Appendix A

# Numbering systems

# **A generalized number system**

A number system is formed by allocating symbols to specific numerical values. Any group of symbols can be used with the total number of symbols for a number system called the **base** of the system.

The three most common bases are:

- Binary, with two symbols (0 and 1) and hence a base of 2
- Hexadecimal, with sixteen symbols (0,1,2...9,A, B....F) and hence a base of 16
- Decimal, with ten symbols  $(0,1,2...9)$  and hence a base of 10

When numbers with different bases are being used in the same descriptive text they sometimes have the subscript referring to the base being used, as in  $3421.19_{10}$  for a decimal or base 10 number.

Numerical symbols have to be combined in a certain way to represent other combinations of numbers. The decimal numbering system has the structure laid out in Table A.1 for weighting each digit in the number  $3421.19_{10}$  in a combination of numbers written together.

Exponential notation is used here, for example:  $10^2$  means  $100$  and  $10^{-3}$  means 0.001.

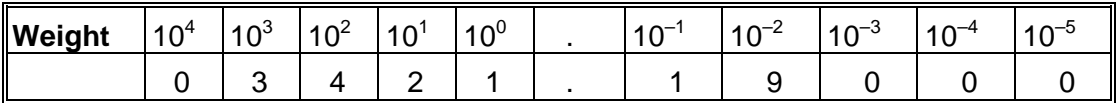

#### **Table A.1**

*Decimal weighting structure* 

The Most Significant Digit (or MSD) in this number is 3. This refers to the left-most digit that has the greatest weight  $(10^3 \text{ or } 1000)$  assigned to it.

The Least Significant Digit (or LSD) in this number is 9. This refers to the right-most digit that has the least weight  $(10^{-2} \text{ or } 0.01)$  assigned to it.

This represents the number calculated below:

...0×10<sup>4</sup>+3×10<sup>3</sup>+4×10<sup>2</sup>+2×10<sup>1</sup>+1×10<sup>0</sup>+1×10<sup>-1</sup>+9×10<sup>-2</sup>+0×10<sup>-3</sup>+...

# **Binary numbers**

Binary numbers are commonly used with computers and data communications because they represent two states – either ON or OFF. For example, the RS-232 standard has two voltages assigned for indicating '1' (say, –5 Volts,) or '0' (say, +5 Volts). Any other voltages outside a narrow band around these voltages are undefined.

The word **bit**, referred to often in the literature, is a contraction of the words **binary digit**.

The same principles for representing a binary number apply as in section 1 above. For example, the number  $1011.1<sub>2</sub>$  means the following using Table A.2.

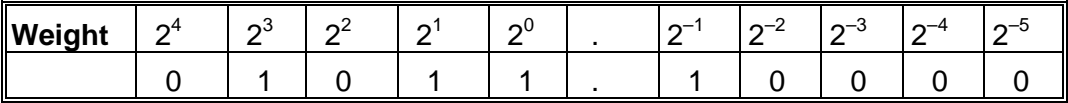

#### **Table A.2**

*Binary weighting system* 

This translates into the following number:

..... $0 \times 2^4 + 1 \times 2^3 + 0 \times 2^2 + 1 \times 2^1 + 1 \times 2^0 + 1 \times 2^{-1} + 0 \times 2^{-2} + \dots$ 

The Most Significant Bit (MSB) in the above number is the left-most bit and is 1 with a weighting of  $2^3$ . The right-most bit is the Least Significant Bit (LSB) and is valued at 1 with a weighting of  $2^{-1}$ .

#### **Conversion between decimal and binary numbers**

Table A.3 gives the conversion between decimal and binary numbers. Note that the binary equivalent of decimal 15 is written in binary form as 1111 (using 4 bits). This-4 bit binary grouping will have significance in hexadecimal arithmetic later. As expected, binary 0 is equivalent to decimal 0.

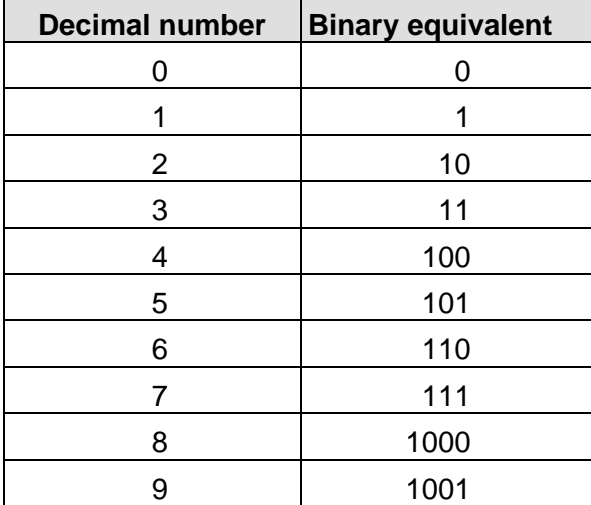

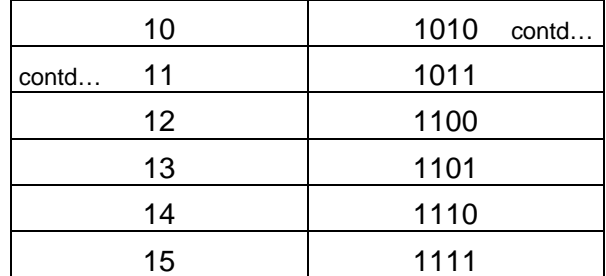

# **Table A.3**

*Equivalent binary and decimal numbers* 

The procedure to convert from a binary number to a decimal number is straightforward. For example, to convert  $1101.01<sub>2</sub>$  to decimal; use the weighting factors for each bit to make the conversion.

$$
1101.01_2=1\times(2^3)+1\times(2^2)+0\times(2^1)+1\times(2^0)+0(2^{-1})+1\times(2^{-2})
$$

This is equivalent to:

$$
1101.01_2=1\times(8)+1\times(4)+0\times(2)+1\times(1)+0\times(1/2)+1\times(1/4)
$$

This then works out to:

1101.  $01_2=8+4+0+1+0.25$ 

```
1101. 012=13.25
```
The conversion process from a decimal number to a binary number is slightly more complex. The procedure here is to repeatedly divide the decimal number by 2 until the quotient (the result of the division) is equal to zero. Each of the remainders forms the individual bits of the binary number.

For example, to convert decimal number  $43_{10}$  to binary form:

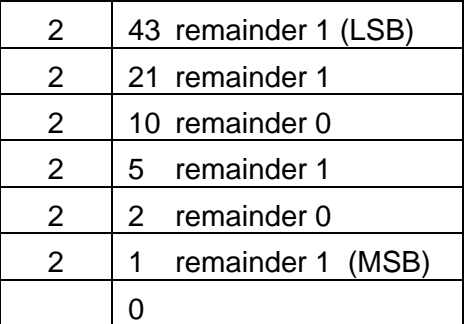

#### **Table A.4**

*Illustration of decimal to binary conversion* 

This translates a number  $43_{10}$  to  $101011_2$ .

#### **Hexadecimal numbers**

Most of the work done with computers and data communications systems is based on the Hexadecimal number system, with the base of 16 and uses the sequence of symbols:

#### 0,1,2,3,4,5,6,7,8,9,A,B,C,D,E,F

Hence, the number of  $F A9.02_{16}$  (also written as 0xFA9.02) would be represented as below in Table A.5

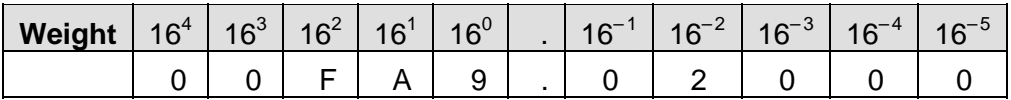

#### **Table A.5**

*Hexadecimal weighting structure* 

This translates into the following number:

..... $0 \times 16^4 + 0 \times 16^3 + F \times 16^2 + A \times 16^1 + 9 \times 16^0 + 0 \times 16^{-1} + 2 \times 16^{-2} + \dots$ 

The MSD in the above number is the left-most symbol and is F with weighting of  $16<sup>2</sup>$ . The right-most symbol is the LSD and is valued at 2 with a weighting of  $16^{-2}$ .

## **Conversion between binary and hexadecimal**

The conversion between binary and hexadecimal is effected by modifying Table A.6 to Table A.6 below:

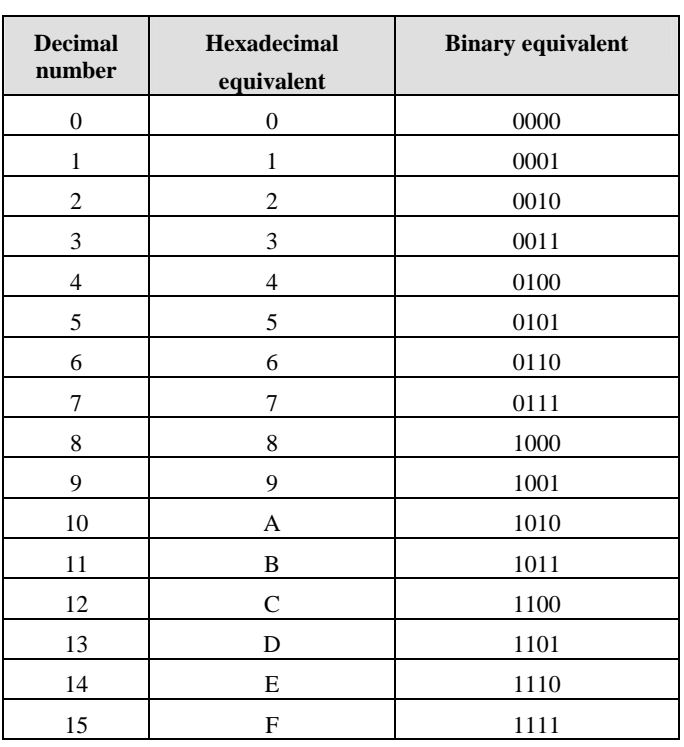

#### **Table A.6**

*Relationship between decimal, binary and hexadecimal numbers* 

In converting the binary number  $1000010011110111_2$  to its hexadecimal equivalent the following procedure should be adopted. First, break up the binary number into groups of four commencing from the least significant bit. Then equate the equivalent hex symbol to it (derived from Table A.6 above).

> 1000010011110111 becomes: 1000 ... 0100 ... 1111 ... 0111<sub>2</sub> 8 ... 4 ... F ... 7<sub>16</sub> or  $84F7_{16}$ .

In order to convert a hexadecimal number back to binary the procedure used above must be reversed.

For example, in converting from C9A4 to binary this becomes:

 $C \t\t m \t9 \t\t m \tA \t\t m \t4_{16}$ 1100 ... 1001 ... 1010 ... 0100<sub>2</sub> or  $1100100110100100_2$ .

#### **Binary arithmetic**

#### **Addition**

Knowledge of binary addition is useful although it can be cumbersome. It is based on the following four combinations of adding binary numbers:

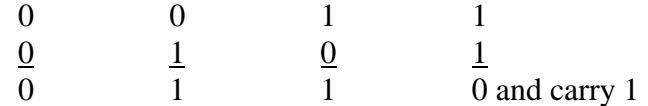

The carry 1 (or bit) is the only difficult part of the process. This addition of the individual bits of the number should be done sequentially from the LSB to the MSB (as in normal decimal arithmetic).

An example of addition is given below:

$$
\frac{1010001001_2}{0011101010_2}
$$
  
1101110011<sub>2</sub>

#### **Subtraction**

The most commonly used method of binary subtraction is to use 2's complement. This means that instead of subtracting two binary numbers (with the attendant problems such as having 'carry out' bits); the addition process is applied.

For example, take two numbers and subtract the one from the other as follows:

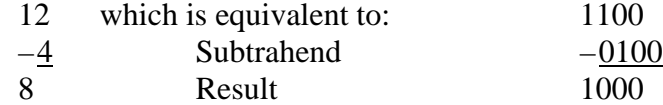

The two's complement is found by first complementing all the bits in the subtrahend and then adding 1 to the least significant bit.

Complementing the number results in 0100 becoming: 1011.

Add 1 to the least significant bit gives a two's complement number of: 1100.

Add  $1100<sub>2</sub>$  to  $1100<sub>2</sub>$  as follows: 1100 1100 1000 carry 1 (This is the same result as above).

#### **Exclusive-OR (XOR)**

Exclusive-OR is a procedure very commonly used with binary numbers in the error detection sequences of data communications. The result of an XOR operation on any two binary digits is the same as the **addition** of two digits **without the carry bit**. Consequently, this operation is sometimes also called the Modulo-2 adder. The truth table for XOR is shown below:

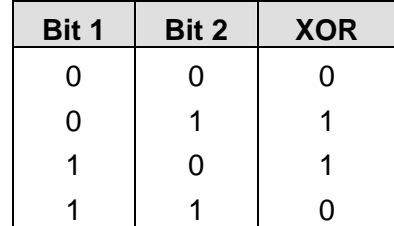

**Table A.7**  *Exclusive-OR truth table* 

# **Hardware/firmware and software**

The hardware refers to the physical components of a device, such as a computer, sensor, controller or data communications system. These are the physical items that one can see.

The software refers to the programs that are written by a user to control the actions of a microprocessor or a computer. These may be written in one of many different programming languages and may be changed by the user from time to time.

The firmware refers to the 'microprograms', usually residing in a read-only memory (ROM) and which normally cannot be changed by the user. The firmware usually controls the sequencing of a microprocessor. Consequently, it is a combination of hardware and software.

A port is the place of access to a device or a network used for the input or output of digital data signals.

# Appendix B

# Practical Exercises

# **PART 1: Serial communications**

# **Exercise 1: Setting up**

# **1.1 Overview**

This section deals with setting up the software used for the USB-based serial communications exercises.

# **1.2 Software/ documentation required**

- Listen32.zip (Win-Tech software)
- Quick Installation guide for Moxa UPort 1110/1130 USB-to-Serial adaptors
- Driver/documentation CD for Moxa UPort 1110/1130 USB-to-Serial adaptors
- Driver CD for PicoScope
- Virtual Serial Port Driver (Eltima)

NB The same driver disk is used for both the RS-232 and RS-485 converters (just install once). However, please ensure that you use only version 2.2 or later (and not 2.0) as the older version seems to cause hardware conflicts. The version number can be seen in the 'Readme' file on the CD. Also, do not use the old driver CD that was shipped with the PicoScope. Ensure that you have a CD with the latest version downloaded from the Internet.

#### **1.3 Implementation**

# **1.3.1 Moxa UPort adaptors**

The following steps assume that the adaptor driver has not been installed yet. Please check before proceeding.

The installation procedure is very well documented in the Quick Installation Guide as well as the PDF version of the manual on the CD, hence it will not be repeated here. Basically just follow the prompts and ignore messages indicating that the software has not been tested to run on XP.

*With the converter UNPLUGGED* from the computer, run the installation program. This is located on the CD; go to *UPort 1100 ->Software->[Your operating system].* Follow the prompts as per the Quick Installation Guide.

After installing the driver, plug in the UPort 1110 converter. Windows will detect the new hardware and proceed with the installation. Follow the prompts as per the Quick Installation Guide.

Run the Device Manager (*Start->Settings->Control Panel->Hardware*) and confirm that there are no conflicts (yellow circles with exclamation marks). This might occur if you use an older version of the driver disk.

The actual configuration of the converter will be covered in the next exercise.

#### **1.3.2 Listen32**

The following steps assume that Listen32 has not been installed yet. Please check before proceeding.

For the sake of consistency (and to help the next person using the machine), please create a folder *C:\Listen32* and then unzip Listen32.zip into this folder. You will notice the following components:

#### LISTEN32.EXE

This is the executable. Right-click and create a shortcut. Move the shortcut to the desktop.

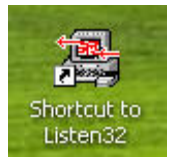

#### LSTN32.DLL

This is a hooking DLL for tracing COMM API calls from third-party applications. It should be copied to the Windows search path (C:\Windows or C:\Windows\System).

#### LISTEN32.HLP

This represents the on-line help menu support for the application and should remain in the same directory as Listen32.exe.

#### LISTEN32.CFG

Represents configurable parameters modified during execution of the application. It will automatically be created in the working directory upon exiting the application.

At this point Listen32 will run, but in demo mode only. Please type in the registration info to be found in a Word file on the distribution CD.

#### **1.3.3 PicoScope**

With the Scope unplugged from the computer, run the PicoFull setup program from CD. This will be on a CD supplied by IDC. Please do not use the CD that came with the device, as that is out of date. The following shortcut will appear on the desktop.

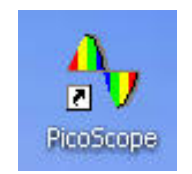

Plug the Scope into the USB port. Windows will detect the new hardware TWICE (once for each channel).

## **1.3.4 Virtual Serial Port Driver**

Run the installation program ('vspdxp') from the distribution CD. The program will be fully functional, but for 14 days only. Please type in the registration info to be found in a Word file on the distribution CD. The following **shortcut** will appear on the desktop.

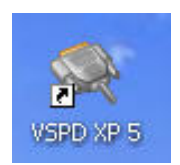

This concludes the software setup.

# **Exercise 2: RS-232 basics**

# **2.1 Overview**

The objective of this exercise is to give delegates an understanding of how asynchronous data serial data communications operate, using a breakout box on the COM port of a laptop computer. Since most laptops nowadays do not have physical COM ports, we will use a USB-to-Serial converter to accomplish this. The MOXA adapter used actually has on on-board UART, so the UART has simply been relocated from the motherboard to the USB adapter. The output of the serial port will be monitored by means of an oscilloscope and a voltmeter.

# **2.2 Hardware required**

- 1x Laptop with at least two USB ports. If it has only one port, you may have to run the USB oscilloscope on a different machine
- 1x MOXA NPort U1110 (a.k.a UPort 1110) USB-to-serial (RS-232) adapter
- 1x 9-pin D-type female to 25-pin D-type male adapter plug ('straight') (DB-9F/DB-25M)
- 1x breakout box
- 1x Voltmeter
- 1x PicoScope 2202 USB oscilloscope, or similar, with probes

# **2.3 Software required**

It is assumed that all software and drivers have been installed as per Exercise 1.

# **2.5 Implementation**

### **2.5.1 Basic port setup**

The keystrokes described here are for Windows XP.

Turn on the computer

Plug the RS-232 adapter into the USB port and visually confirm that the red LED on the converter lights up.

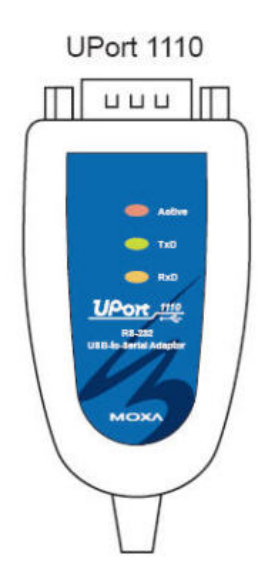

The purpose of the three LEDs are as follows (refer to the operating manual on CD)

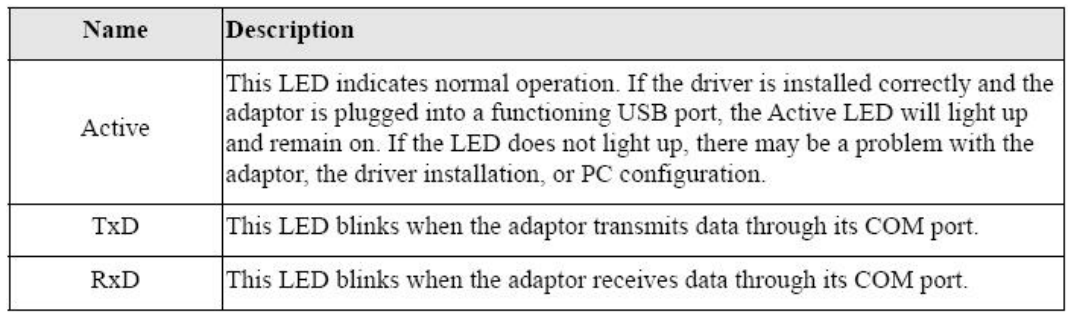

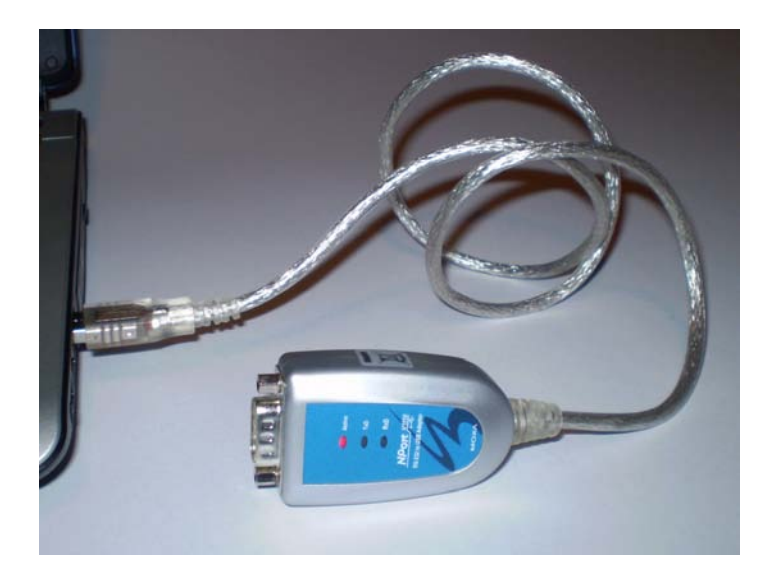

If the red LED on the converter did not light up earlier, or a yellow exclamation mark shows up against the MOXA entries in the Device Manager, it could be that the driver settings have been altered because someone has previously used the MOXA UPort 1130 USB-to-RS-485 converter on this machine.

312 *Practical Data Communications For Instrumentation and Control* 

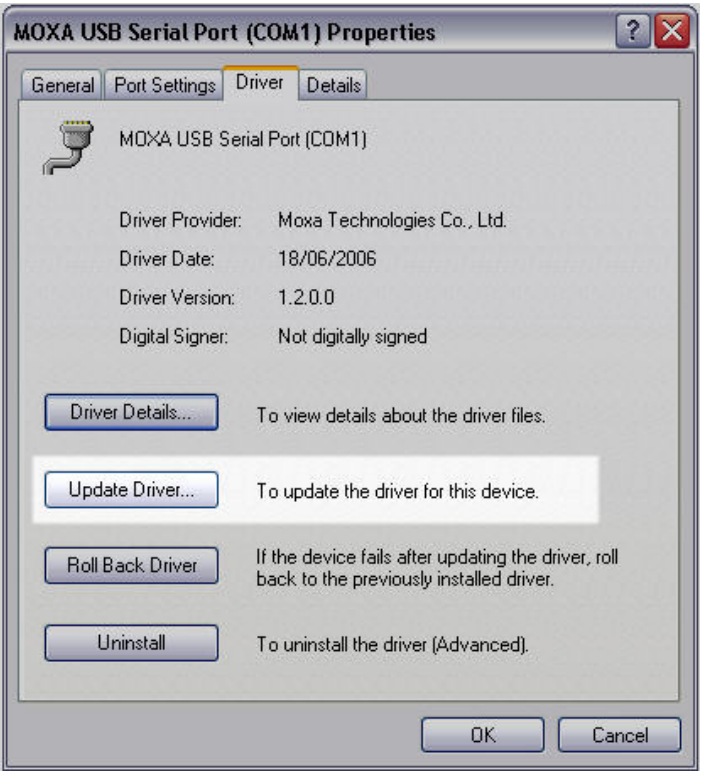

In this case, simply select the Divers tab and click on 'Update Driver'.

Let's assume that the LED lights up.

Click: Start->Control Panel ->System->Hardware->Device Manager. Locate the entry that reads: 'Multi-port serial adapters' and expand it to show the UPort 1110.

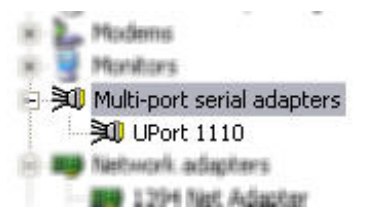

Double-click (or right-click->Properties) on 'UPort 1110' to obtain its properties window.

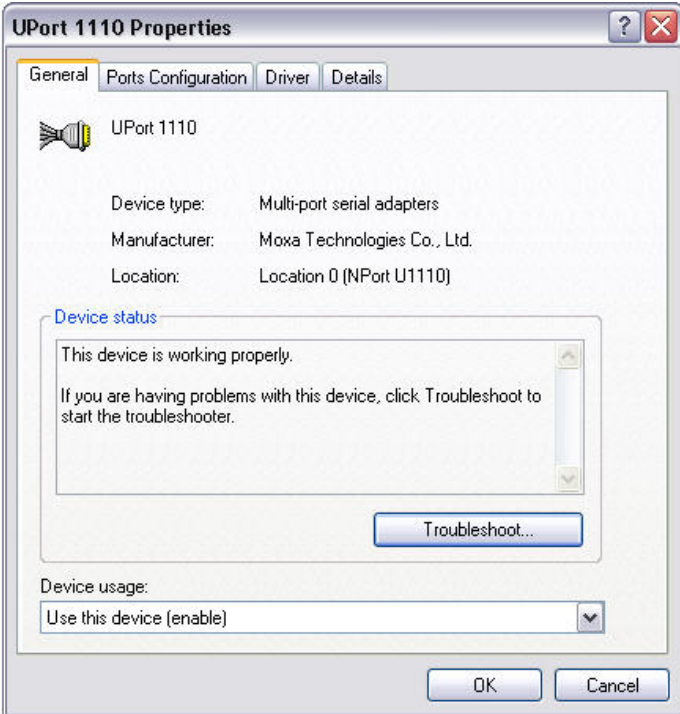

Select the 'Ports Configuration' tab and confirm that the correct COM port has been allocated to the UPort 1110.

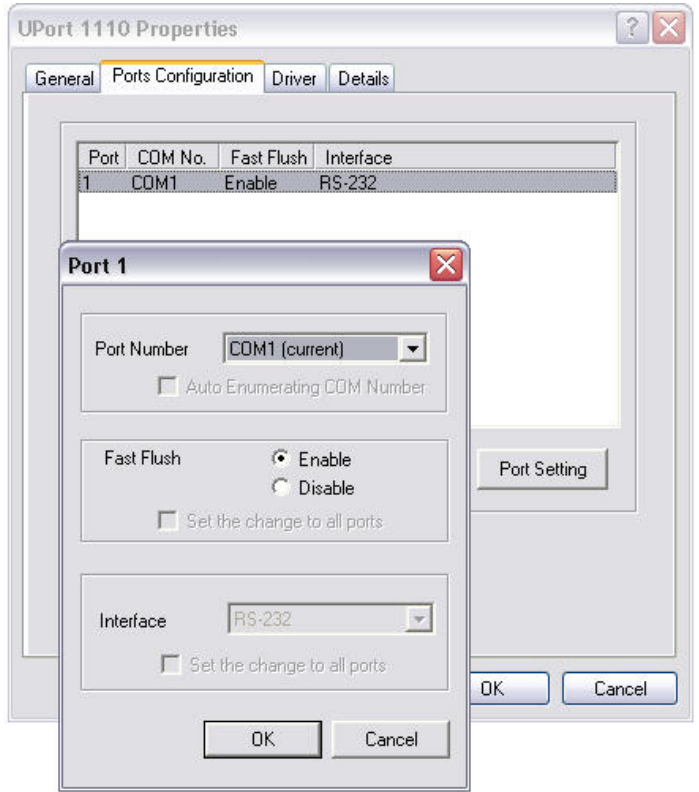

If the port number is incorrect, click on 'Port Setting' and select an appropriate one. On a machine without any COM ports any one could be selected, but on machines with existing COM ports you have to select a different one to avoid conflicts. On this particular machine there are no physical COM ports, so we selected COM1.

#### 314 *Practical Data Communications For Instrumentation and Control*

As an additional check, go back to the Device Manager and locate 'MOXA USB Serial Port (COM1)' (this is the COM port number we selected earlier). Double-click (or right-click->Properties) on the MOXA entry to obtain the MOXA serial port properties. Select the 'Port Settings' tab and check the Universal Asynchronous Receiver Transmitter (UART) settings. These settings can, however, be overwritten by application programs such as Listen32.

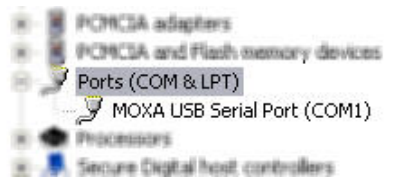

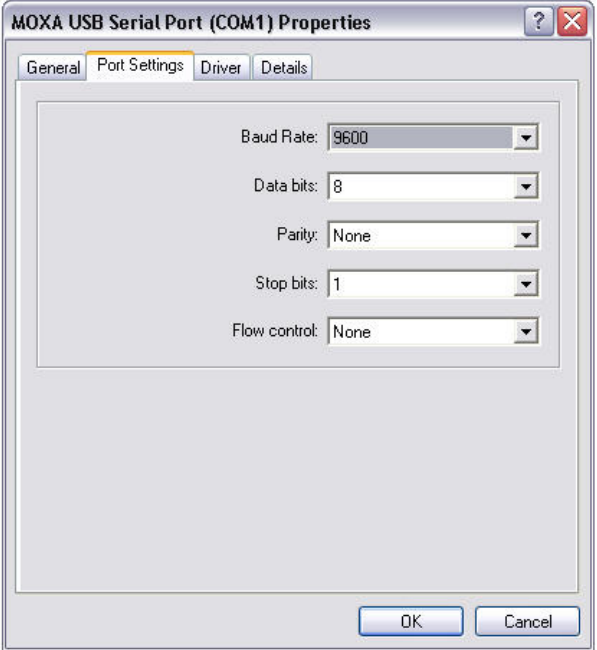

## **2.5.2 Confirmation of idle voltages**

Connect the USB converter to the breakout box by means of the DB-9/DB-25 plug. You may have to remove the two hexagonal lock nuts on the 9 pin connector as they interfere with those on the adaptor.

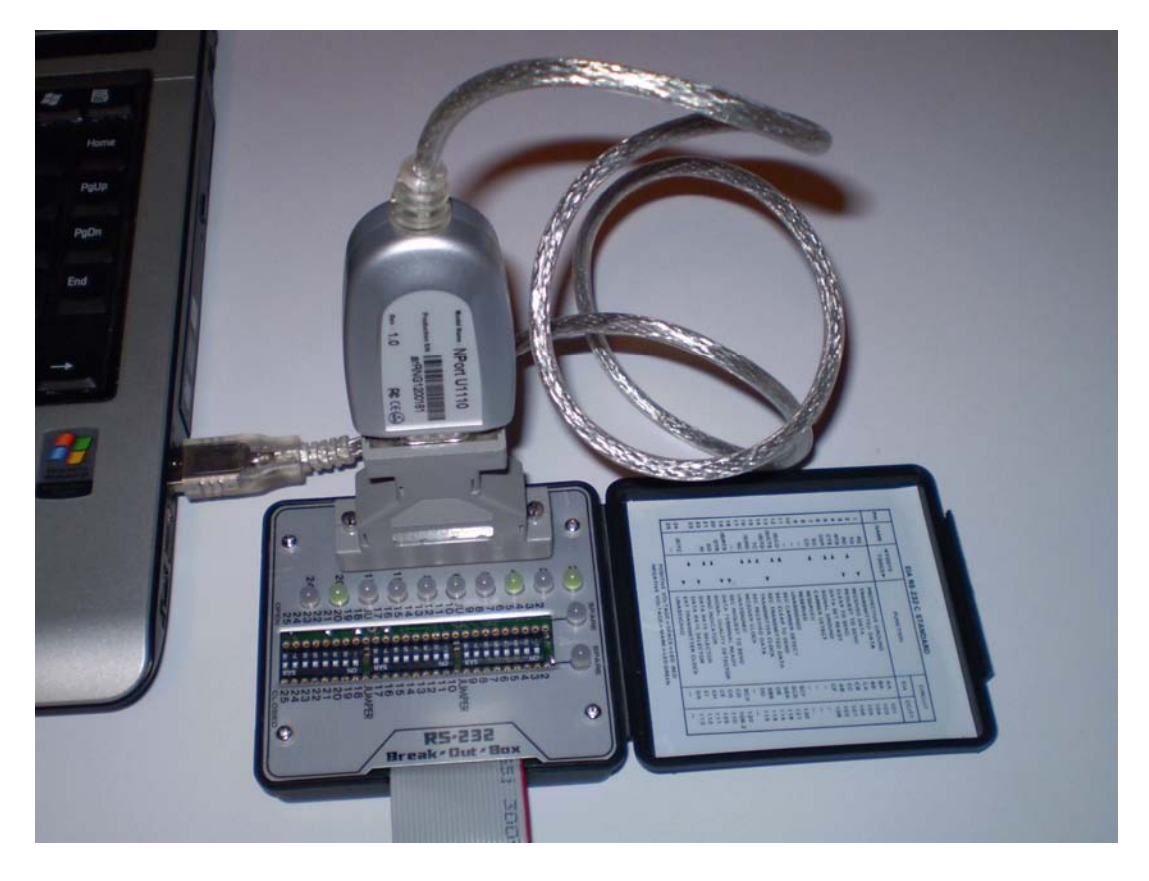

Verify the following:

- TxD is a '1' i.e. between -5V and -25V with respect to ground (note value) and corresponding LED is green
- RxD is zero (not connected to DCE)
- RTS is '0' i.e. between -5V and -25V with respect to ground and corresponding LED is green
- CTS is zero (not connected to DCE)
- DTR is '0' i.e. between -5V and -25V with respect to ground and corresponding LED is green
- DSR is zero (not connected)

# **2.5.3 Transmitting a single character**

Invoke Listen32 by clicking on the desktop icon.

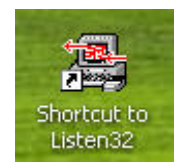

Listen32 will open up:

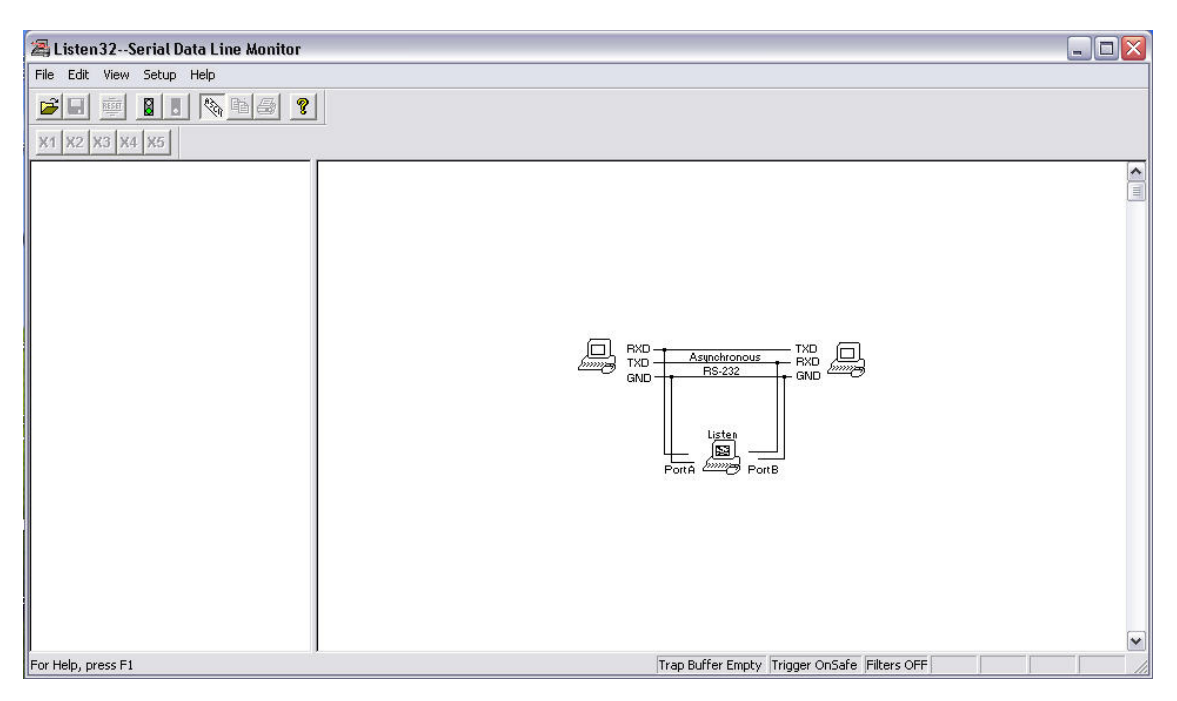

Click Setup->Hardware:

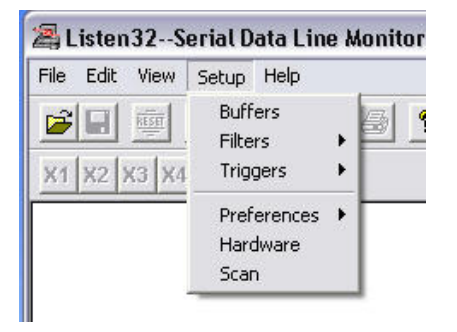

Then set the UART parameters for the appropriate COM port (COM1 in this case). Set the parameters exactly as per the following figure: 9600, 7, O, 1.

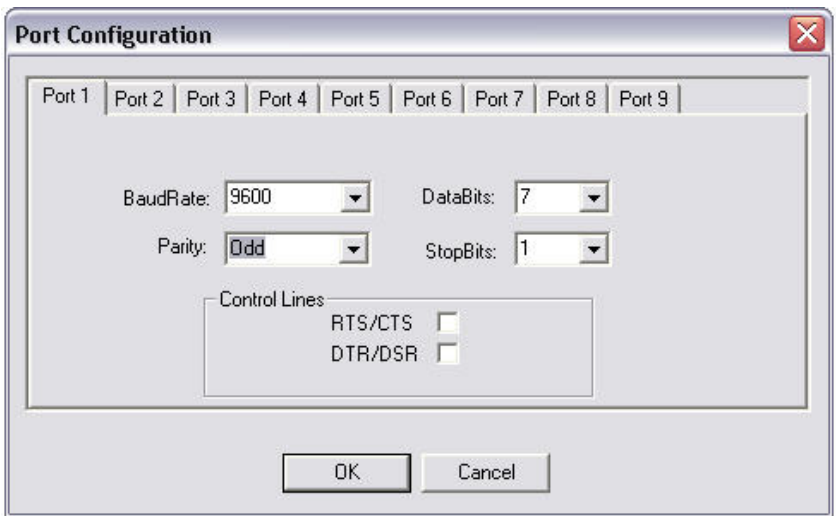

Next, start the port monitoring process by clicking on the green traffic light (click red to stop).

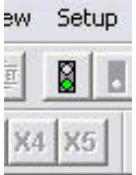

The 'Begin Data Collection' window will appear. Select the appropriate port (COM1 in this case).

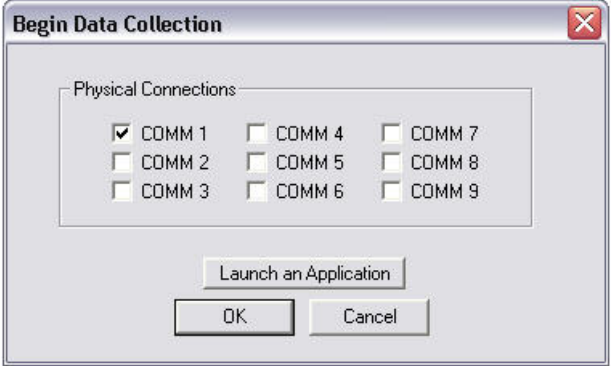

Ten click Edit->Transmit string. The 'Define Transmit Strings' window will appear.

318 *Practical Data Communications For Instrumentation and Control* 

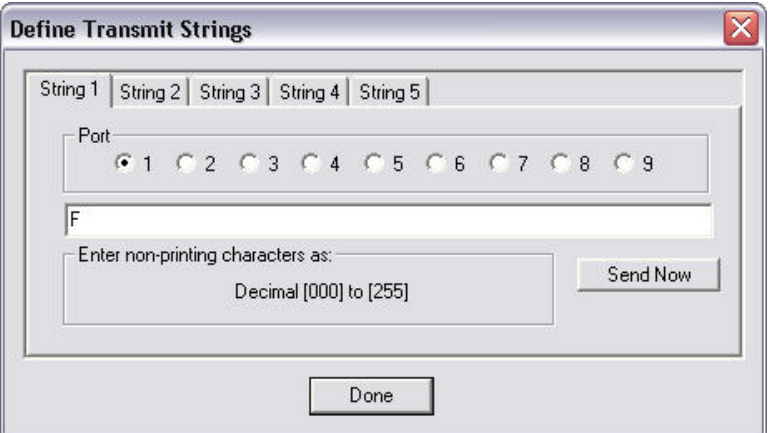

Select String 1 for the appropriate, and enter upper case F. Click 'Send Now' to transmit. The transmission will be logged. Note: At 9600 baud the flickering of the TxD LED on the converter due to a single character will not be noticed. However, sending several Fs (say, 20 to 30) will allow you to visually confirm that transmission is actually taking place.

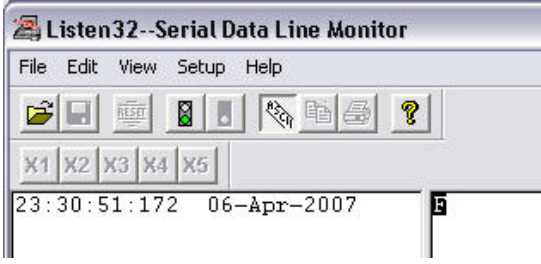

Send a single 'F' again, but this time monitor the TxD output (against ground) with the PicoScope. If the machine running Listen32 has only one USB port, run the scope on an adjacent machine. Set the PicoScope as follows:

- Trigger: Single trigger, Channel A , rising edge
- X-axis: 200 microseconds per division
- Magnification: X1
- Y-axis full scale:  $+/-10V$
- Coupling: DC

Click 'Go' in the bottom left hand corner and then send 'F' again. In theory, the waveform should look like this.

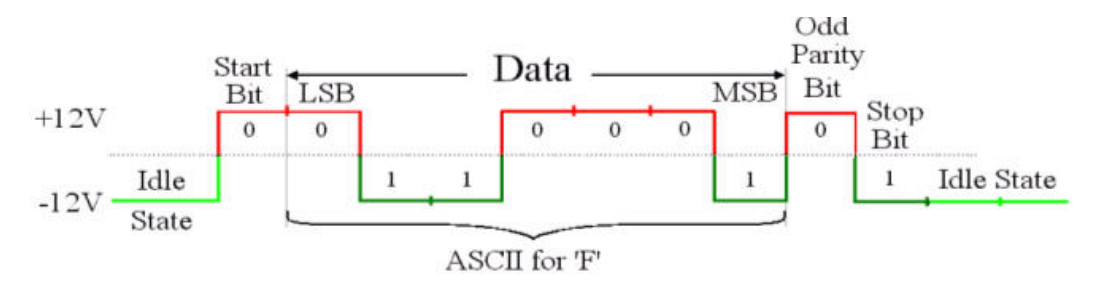

The actual waveform is shown in the following figure. The voltage levels are around -5.5V, +5.5V due to the specific machine (Toshiba Satellite) to which the converter is connected. For laptops, these voltages seem to vary from around +/- 5.5V to +/-9V and they are often not symmetrical with respect to ground.

 Do not worry too much about attaching the ground clip on the probe, as the PicoScope and the USB converter are connected to the same ground via USB.

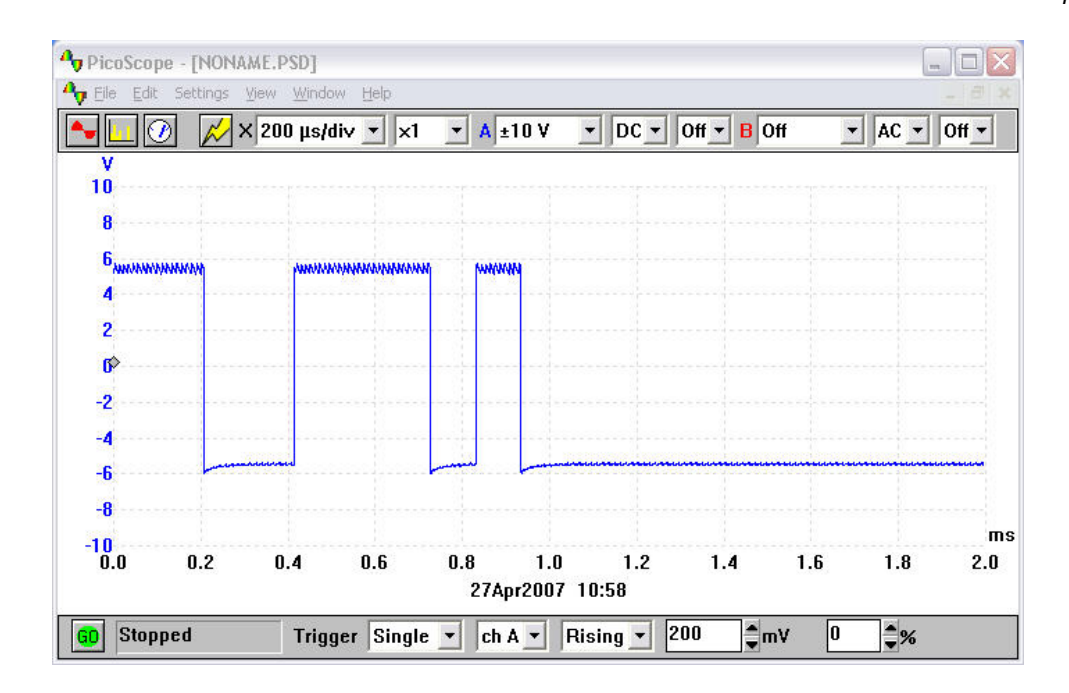

#### **2.5.4 Other exercises involving single character transmission**

Choose an arbitrary number from the ASCII table, draw its waveform on a piece of paper, then press the corresponding key and corroborate the waveform. You may change the parity setting. Click on View->ASCII table (in Listen32) if you do not have a copy of the ASCII table handy.

Next, select a character (change the port settings if necessary) that will produce a square wave with a 50% duty cycle.

#### **2.5.5 Loop-back test**

Perform a loop-back test by inserting a jumper between pins 2 and 3 of the breakout box. What do you see on the screen when you type a character? What do you see on the breakout box in terms of pins 2 and 3?

# **Exercise 3: RS-232 point-to-point communication**

# **3.1 Overview**

The objective of this exercise is to set up communications at 9600 Baud between two laptops (DTEs) by means of a null modem cable

# **3.2 Hardware required**

- 2 x Laptop with MOXA UPort 1110 already set up.
- 1x null modem cable

# **3.3 Software required**

It is assumed that Listen32 and the USB-to-serial adapter driver have already been installed

# **3.4 Implementation:**

Interconnect the two COM ports with a null modem cable.

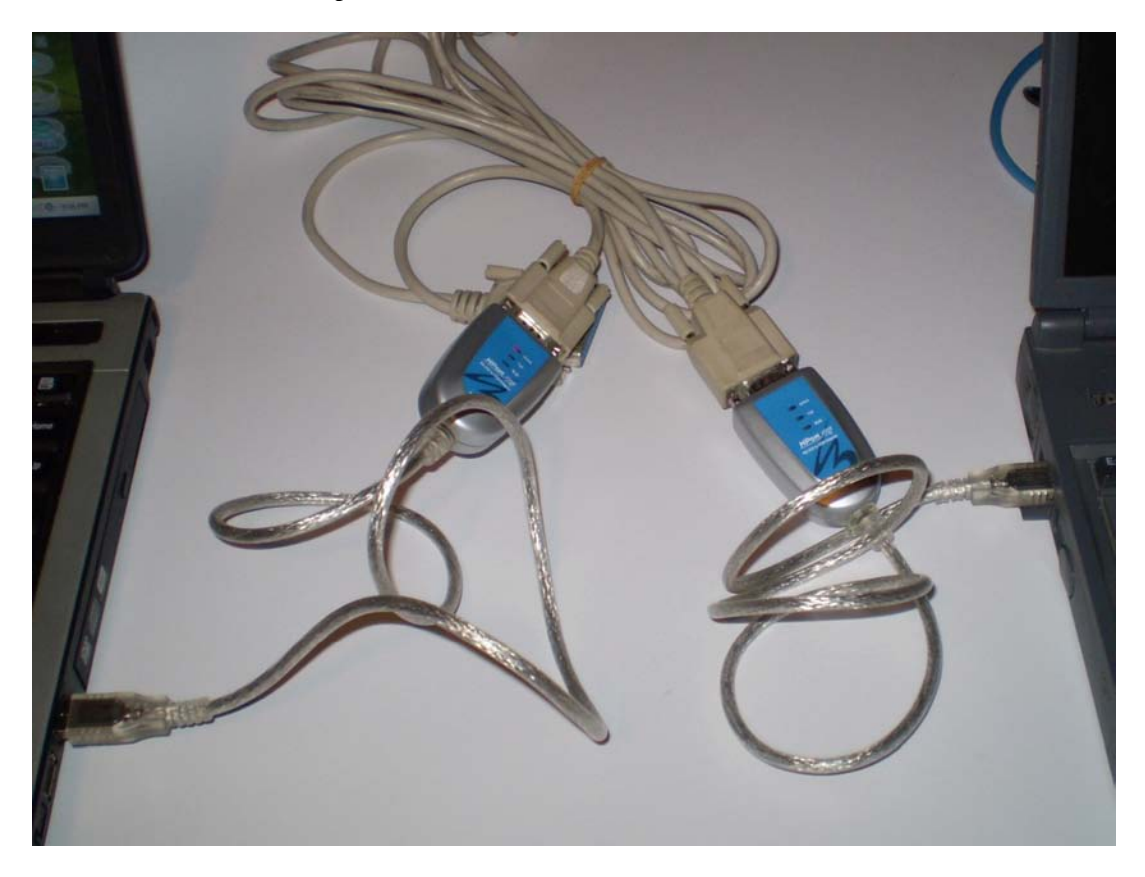

Follow the steps outlined in the previous exercise and set the ports up to 9600,7,N,1

Type any characters and check of the communication is working. The transmitted character(s) should show up on both machines.

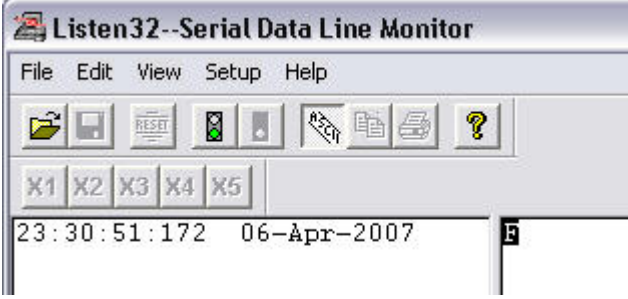

Now click on Setup->Preferences->Num base, and alternate the display between decimal, hex and binary; each time verifying the letter(s) that you have typed against the ASCII table.

# **Exercise 4: RS-232 via virtual null modem**

# **4.1 Overview**

The objective of this exercise is to demonstrate the use of a virtual null modem to check communications between two applications on the same PC.

# **4.2 Hardware required**

• 1 x Laptop

# **4.3 Software required**

It is assumed that Listen32 and the Eltima software have already been installed in Exercise 1.

# **4.4 Implementation:**

# **4.4.1 Setting up the virtual null modem**

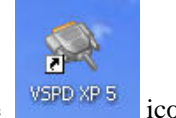

Run VSPD CP 5 from the desktop by clicking on the  $\frac{\sqrt{95PQ} \times P}{\sqrt{95PQ}}$  icon.

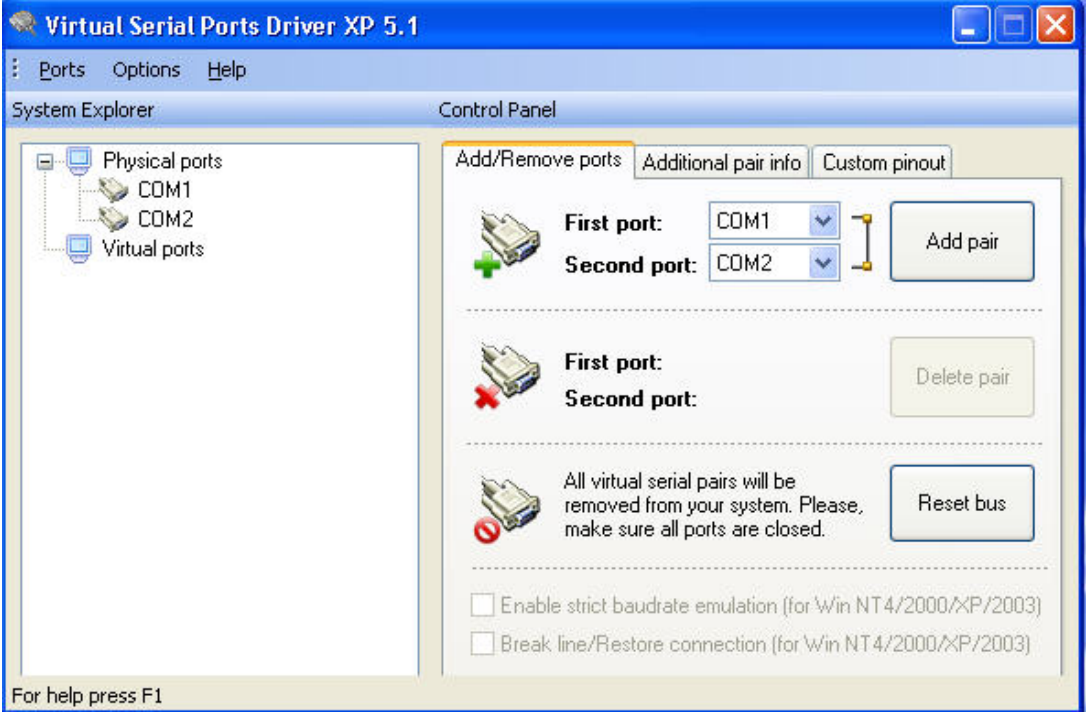

Notice the two physical ports (COM1 and COM2) detected on the computer, and shown under 'Physical Ports' in the System Explorer box. Now select any two non-conflicting ports for the 'First port' and 'Second port' in the top right-hand corner. In this case we have selected COM3 and COM4.

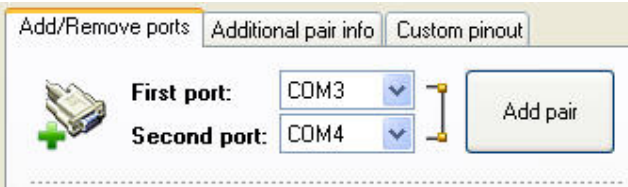

Click 'Add pair'. COM3 and COM4 will now appear as 'Virtual Ports' in the System Explorer box, with a null modem connection between them.

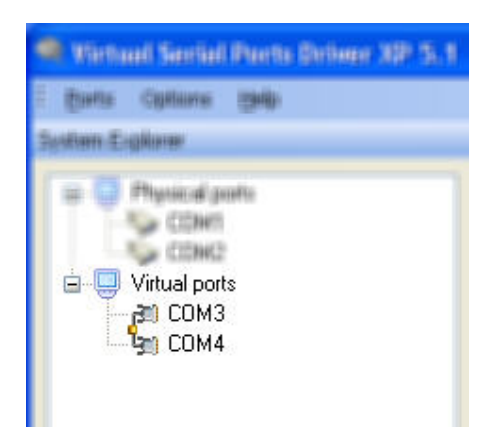

# **4.4.2 Running two applications across the virtual null modem**

Run Listen32 by clicking on the desktop icon.

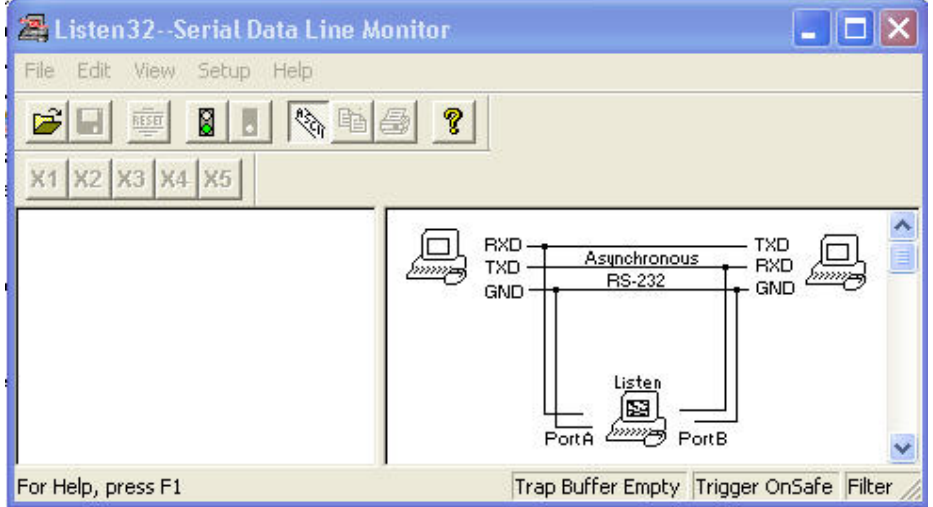

Do this again to create a second instance of the program, and position them side by side. Set them up in the same way, but associate them with COM3 and COM4 respectively. The next figure shows the port configuration for one instance. Note the checked RTS/CTS box to enable hardware handshaking.

324 *Practical Data Communications For Instrumentation and Control* 

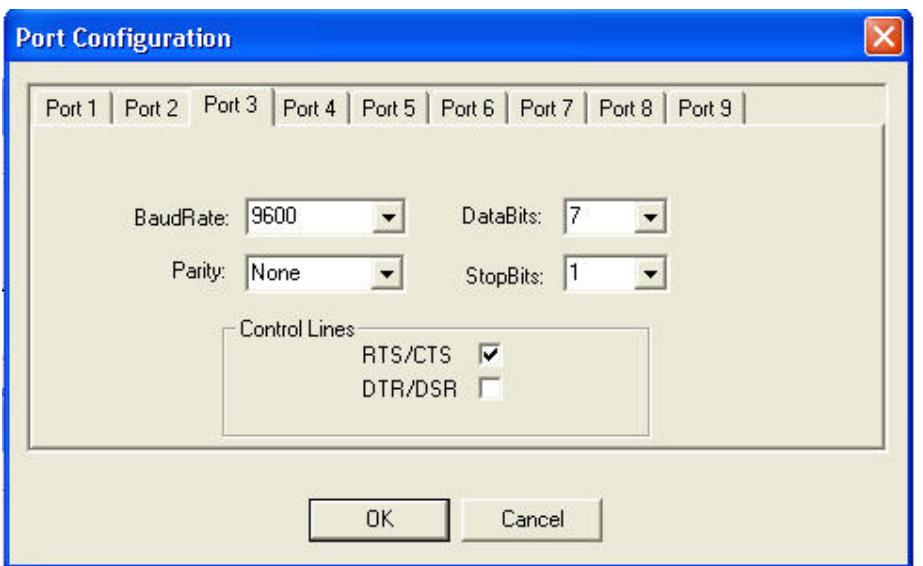

Also start the data collection on both instances, using COM3 and COM4.

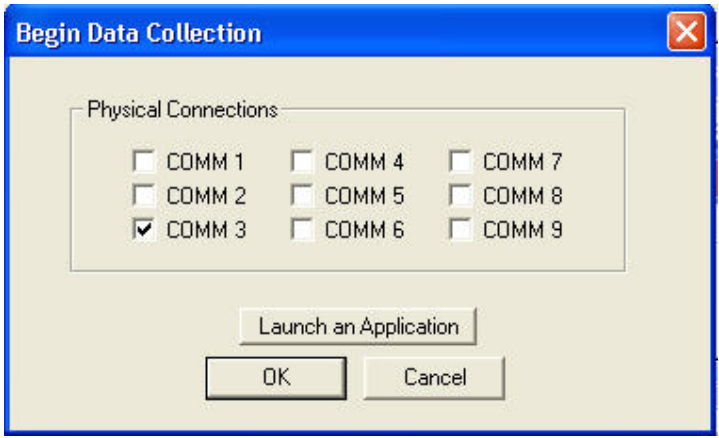

Finally, send data from one instance to the other, and try it in both directions.

# **Exercise 5: RS-485 basics**

## **5.1 Overview**

This exercise will build upon the previous RS-232 exercise, and will introduce the use of RS-485

### **5.2 Hardware required**

- 2x laptops with USB ports
- 2x MOXA UPort 1130
- Voltmeter
- Oscilloscope (if available)
- 2 meters Cat5 twisted pair wire
- Screwdriver, wire stripper

# **5.3 Software required**

It is assumed that the Listen32, PicoScope software and USB-to-serial adapter drivers have been installed.

#### **5.4 Implementation**

#### **5.4.1 Basic setup**

With the exception of its outputs, the UPort 1130 is identical to the UPort 1110.

**UPort 1130** 

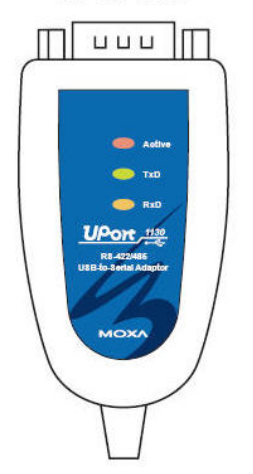

Plug the UPort 1130 into the USB port in place of the U1110. Check that the red LED lights up. Attach the screw terminal to the DB-9 connector. If the red LED does not light up, update the driver as described in paragraph 2.5.1 of Exercise 2.

326 *Practical Data Communications For Instrumentation and Control* 

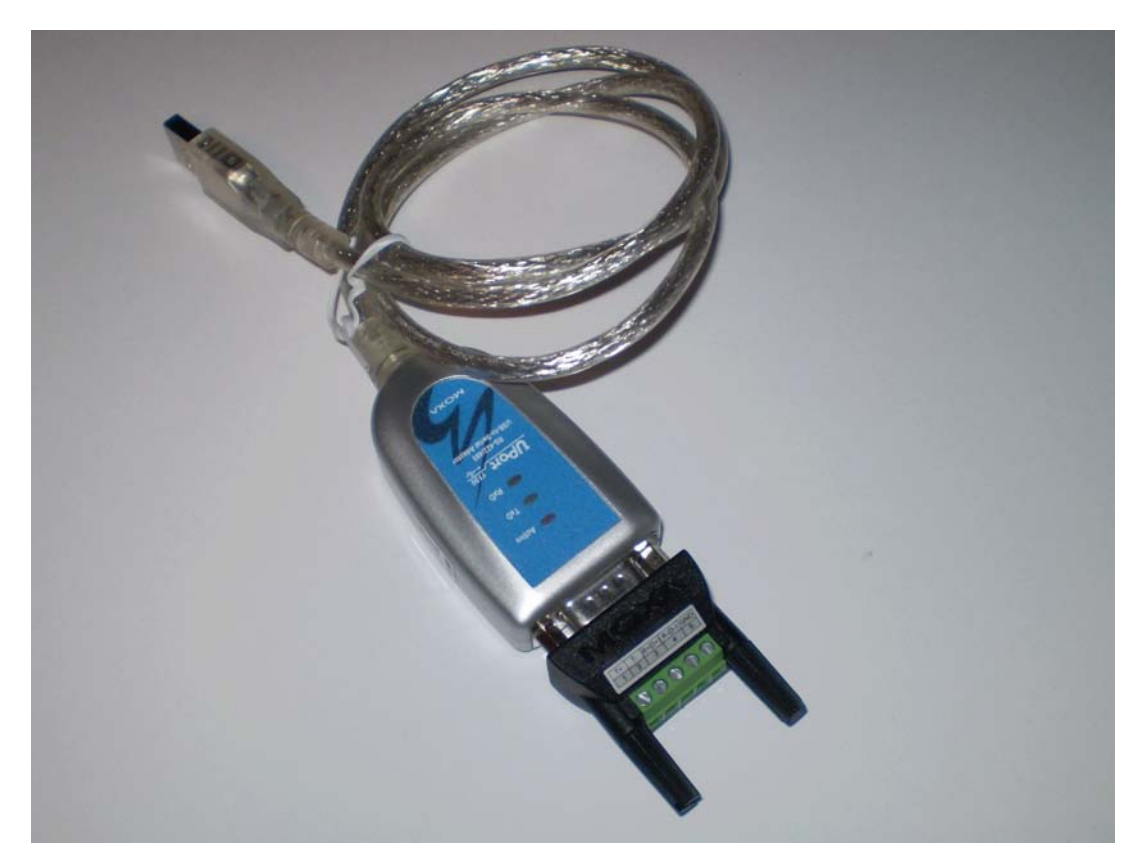

The first step is to confirm the device configuration.

As in the case of the UPort 1110, go to the Device manager and locate the 'Multi-port adapters'

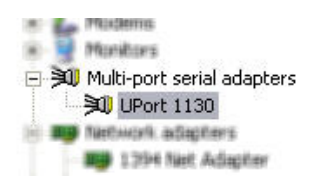

entry. Open it up to show the UPort 1130, then double-click (or right-click->Properties) on the 1130 entry to open the UPort 1130 Properties window.
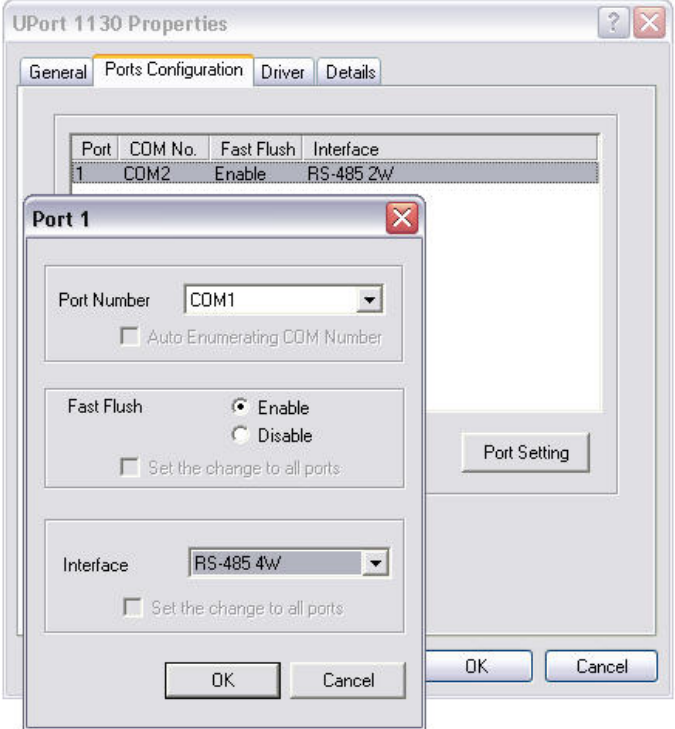

There are three transmission options possible, viz.:

- RS-485 4-wire
- RS-485 2-wire
- RS-422

### **5.4.2 RS-485 4-wire**

Check that '4W' mode has been selected (refer to figure above). Interconnect two machines via pins 1, 2, 3 and 4, using 2 pairs of Cat5. Observe the colors so that pin 1 or 'TxD-(A)'(a.k.a. 'A-wire out', shown as 'T+' on the connector- very confusing) on the one machine goes to pin 4 or 'RxD-(A)' (a.k.a 'A wire in', shown as  $R+$  on the connector) on the other machine. In similar fashion, connect pin 2 or 'TxD+(B)'(a.k.a. 'B-wire out', shown as 'T-' on the connector) on the one machine to 'RxD+(B)' (a.k.a 'B wire in', shown as R- on the connector) on the other machine. In plain English, connect T+ and T- on the one terminal strip to the corresponding R+ and Ron the other terminal strip. This, of course, has to be done in both directions.

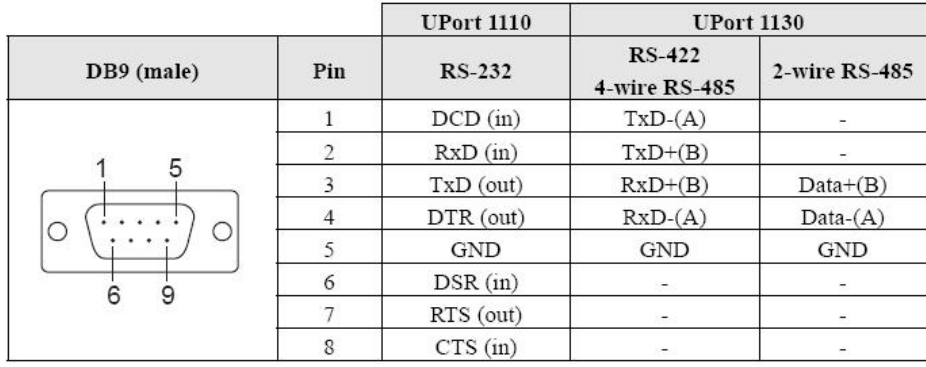

Use Listen32 as in the previous exercises to send characters from one laptop to the other. Observe the results on the display.

Observe the voltage on T+ (i.e. the 'A' wire) on the one machine by means of the PicoScope and send an 'F'. Use the scope settings as shown below for a baud rate of 9600. The trigger level needs to be higher than 200mV as the RS-485 signal does not go right down to 0V (in this case we used 500mV). Remember to click the GO button before sending the 'F'. The transmission starts off with a low-to-high transition that is not evident from this picture, not shown because the actual triggering took place on that transition. Notice how the output at the end of the last bit (at approximately 8.5 mS) is not driven back to 0V but, instead, just decays to a residual level because the driver has gone into a high-impedance state at that point.

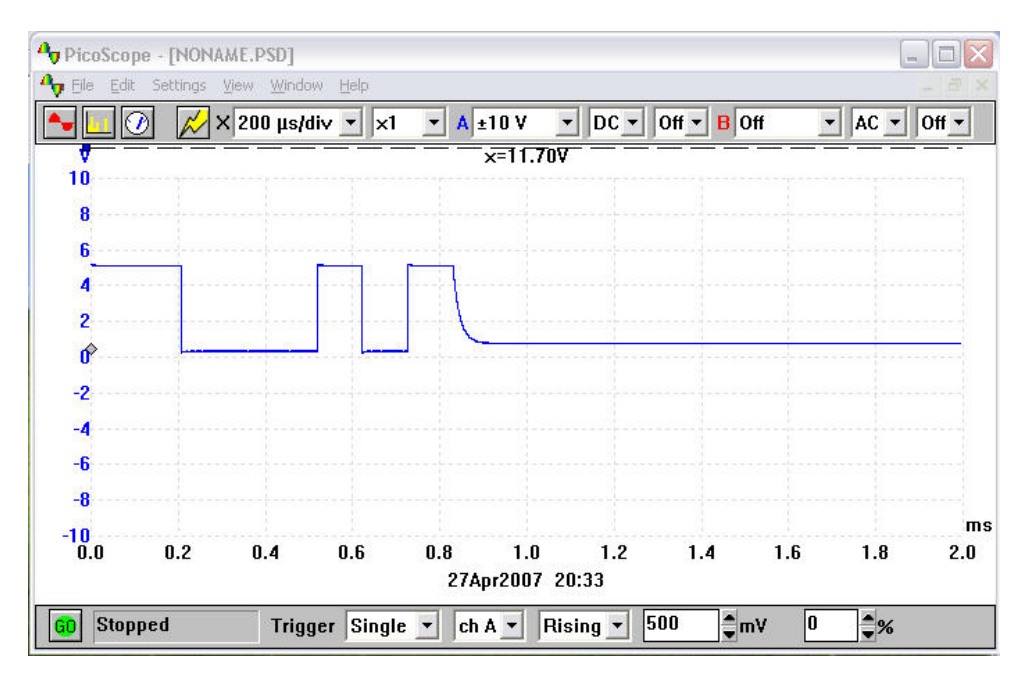

Now observe T- (i.e. the 'B' wire) when sending the same character. In this case the transmission begins with a high-to-low transition, on which the triggering takes place.

PicoScope - [NONAME.PSD]  $\Box$  $\times$ File Edit Settings View Window Help  $\overline{\sigma}$   $\times$  $\overline{\phantom{a}}$  DC  $\overline{\phantom{a}}$  Off  $\overline{\phantom{a}}$  B Off le<sub>v</sub>  $\odot$  $\mathbb{Z}$  X 200 µs/div  $\mathbb{Z}$  x1  $\overline{=}$  A  $\pm 10 \text{ V}$  $\overline{\phantom{0}}$  AC  $\overline{\phantom{0}}$  Off  $\overline{\phantom{0}}$  $x=11.70$ V  $10$ 8 6  $\overline{\mathbf{A}}$  $\overline{2}$  $\mathbf{r}$  $-2$  $-4$ -6 -8 ms  $\frac{-10}{0.0}$  $0.2$  $2.0$  $0.4$  $0.6$  $0.8$  $1.0$  $1.2$  $1.4$  $1.6$  $1.8$ 27Apr2007 20:37 Trigger Single  $\mathbf{v}$  ch A  $\mathbf{v}$  Falling  $\mathbf{v}$ 3500 O|  $\hat{\mathbb{R}}$ Stopped ‡mv

 These scope traces can be obtained simultaneously with two probes (traces showing up in red and blue). We have done them separately here simply because the two colors would not show up in B/W print.

Notice the slight 'step' where the output goes into the high-impedance state.

### **5.4.3 RS-485 2-wire**

Change the adapter configuration from '4W' to '2W'. This time we are not cross-connecting the outputs and inputs. Instead, all outputs are connected in parallel, since they are connected to a bus. Data-(A) is connected to Data-(A) (pin 3) and Data+(B) is connected to Data+(B) (pin 4); regardless of the number of laptops used. Repeat the previous exercise by sending characters across the link.

# **PART 2: Network communications**

# **Exercise 6: Setting up Ethernet network**

### **6.1 Overview**

This exercise illustrates the setup of a very simple 10/100 Mbps Ethernet LAN. This will serve as the basis for our subsequent exercises.

### **6.2 Hardware required**

The hardware required for this practical is as follows:

- Two or more laptops
- 1x Ethernet network interface card (NIC) per computer, unless the Ethernet interface is already built-in
- 1x Cat5 UTP fly-lead per computer
- 1 x hub. Note: the kit contains two small 5 port hubs (SureCom) that can be wired together if necessary.

### **6.3 Software required**

The software required is as follows

- All the computers loaded with Windows 2000/XP
- Driver software for the NICs as provided by the manufacturer.

### **6.4 Implementation**

To set up a basic network insert the NICs, if required, into the appropriate slots. Then connect each NIC to the hub with a flylead.

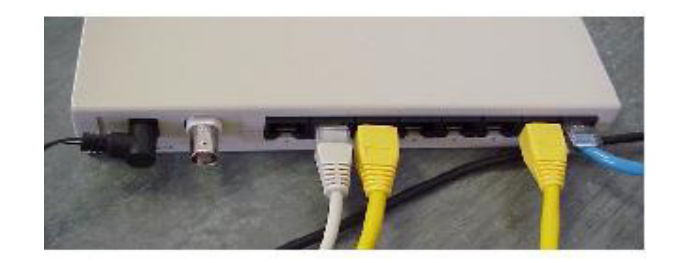

 *Hub connections* 

When the computer prompts you to log on, use the user name and password supplied by the instructor. You HAVE to log on if you require access to the LAN.

Now click *Start* -> *Settings* -> C*ontrol panel* ->*Network and Dial-up Connections*. The red 'X' indicates that the NIC representing 'local area connection 3' is not currently connected to a hub.

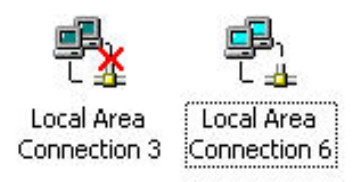

Double-click the local area connection you wish to configure (e.g. local area connection 6 in this example). The following will appear:

 $\begin{array}{c} \hline \end{array}$ 

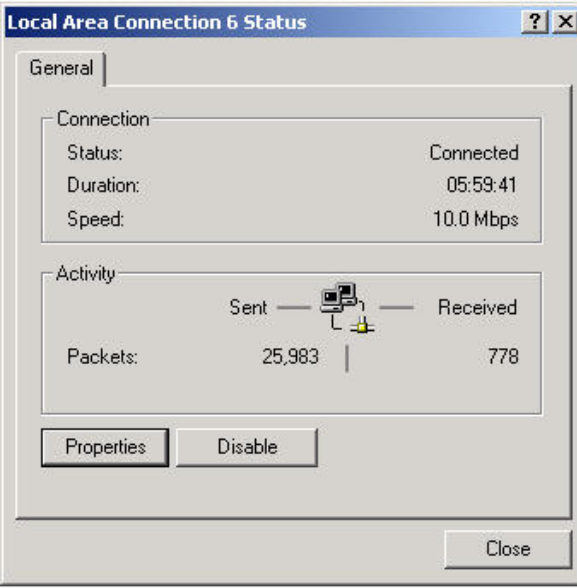

Click on *Properties*.

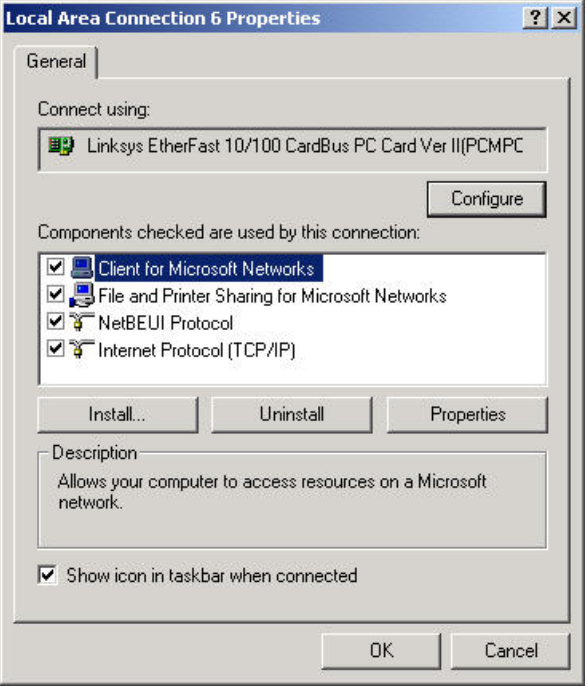

Notice the following:

- The *client* (Client for Microsoft Networks) enables your computer to connect to other computers and access their resources
- 'Connect using…..' refers to the hardware device that physically connects your computer to the network, i.e. the Ethernet NIC in this case. The presence of the 'adapter' icon indicates that the driver for the card has been installed.
- The *protocols* occupying OSI layer 3 and 4 are, in our case, NetBEIU and TCP/IP. All hosts must use the same protocols in order to communicate with each other. Although TCP/IP would have been

sufficient, NetBEUI had been added to facilitate file sharing between computers using NetBIOS names such as 'computer1'. It will also allow you to access resources on the other machines in case TCP/IP is not working e.g. because of incorrect IP addresses.

• The *service* (File and Printer Sharing for Microsoft Networks) enables your computer to share its resources such as files, printers and other services with other computers on the network.

As soon as the NIC is inserted into the computer for the first time, the operating system prompts the user to provide the necessary device drivers. Thus the Client, Service, Adapter and Protocol components are automatically installed. TCP/IP is normally installed by default. If NetBEUI is not installed, you may have a problem seeing all the interconnected machines under 'My Network Places'. You can add it with the 'Install' button just below the list of checked components.

Click *OK* and *Close*.

Now **right** click on *My Computer*, and then click on *Properties* and select *Network Identification.* 

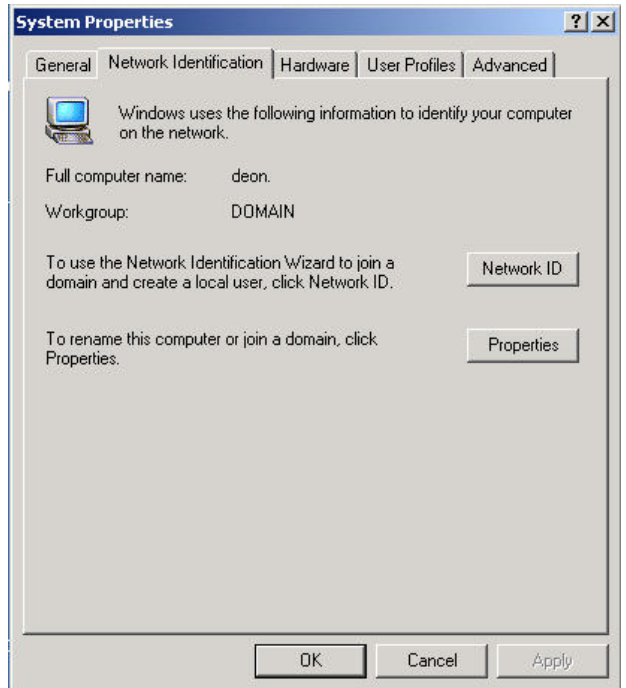

Now click on *Properties* and check/edit the computer name as well as the workgroup or domain name.

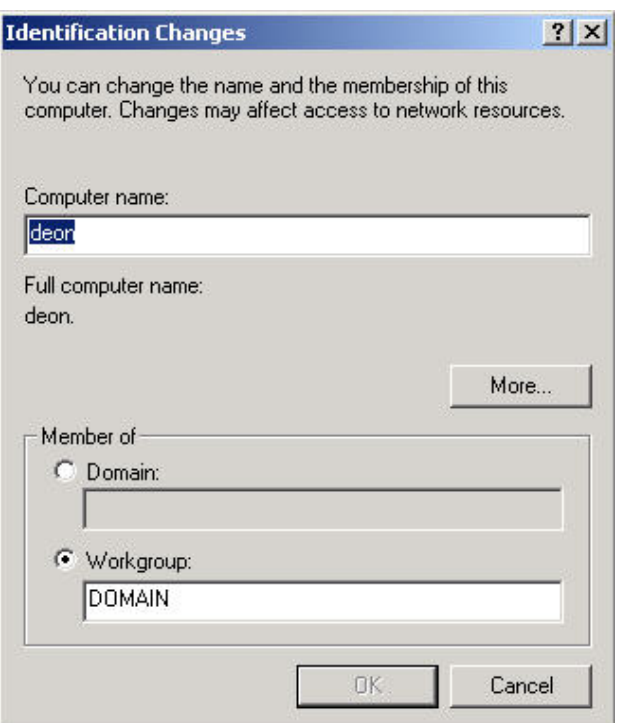

*Computer name* is a unique identity for your host computer on the network e.g. 'Computer1' (check with the instructor). This is also referred to as the NetBIOS name.

*Workgroup* is the name of the workgroup in which the host computer will appear e.g. 'idc' (check with the instructor). In the snag above, the workgroup name is shown as 'domain' but only because that was the name of the workgroup at that given moment in time; it does not refer to an actual domain.

You will be prompted for a user name and a password after rebooting. ALWAYS log on otherwise you will not get access to the network.

The computer should now be suitably configured for networking, and you can explore some troubleshooting of the wiring and hubs.

You will notice that the NIC and associated port on the hub both have their link integrity lights illuminated. Unplug the UTP cable and observe both lights extinguish. The link integrity lights are illuminated only when both devices are operational and correctly wired.

Unplug the UTP cable at both the NIC and hub and replace it with the crossover cable. Note that both sets of lights are extinguished because the wiring is now incorrect. If the hub has a crossover (Uplink) port then plug the crossover cable into this and observe the link integrity lights illuminate as the wiring is once again correct.

Plug the crossover cable directly into another NIC and observe both sets of lights illuminate. This is a useful way of connecting two computers without a hub, for file transfers etc.

If the link integrity light at the hub is not illuminated simply swap that cable to another working port on the hub to check that the port itself is not faulty.

Whenever data is being sent on the network the network activity lights on ALL ports and NICs will flicker since all messages on an Ethernet network are sent to all users. As other computers are being booted up onto the network activity should be noted. (NB: This is true for a hub, but not for a switch).

Some of the newer devices such as access points we will be using have auto MDIX on all or some ports, meaning that you can use either straight or crossover cable and the port will automatically configure itself.

Invoke Windows (e.g. right click on *Start*, then click *Explore*).

Select the *C drive* and then using the right mouse button right click on the same and select *Sharing.*

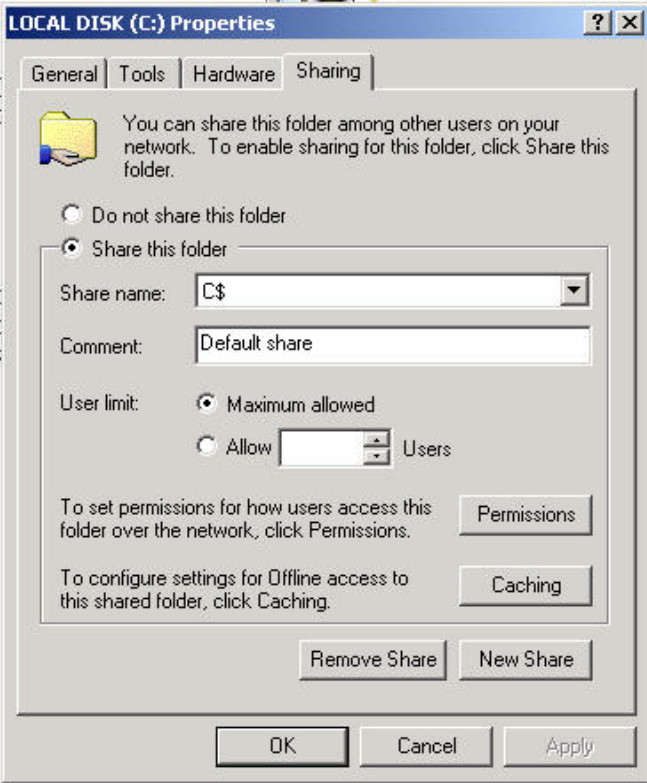

Select *Share this folder* and provide a *share name* for this resource. Click on *Permissions* to set access permissions. Click on *Apply* followed by *OK*.

Notice the small hand symbol under the C drive icon indicating that this drive is now shared.

Other resources may similarly be shared.

This concludes the basic network setup of host computers. To verify whether the network setup is OK, double click on *My network places* and *Computers near me* to view the other computers on the network. To see the shared resources available on a specific computer, just click its icon.

You may now browse the network neighborhood and the other computers' shared resources. You may also transfer files back and forth across the network, view a remote file, execute a remote program, etc., all from the comfort of the local host computer.

### **Notes**:

During boot-up, there may be errors displayed stating that there is already another computer on the network with the same name, and all networking services would be disabled. Follow the procedure described above and choose another computer name and restart

Some users may not be able to browse the network neighborhood ('My network places') since they have not logged in with an appropriate username and password at the time of boot-up. Log-off and logon as a valid user.

Others may not be able to either see their own host computer or one or more of the other host computers. This may be a result of not sharing any resources. Follow the procedure described above and share some resource, such as a folder.

# **Exercise 7: Configuring IP**

### 7.1 Overview

This exercise will review the basic steps in configuring the IP addressing details, and introduces some important troubleshooting utilities.

### 7.2 Hardware Required

Wired LAN as set up in Exercise 6

### **Software Required**

7.3 Windows-based ping/trace utilities such as TJPingPro and AngryIP

### 7.4 Implementation

Call up the *Local Area Connection Status* box (as in the previous exercise) and check if TCP/IP is present. In the very unlikely situation of it not being their, install now (Add ->protocol).

Select TCP/IP and click on the *Properties* button.

Choose '*Use the following IP address'* and then supply an IP address of the form: W.X.Y.Z (for example 192.168.0.x) where the first three dotted decimals (W.X.Y) represent the network identity (NetID), and the last dotted decimal (Z) represents the host computer identity (HostID) for your machine. Thus we could have IP addresses in the range 192.168.0.1 to 192.168.0.254 inclusive.

Enter the subnet mask of 255.255.255.0 to indicate a default 'class C' network. Click *Apply* ->*OK* -> *Close.*

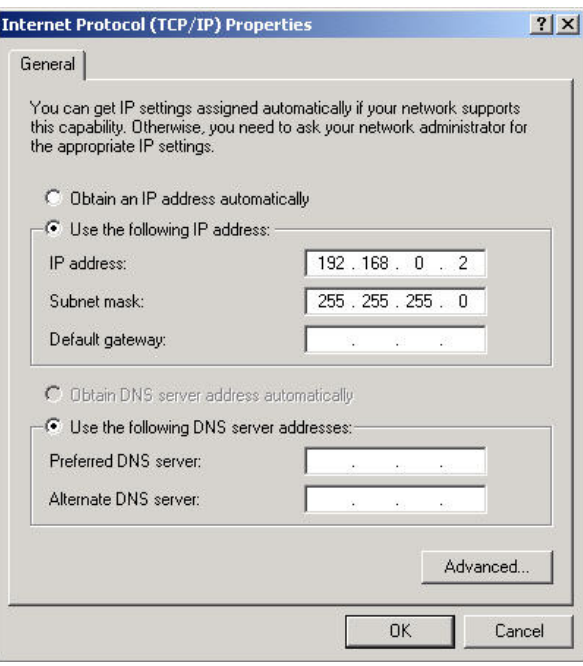

All other configuration information remains unchanged from the previous exercise. With Windows98 you have to restart at this point, with 2000 and XP it is not necessary.

An alternative is to let a DHCP server allocate an IP address. In this case, select *Obtain an IP address automatically.* The address will be issued when you restart your computer, alternatively you can type *ipconfig /renew* at the DOS prompt.

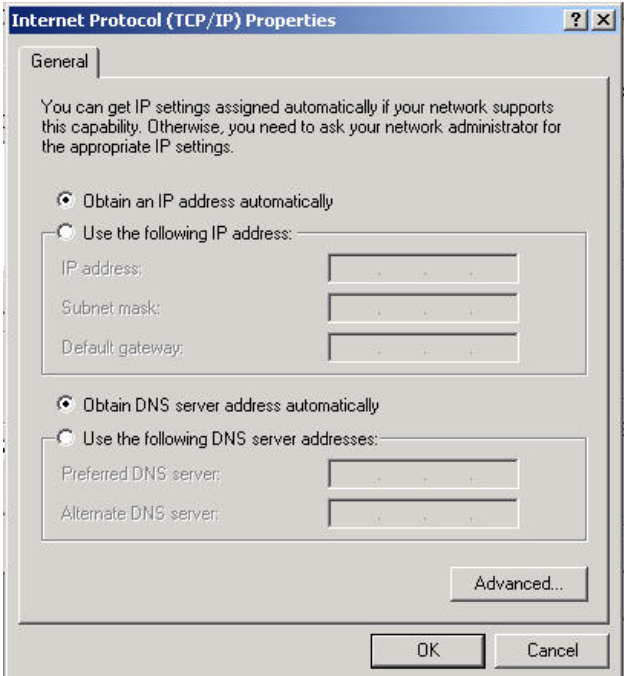

To verify whether all configuration information has been entered correctly, you can run *wntipcfg.exe*. This can be invoked by clicking on *Start*, selecting *Run*, typing *wntipcfg* in the dialog box, and then clicking *OK*. This utility is not part of 2000/XP but can be downloaded from www.micosoft.com. Alternatively, type *ipconfig /all* at the DOS prompt.

The IP configuration will be displayed along with the Ethernet adapter information. Note the 'Physical Address' (MAC address).

The following is the result of *ipconfig /all.* 

```
Ethernet adapter Local Area Connection 6:
            Connection-specific DNS Suffix
                                                               ÷
Description<br>Card Uer II(PCMPC200 vII)<br>Physical Address.<br>DHCP Enabled...
                                                                     Linksys EtherFast 10/100 CardBus PC
                                        \ddot{\texttt{12}}00-04-5A-07-80-C7
                                                                  е
                                                                     No<br>192<br>255
            IP Address.<br>Subnet Mask
                                                                          .168.0.2<br>.255.255.0
            Default Gateway
            DNS
                  Servers
```
A similar result is obtained with *wntipcfg*.

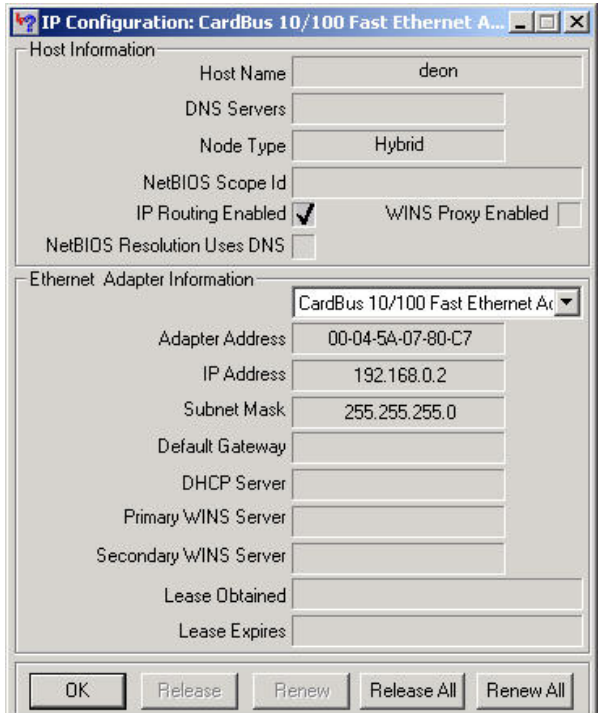

To verify whether this entire configuration is working correctly within the local host computer, type *ping localhost* or *ping 127.0.0.1* in DOS.

If there is a response received from 127.0.0.1 (a universal local loop-back IP address, common to all computers), then it may be assumed that TCP/IP is now correctly configured. Note that the host need not be connected to the network for this command to function.

To verify communication between the local host and remote computers, ping the remote computer's IP address and/or NetBIOS name. If a reply is received then it is indication that the remote host computer is powered, connected to the network, and the TCP/IP configuration on that remote host computer is correct.

```
C: \rightarrowping 192.168.0.1
Pinging 192.168.0.1 with 32 bytes of data:
Reply from 192.168.0.1: bytes=32 time<10ms<br>Reply from 192.168.0.1: bytes=32 time<10ms<br>Reply from 192.168.0.1: bytes=32 time<10ms
                                                                                                                       TL=127Reply from 192.168.0.1: bytes=32 time<10ms TTL=127<br>Reply from 192.168.0.1: bytes=32 time<10ms TTL=127<br>Reply from 192.168.0.1: bytes=32 time<10ms TTL=127<br>Reply from 192.168.0.1: bytes=32 time<10ms TTL=127
Ping statistics for 192.168.0.1:<br>Packets: Sent = 4, Received = 4, Lost = 0 (0% loss),<br>Approximate round trip times in milli-seconds:<br>Minimum = 0ms, Maximum = 0ms, Average = 0ms
c:\vee\searrow
```
Notes:

During boot-up, there may be an error message stating that there is already another computer on the network with the same IP address, and all networking services will be disabled. Follow the procedure described above, choose another IP address and restart.

Some users may not be able to browse the network neighborhood because they have not logged in with an appropriate username and password. They need to log off and log on again valid users. Others may not be able to either see their own computer or other computers on the network. This is a result of not sharing any resources. Follow the procedure described in exercise 1 and share a resource.

Even though we enter only one ping command, we receive four replies. This is due to the default programmed within the ping.exe executable that sends out 4 sequential ICMP *echo requests*. The echo request message includes 32 bytes of ICMP data and therefore we observe *bytes=32*. The *time=1ms* denotes the total round trip time taken for the ping message to be transmitted and a reply to be received, in milliseconds. *TTL=128* indicates that the replying host is permitting this reply to traverse through a total of 128 routers. Why do we need this?

At the DOS prompt, type '*ping'* (without any options) and it will display a list of the various switches that are available to customize the ping message.

Also type in *arp –*a after pinging, in order to see the arp cache.

If time permits, use third party ping/trace utilities such as AngryIP and TJPingPro. With TJPingPro select *options*, then set a range of IP addresses (e.g.192.168.0.1 to 192.168.0.10) in the top right hand corner. Click OK, followed be 'Sequential Scan '(*Seqscan*).

# **Exercise 8: Protocol analysis**

### **8.1 Overview**

This exercise is a brief introduction to protocol analysis, using a high-quality freeware analyzer.

### **8.2 Hardware required**

Existing network infrastructure

### **8.3 Software required**

Latest version of 'Ethereal' (know 'Wireshark) plus the capture engine 'winpcap' version 4 or later.

### **Implementation**

First install winpcap, then install Ethereal. Now set up your machine to ping another machine repetitively, e.g. ping 192.168.0.1 –t.

Click on the Ethereal GUI, or click start->programs->Ethereal

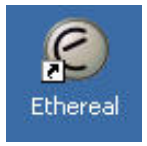

The Ethereal control panel will appear.

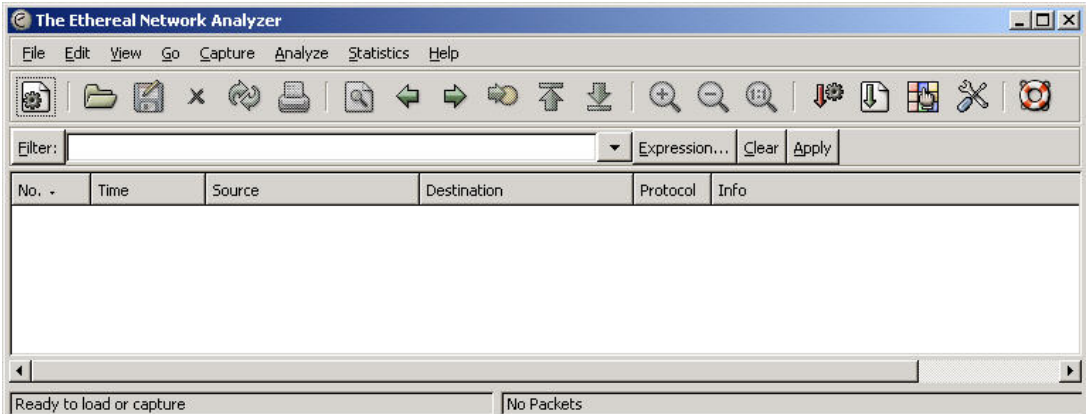

Click *capture*->*start* and select the appropriate network interface (in this case a Netgear 411 card).

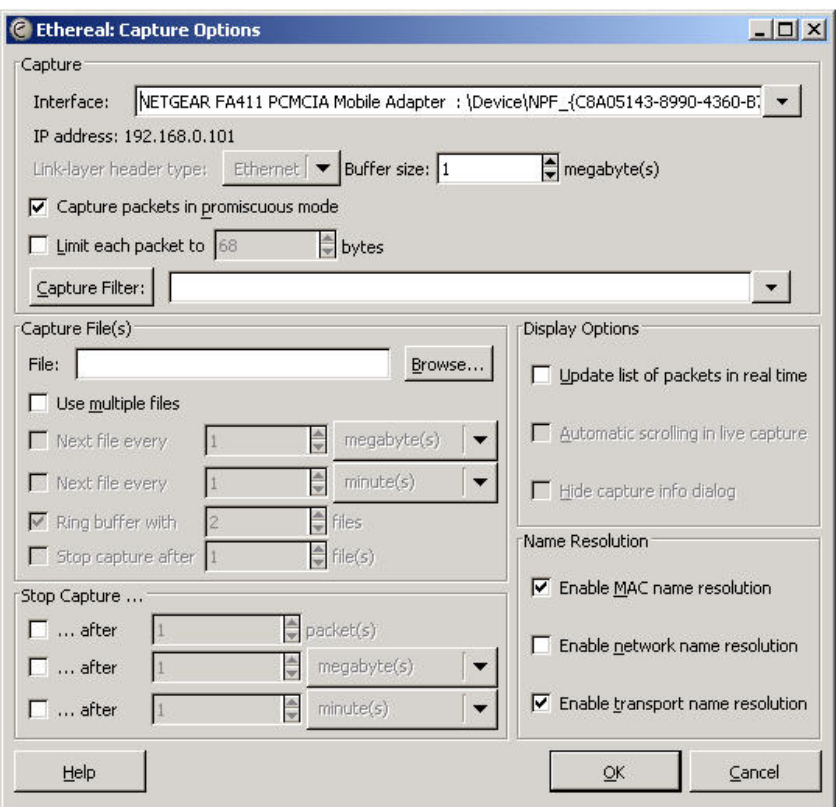

You may experiment with the other default settings, but for now leave them as they are. It is possible to set up rather complex filters to screen out unwanted packets, but in this exercise we will set up the display filters afterwards.

Click *OK*. Capturing will commence and you will be able to observe some statistics regarding the packets being captured.

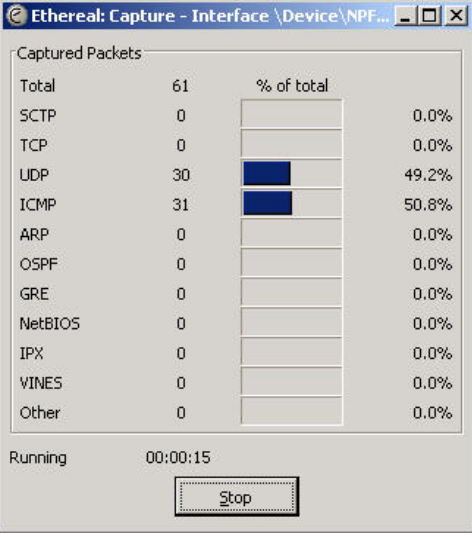

When you have captured a few ICMP packets, click *stop* and the captured packets will be displayed.

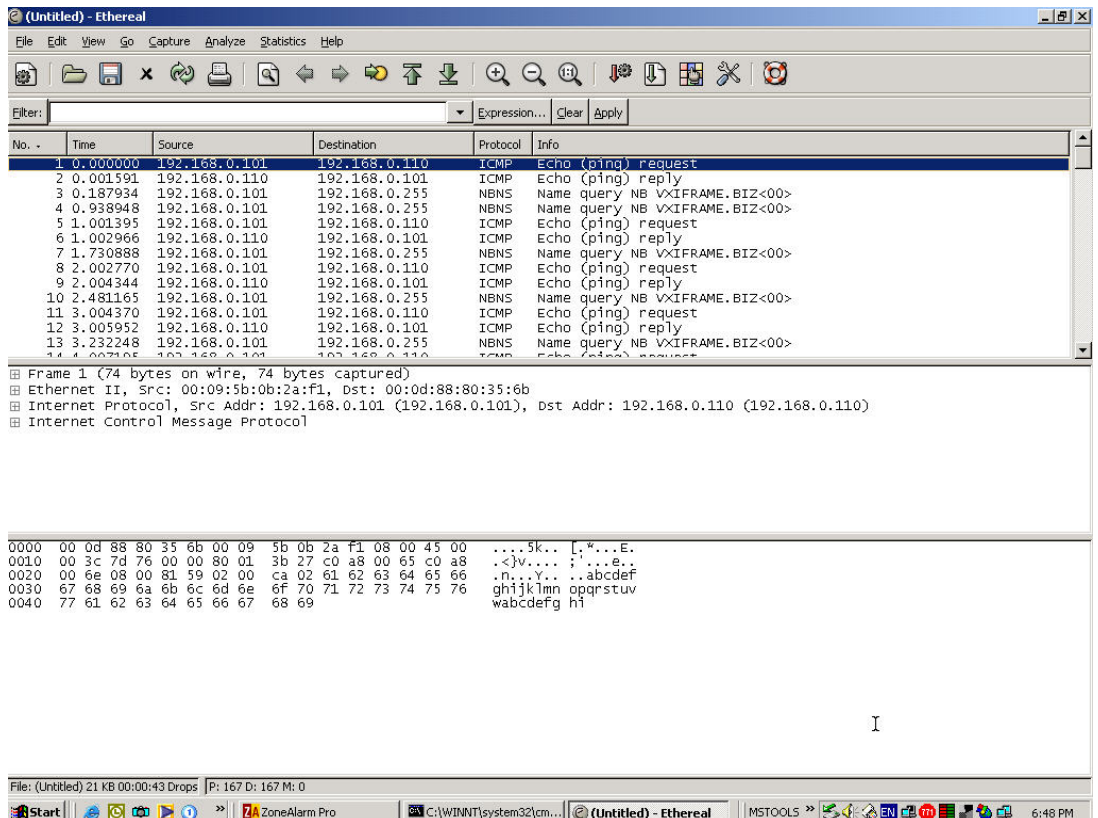

Now click *analyze*->*display filters*->*expression…* 

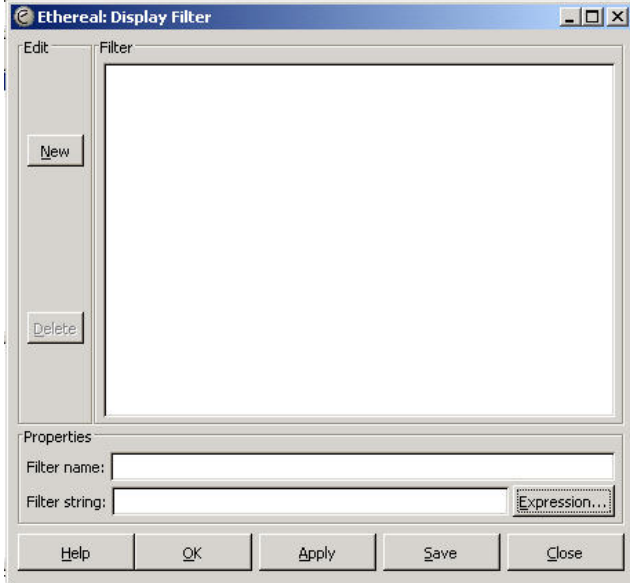

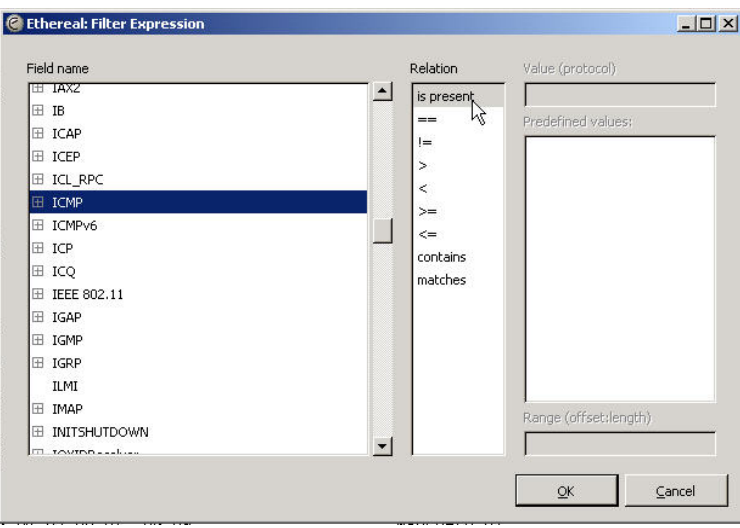

Select '*+ICMP*' and '*is present*', then click *OK*. Only the ping packets (ICMP) will now be displayed.

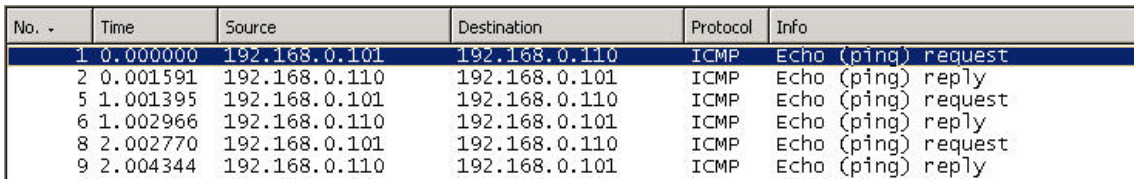

Highlight one of the echo request packets, then expand the Ethernet header (click on the '+' next to 'Ethernet') in the middle screen.

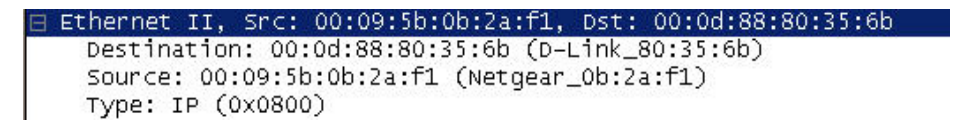

Note the source and destination MAC addresses, with the first 6 characters decoded to show the manufacturer. In this case the destination is the D-Link DI-624 access point. Now expand the IP header.

```
∃ Internet Protocol, Src Addr: 192.168.0.101 (192.168.0.101), Dst Addr: 192.168.0.110 (192.168.0.110) |
   Version: 4<br>Header length: 20 bytes
 ⊞ Differentiated Services Field: 0x00 (DSCP 0x00: Default; ECN: 0x00)
   Total Length: 60
   Identification: 0x7d76 (32118)
\boxminus Flags: 0x00
     0... = Reserved bit: Not set
     .0.. = Don't fragment: Not set<br>..0. = More fragments: Not set
   Fragment offset: 0<br>Time to live: 128
   Protocol: ICMP (0x01)<br>Header checksum: 0x3b27 (correct)
   Source: 192.168.0.101 (192.168.0.101)
   Destination: 192.168.0.110 (192.168.0.110)
```
Then the ICMP header.

```
∃ Internet Control Message Protocol
   Type: 8 (Echo (ping) request)
   Code: 0
   Checksum: 0x8159 (correct)
   Identifier: 0x0200
   Sequence number: 0xca02
   Data (32 bytes)
```
In the bottom section of the screen you can observe the ICMP data (a, b, c, d, f, g, etc) embedded in the message.

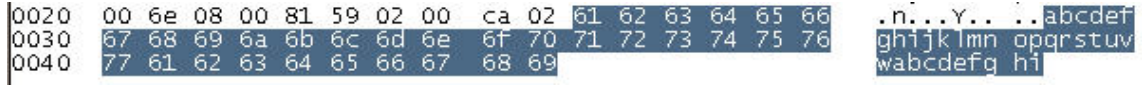

# **Exercise 9: RTU MOde**

## **6.1 Overview**

In this exercise we will run Modbus Serial in RTU mode over an RS-232 link.

## **6.2 Hardware Required**

- 2x laptops
- 1x null modem cable with DB-9 connectors NB: If a second machine or a null modem cable is not available, then both Modbus Poll and Modbus Slave can be run on the same machine via a virtual null modem.

### **6.3 Software Required**

- Modbus Poll v3.60
- Modbus Slave v3.10

### **6.4 Implementation:**

Run Modbus Slave on the remote machine by clicking on the desktop icon.

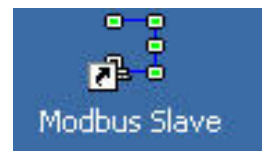

The control panel will open up. Assume that the current setup is as shown.

Click *display*; select *binary* and *PLC addresses (Base 1).* In this mode we will use the absolute addresses of the registers as opposed to their relative addresses.

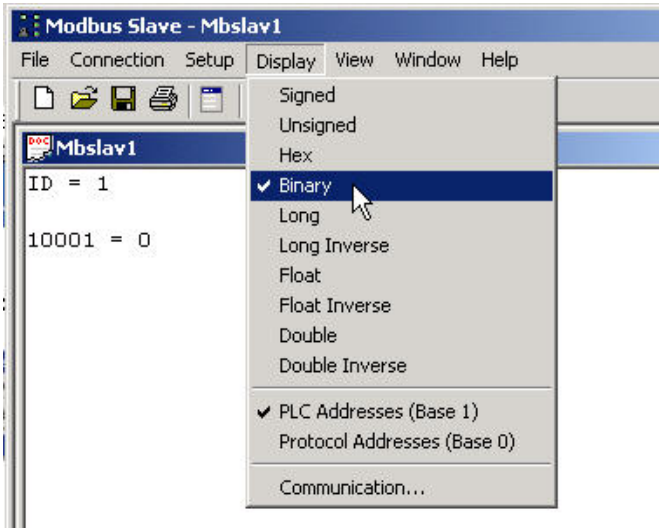

Now hit F2 or click *Setup-> Slave definition*. Set the slave up as follows.

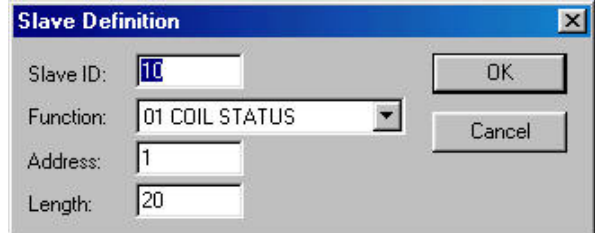

The slave address in this case is 10 (decimal). Function =  $01$  (read coil status). Address = 1 refers to physical PLC address 00001 (protocol address = offset = 0), and length = 20 means that there are 20 consecutive coils. These will now show up as follows.

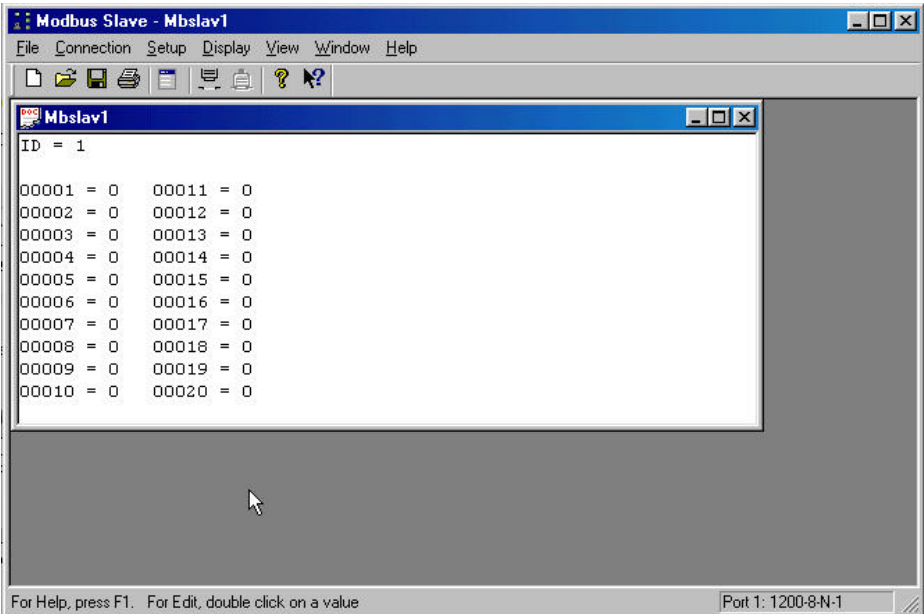

To edit any coil, just double-click on it and toggle between on and off.

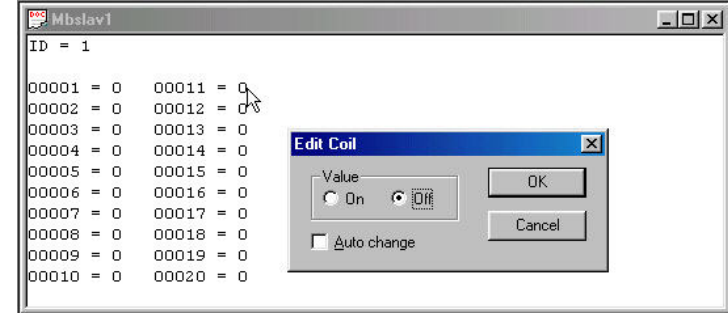

Click *Connection->connect* and set up the serial communications parameters as shown. Ensure that RTU mode is selected. Then click OK.

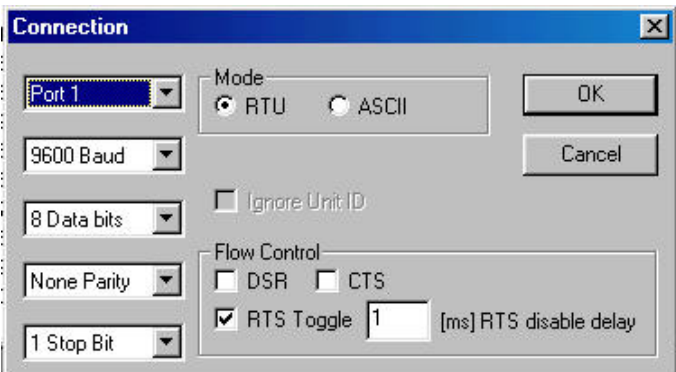

With the slave setup complete, invoke Modbus Poll on the other machine by clicking on the desktop icon.

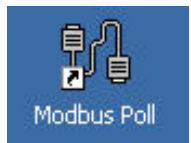

The Modbus Poll control panel will appear.

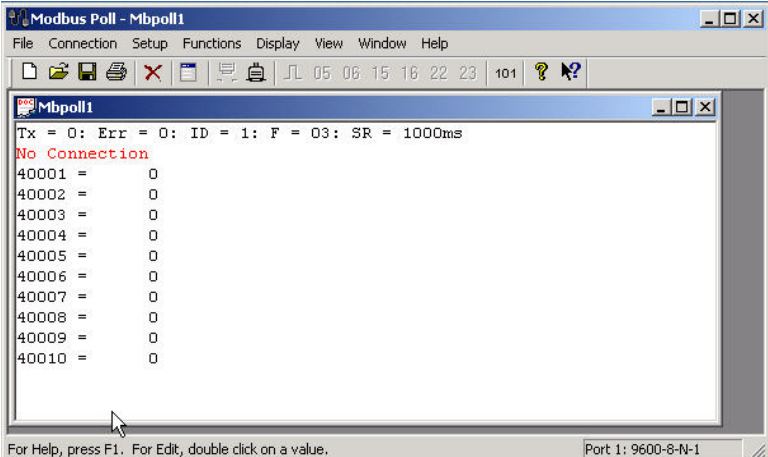

Click *display* and set it up as follows (the same as for the slave).

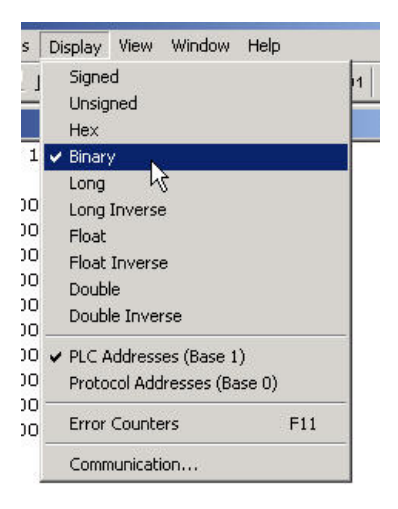

Now hit F2 or click *Setup*-> *Poll definition.*

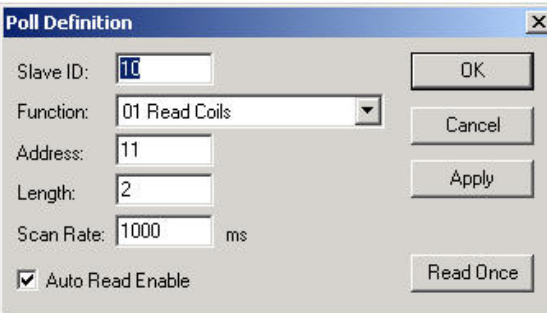

In the poll definition above, coils 11 and 12 on slave 10 will be read once every second. Click *OK*.

Hit F3 or click *Connection*->*connect*. Select COM1 and 9600, 8, N, 1. Ensure that RTU mode is selected.

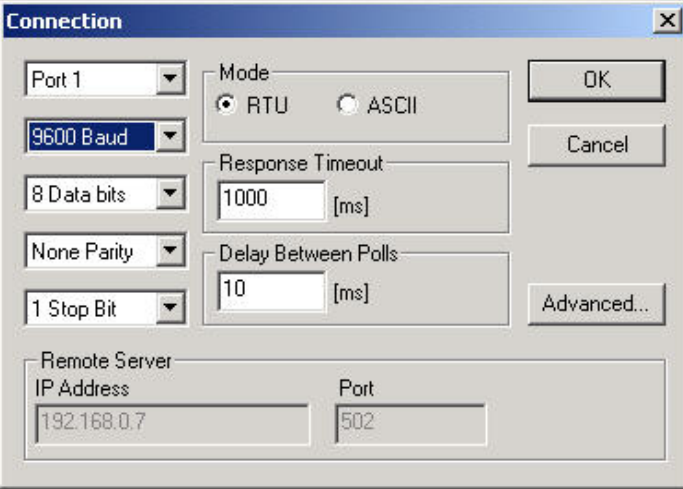

If all goes according to plan, connection will be established. If a red 'timeout' message appears, do the following.

- Click *Disconnect* on both sides
- Check if the poll definitions match (slave addresses and function codes)
- Check that the coils read by the Poll program are a SUBSET of the coils defined by the Slave program, and not the other way around
- Check that the communications parameters are the same for both sides

- Reconnect on both sides

Click *Display->communications* and observe the traffic between master and slave. Remember that it is as seen from the master's perspective; the display on the slave will be the other way around.

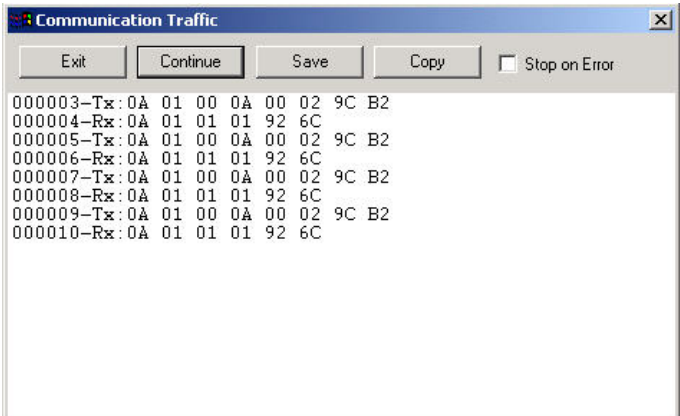

Tx refers to the Modbus request. 0x means Hex.

- Slave  $= 0x0A$  (i.e. 10 decimal)
- Function code =  $0x01$  (1 = Read coil status)
- Initial coil address  $= 0x000A$  (i.e. decimal 10 relative or decimal 11 absolute)
- Number of coils  $= 0x0002$
- $CRC = 0x9CB2$

Rx refers to the Modbus Rx response:

- Slave  $= 0x0A$
- Function  $= 0x01$
- Byte count  $= 0x01$
- Coil status =  $0x01 = 00000001$  Binary, i.e. coil A is set and coil B is cleared.
- $CRC = 0x926C$

Disconnect on both sides. Terminate the Modbus Slave program and run Listen32 on the slave machine. Set up Listen32 to display data in Hex, and start monitoring the COM port. Set up Modbus Poll to transmit once only (Auto Read Enable un-checked)

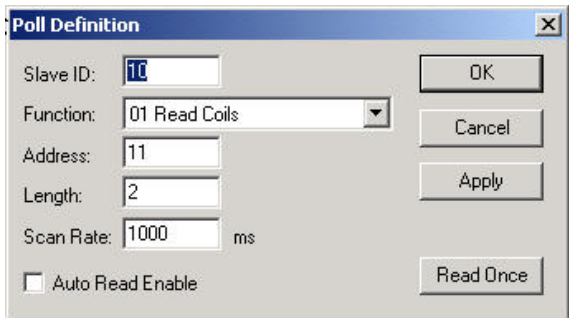

Execute the function once by clocking on the 'pulse' sign.

*Practical Exercises* 349

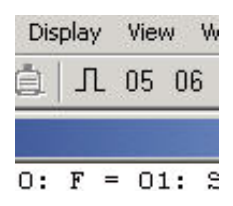

Now stop logging and observe the transmitted Modbus request Listen32 should display the Modbus ADU, viz. <0A><01><00><0A><00><02><02><9C><B2.

# Appendix C

# Cyclic redundancy check (CRC) program listing

```
#include <malloc.h> 
#include <stdlib.h> 
#include <stdio.h> 
#ifndef DAT // to avoid multiple definitions due to order 
#define DAT // of #includes 
struct dat // this is a data structure used for passing between objects 
      { 
     int addr, \frac{d}{dx} address of device
            fcn, // number of function 
           dcount, \frac{1}{2} // number of elements in data
            crc; // crc check code 
     char *data; \frac{1}{2} // pointer to data
      }; 
#endif 
static unsigned CRC16=0xA001; // Polynomial used for CRC-16 checksum 
union doub { // union for CRC check 
     unsigned i; \frac{1}{2} // as an unsigned word
     char c[2]; \frac{1}{2} as two characters
     struct bits{ \frac{1}{2} // as a bitfield
```

```
unsigned msb:1; \frac{1}{1} // most significant bit
             unsigned:14; 
            unsigned lsb:1; \frac{1}{2} // least significant bit
             } b; 
       }; 
void whatcrc(struct dat *d, int mode) // calculate a CRC given a dat structure 
       { 
      char *msg; \sqrt{} // buffer to message
      int i,j,len; \frac{1}{2} // counters and length of message
       union doub sck,byt; 
       len=(mode?2:0)+2+(d->dcount); // calculate length (data is the only field 
without fixed length) 
       msg = (char *)malloc(len); // allocate space for message buffer 
       if (!msg) // didn't happen? Say so and quit. 
{
             printf("Sorry, but I couldn't allocate memory\n"); 
            exit(1); } 
       // Load the msg buffer 
       msg[0]=d->addr; // load the addr field as byte 1 
       msg[1]=d->fcn; // load the fcn field as byte 2 
      for (i=0:i<d->dcounti++i)
             msg[i+2]=d->data[i]; 
       if (mode) 
             { 
            msq[i+2]=(d->crc&0xFF00)>3; msg[i+3]=d->crc&0x00FF; 
 } 
       // CRC check algorithm live! 
      sck.i=0xFFFF; \frac{1}{2} // set initial remainder
      for (i=0,i<sub>1</sub>+i) // for each byte in buffer
```

```
\{ byt.c[0]=msg[i]; // put the current character at end of working byt 
          byt.c[1]=0; // set start of byt to 0 
         sck.i^=byt.i; \frac{1}{2} // set sck to sck XOR byt (MOD-2 maths)
         for (j=0; j<8; ++j) // for each bit
\{ if (sck.b.msb) 
\{ sck.i>>=1; // shift the remainder right 1 bit 
                                      (divide by 2) 
                    sck.b.lsb=0; // and set the MSB to 0
                    sck.i^=CRC16; // set remainder = sck XOR the CRC16 polynomial 
 } 
               else 
\{ sck.i>>=1; // shift the remainder right 1 bit 
(divide by 2) 
                    sck.b.lsb=0; // and set the MSB to 0
 } 
 } 
 } 
    d->crc = (sck.i)<8; // update the CRC in the data structure
    d->crc | = (sck.i&0xFF00)>>8;
    free (msg); \frac{1}{2} // free the temporary storage area
     }
```
# Appendix D

# Serial link design

# **C.1 Strategies in writing protocol software**

Bearing in mind the complexity of implementing a protocol program, the anecdotal stories of cost over-runs in writing protocols are not surprising. This section will examine the software implementation of a protocol.

Protocol software has to support bi-directional communications between two devices. This requires the appropriate data (of interest to the user) being packaged in a 'system level envelope' by the transmitter, and decoded by the receiver. The system level is usually of fixed length and describes fully how the protocol works. The data level, on the other hand, can often be of a variable length.

The process of writing a protocol involves various levels of sophistication and the following factors have to be considered in implementing an appropriate protocol:

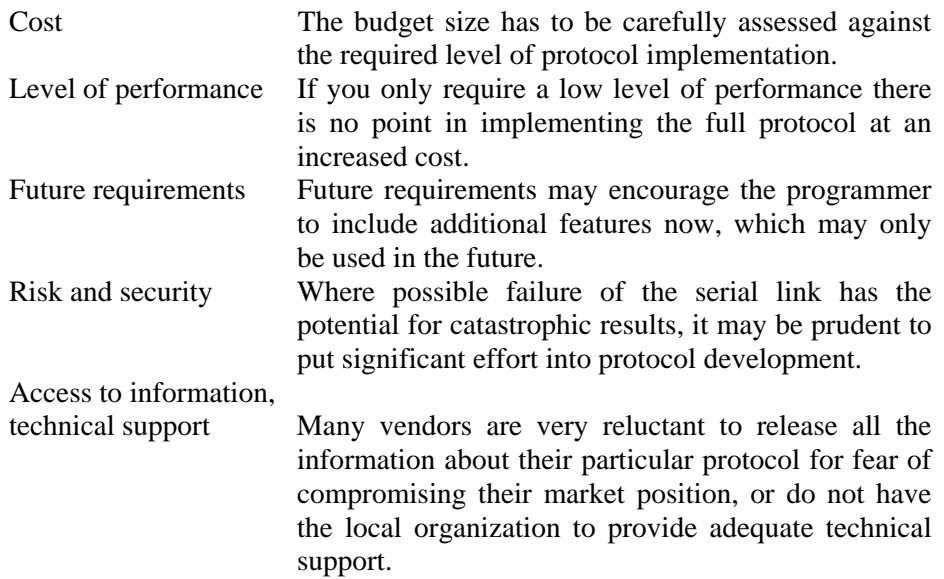

The three levels of writing protocol software are:

- Simple one-way asynchronous
- Simple one-way synchronous
- Bi-directional asynchronous

### **Simple one-way asynchronous**

This allows the programmer to drive the software development with a protocol that constructs a message and transmits it from device A to device B. The response from device B would then be crudely received and displayed by device A. Any messages generated independently by device B (without initiation from device A) would not be read by device A.

This would apply to both read and write type messages from device A. In the case of read messages, the user can verify that the correct data status was received in the return string. In the case of write messages, the user can confirm that the address specified in the request message has been updated correctly by the response message.

### **Simple one-way synchronous**

This implementation would be to extend the first option to make the program in device A respond to synchronous messages from device B. By synchronous we mean that the program in device A would enter a mode where it would wait for a command to be issued from device B and respond accordingly. During this time device A would not be able to send a command to device B.

### **Bi-directional asynchronous**

This option would provide asynchronous bi-directional communications between the two devices. That is, device A could send commands to device B, and simultaneously service any requests received from device A.

This option would require an interrupt service routine to initiate the response to a device 'A' command, as it arrives. This is important because the speed of response is also a constraint imposed by the protocol. A response that is too slow may have to be ignored.

The disadvantages of this option are the complexity of the protocol software required. In addition, the device used for such a task would have to be sufficiently fast to allow the interrupts to be serviced, and to handle its own processing requirements.

## **C.2 A typical program structure**

A block diagram of a typical program structure is given in Figure C.1. The structure has been used successfully in implementing a number of different protocol structures, but is included here only as a guide.

Typically, most industrial protocols are involved in the following operations:

- Read digital data
- Read analog data
- Write digital data
- Write analog data

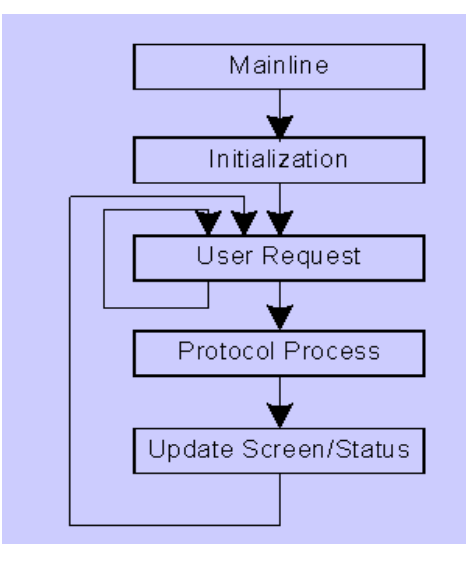

**Figure C.1**  *Block diagram of typical protocol program structure* 

The following describes each part of the typical protocol program structure.

### **Initialization**

This routine runs at the start of the program only and comprises a number of routines (or tasks).

### **Variable initialization**

The program should declare adequate storage for the data area, to be used for transfer of the data points, across the serial link by the protocol. The data areas used in each communicating device do not necessarily have to be identical in size or even structure. The easiest way to use storage is to define an array of variables representing a block of addresses. All data should be initialized before the other program steps are commenced.

### **Device status and display initialization**

The display and status variables should be initialized. This includes putting the display into the correct video mode and writing all static text to the screen. The communication port should also be initialized.

### **User request**

This function processes incoming commands from the user. The use of interrupts here would be ideal.

# **C.3 Protocol process**

This is the main body of the program; the steps are as follows:

- Get any input required from the user and write to or read from the other device.
- Compute any parts of the protocol that require calculation, e.g. CRC check word, byte count etc.
- Send a command message and wait for the response.
- Update the display showing the response message, system and data fields.
- Read any input data from the other device and decode as per the protocol structure.
- Identify, define any error messages that occur and pass onto the next step.

### **Update device status**

This is where any clean-up operations are performed. This includes such items as communications port status, or a message indicating the success or failure of the preceding operation. The 'protocol process' routine could return an error code to the main part of the program.

# **C.4 Typical problems encountered in protocol software**

Some typical practical problems, which a programmer may encounter when implementing protocol software, are listed below. A lot of these may sound like commonsense but it is surprising how many times they are ignored.

Typical problems are:

- The list of data points transferred over the communications link is normally dynamic. Appropriate data structures to handle the variation in the points transferred (and their addresses) are not implemented.
- Speed of transfer of data across the communications link is too slow because of the quantity of points transferred across. A prioritized or exception reporting scheme of transfer of data points can solve this problem.
- Buffer size of receiver is inadequate. This causes loss of data or delays in transferring information across the link.
- Receiving station, CPU cannot react fast enough to service data coming in, because of overload generated by other activities.
- Physical disruption to communications channel (by a link breakage) causes a catastrophic collapse in re-establishing transfer of the latest data because of inadequate error handling and the build up of old messages.
- The use of interrupt handling of messages is avoided because of the complexity associated with this feature. This results in a significant degradation in performance because of the overload of the CPU.
- Scaling of data at transmitter and receiver is often not done correctly.

# **C.5 Fragments of protocol programs written in BASIC**

A program is included at the end of this chapter, which demonstrates the use of a protocol with a PC (refer to section C.11). This is to illustrate the basics of constructing a protocol and the various functions used.

Microsoft QuickBASIC has been chosen for illustrating the basics of protocol construction, for the following reasons:

- It is a simple and straightforward computer language to use.
- It is relatively powerful and efficient (especially in the later versions).
- Many people are familiar with it.
- It can be compiled (instead of merely interpreted).
- It is low cost and freely available.

It should be emphasized that QuickBASIC is not the most efficient computer language for this sort of work. Most programmers elect to use C language because of its portability, power and efficiency. C is, however, a fairly cryptic language, difficult to remember, and learning it is time-consuming. Hence, it has not been used for this example.

Microsoft QuickBASIC is a programming environment that includes all the tools needed for writing, editing, running, and de-bugging programs. A full help facility is available online to assist in writing the programs. The software has to run on an IBM PC or IBM PC compatible, which uses MS-DOS.

### **BASIC program implementation**

A few elementary 'housekeeping' rules are necessary when using QuickBASIC language. Comments have been added to all QuickBASIC statements, used in the example program, to help you understand the programming process.

The following points should be remembered when writing a program. Although obviously directly related to QuickBASIC, the concepts will be applicable to implementations in other languages.

In this discussion, COM1 and COM2 refer to the two serial ports on the IBM or compatible PC. The following opening statement, which makes BASIC as tolerant as possible of hardware-related problems, should always be used when uncertain of the hardware and software configuration:

### OPEN 'COM1:300,N,8,1,BIN,CD0,CS0,DS0,OP0,RS,TB2048, RB2048' AS #1

(This OPEN is FOR RANDOM access). The following is an explanation of each recommended parameter used in the OPEN statement:

- The higher the baud rate, the greater the chances of problems; thus, 300 baud is unlikely to give any problems. 56 K baud is the highest speed possible over most telephone lines, due to their limited high-frequency capability. 19 200 baud, which requires a direct wire connection, is most likely to cause problems. (Possible baud rates for QuickBASIC are: 75, 110, 150, 300, 600, 1200, 1800, 2400, 4800, 9600 and 19 200).
- Parity usually does not help significantly. Because of this, no parity (*N*) is recommended. As discussed in an earlier chapter, parity error detection is not a very efficient way of identifying errors.

For those devices that require parity, the parity enable (PE) option should be used in the OPEN COM statement, which is required to turn on parity checking. When the PE option turns on parity checking, a 'Device I/O error' occurs if the two communication programs have two different parities (parity can be Even, Odd, None, Space or Mark). For example, a 'Device I/O error' occurs when two programs try to talk to each other across a serial line using the following two different OPEN COM statements.

### OPEN 'COM,1200,O,7,2,PE'FOR RANDOM AS #1

and

#### OPEN "COM2:1200,E,7,2,PE"FOR RANDOM AS#2

If the PE option is removed from the OPEN COM statements above, no error message is displayed.

- The above example uses 8 data bits and 1 stop bit. 8 data bits requires no parity (*N*), because of the size limit for BASIC's communications data frame (10 bits).
- The BIN (binary mode) is the default. Note: The ASC option does NOT support XON/XOFF protocol, and the XON and XOFF characters are passed without special handling.
- Ignoring hardware handshaking often corrects many problems. Thus, if the application does not require handshaking, try turning off the following hardware line-checking:
	- CD0 Turns off time out for data carrier detect (DCD) line
	- CS0 Turns off time out for clear to send (CTS) line
	- DS0 Turns off time out for data set ready (DSR) line
	- OP0 Turns off time out for a successful OPEN
- RS suppresses detection of request to send (RTS).
- For buffer-related problems, increase the transmit and receiver buffer sizes above the 512-byte default:
	- TB2048 = Increases the transmit buffer size to 2048 bytes
	- RB2048 = Increases the receive buffer size to 2048 bytes

A large receive buffer can work around BASIC delays caused by statements, like the graphics function, PAINT, which use the processor intensively.

The following are additional important hints for troubleshooting communications problems:

- Use the INPUT $\mathcal{S}(x)$  function in conjunction with the LOC (n) function to receive all input from the communications device (where 'x' is the number of characters returned by  $LOC(n)$ , which is the number of characters in the input queue waiting to be read. 'n' is the file number that is OPENed for 'COM1:' or 'COM2:'.
- Avoid using the INPUT#n statement to input from the communications port because INPUT#n waits for a carriage return (ASCII 13) character.
- Avoid using the GET#n statement for communications because GET#n waits for the buffer to fill (and buffer overrun could then occur).
- Avoid using the PUT#n statement for communications and use the PRINT#n statement instead. For example, in QuickBASIC 4.00b and 4.50, in BASIC Compiler 6.00 and 6.00b, and in BASIC PDS 7.00 and 7.10 using the PUT#n,,x\$ syntax for sending a variable length string variable as the third argument of the PUT#n statement sends an extra 2 bytes containing the string length before the actual string. These 2 length bytes sent to the communications port may confuse the receiving program, if it is not designed to handle them. No length bytes are sent with PUT#n,,x\$ in QuickBASIC 4.00 (QuickBASIC versions earlier than 4.00 don't offer the feature to use a variable as the third argument of the PUT#n statement).
- Many communications problems can only be shown on certain hardware configurations and are difficult to resolve or duplicate on other computers. Experimenting with a direct connection (with a short null modem cable) is recommended instead of with a phone/modem link, between sender and receiver, to isolate problems on a given configuration.
- The wiring scheme for cables varies widely. Check the pin wiring on the cable connectors. For direct cable connections, a long or high-resistance cable is more likely to give problems than a short, low-resistance one.
- If both 'COM1:' and 'COM 2:' are open, 'COM2:' will be serviced first. At high baud rates, 'COM1:' can lose characters when competing for processor time with 'COM2:'.
- Using the ON COM GOSUB statement, instead of polling the LOC(n) function to detect communications input, can sometimes work around timing or buffering problems caused by delays in BASIC. Delays in BASIC can be caused by string space garbage collection, PAINT statements, or other operations that heavily use the processor.

## **C.6 Management of data points over the serial link**

Although possibly considered a trivial subject by most engineers who are more concerned with the development and commissioning of the data communications system, the management of the data coming over the link can be a challenging issue.

The main reasons why this requires attention are:

- Data can vary from a few points to a few thousand.
- Data points coming across a serial link can vary in terms of addressing as the design proceeds.
- Update times of serial data points can vary from point to point.
- Tag names of serial points can vary as the design and implementation proceeds.

Typical parameters that need to be recorded (preferably in a database program such as dBase to allow easy manipulation of the data) are:

- Tag name of the data point
- Description of the data point
- Address of point (e.g. Modbus address)
- Update time for point
- Scaling factor
- Maximum and minimum and ranges (including the possibility of the data becoming negative)
- Data format (maximum number of digits)
- Type of data for point (e.g. ASCII, integer, floating point)
- Destination of point
- Source of point

An area, which always causes problems, is scaling of the data on the link. For example, if the protocol restricts the range of values over the link to 0 to 4095 (i.e. a 12 bit quantity) and the actual engineering (or 'real world' quantities) are  $-10$  kPa to 20 000 kPa, some delicate footwork has to be done. This is to ensure that there are no problems with the scaling at the transmitting end, transfer of the data across the link and rescaling at the receiving end. In addition, there should be a careful analysis of the loss in resolution caused by scaling.

# **C.7 Suggested testing philosophy for a communications system**

Data communication is a strategic part of a control system. Failure of a communications link could be the cause of information loss from thousands of data points. It is imperative, therefore, that a communications system is thoroughly tested within the framework of a rigorous standard.

There are numerous reasons for the test requirements to be more demanding than those for a standard control system; some of the main reasons are:

- Information losses resulting from a failure of a communications link can be catastrophic.
- Loading factors of a data communications system can vary considerably and may lead to failure if the system is pushed to the limit.
- The communications interface can be complex consisting of hardware/firmware and software components.
- The communication link normally serves as an interface between two dissimilar systems (sometimes consisting of different design personnel, different hardware), which raises the level of technical risk and the need for common understanding of the overall requirements of the system.

A good framework in which to do the testing is ANSI/IEEE standard 829-1983 for software test documentation. While some engineers may be less than enthusiastic about formal testing procedures of this nature, the investment in time and effort is worthwhile in creating a high quality final product, engineered with proven standards of performance. The authors can testify from bitter experience that this approach pays off.

A typical test procedure (or master test plan) for the link between a PC and the Modbus port of a new PLC is sketched out below.

# **C.8 Typical test procedure example**

The test specification procedures and recording practices have been prepared in accordance with ANSI/IEEE Std 829-1983. All software written or modified for this installation will be tested according to these guidelines.

This test is to confirm that the link from the PC to the Modbus port of the new PLC operates correctly as per the specifications.

### **Features to be tested**

The functions to be tested will be derived from the serial link requirements specification PC-MOD1 and functional specification PC-MOD2. These functions will be grouped under the following headings:

- Hardware/firmware checks
- Interface protocol
- Interface I/O points (and addresses)
- Control strategy
- Program structure

### **Test environment**

A PC/AT (the monitor) will interface via a second PC/AT (or protocol analyzer) to the Modbus port of the serial hardware being tested. Serial port (COM 1) of the second
PC/AT will connect to the PC/AT monitor. Serial port (COM 2) will connect to the Modbus port of the serial hardware being tested.

The relevant 'C' language compiled software modules for the serial link will be downloaded into the monitor PC/AT.

The appropriate EPROM (Revision C, 10 Nov.'91) for the PLC will be inserted into the PLC communication board. Test data will be downloaded into the monitor PC controller and the proprietary unit control system.

#### **Testing approach**

There are no risks and contingencies at the initial phase of testing, as this is performed offline and merely tests the serial interface system. The second stage of testing is envisaged to directly interface with the operational hardware, but will be done in a manual mode at the specific construction yard. The third phase of testing will be the commissioning phase and will be carried out at the plant.

The second and third phases of the testing which do have risks will not form part of this test procedure, but will be incorporated into an overall test program covering all aspects of testing.

#### **General strategy**

The test hardware will be connected to the proprietary hardware under test. The appropriate version of compiled C code and data will be downloaded to the monitor PC. The vendor will download certain specified data structures in the unit controller. Each item of data will be transferred between the two nodes of the link in the appropriate form.

Specifically the following characteristics will be checked:

- Accuracy of data transfer
- Average speed of data transfer
- Loopback and diagnostic tests where applicable
- Loading of link with high traffic loads
- Interaction of multiple nodes on link (e.g. multiplexers, dual controllers)
- Transmission of incorrect function requests
- Interface between 'C' code and the EPROM on the proprietary hardware
- Interface 'C' code and the user software in PLC
- Interface between 'C' code and the serial port hardware/firmware
- Handling of failure of:
	- Serial link
		- Proprietary hardware/firmware/software
- Monitor hardware/firmware/software (with reference to fallback strategies, recovery times, diagnostics, error messages)
- High levels of electrostatic/electromagnetic noise on the link
- Adequacy of earthing systems for each mode of line (including earth potential rise)
- Performance of error checking features of the link (e.g. using CRC-16)

Note: A PC-based protocol analyzer will be used to confirm that the data structures being transmitted down the link and the appropriate responses are correct. This will be in addition to the diagnostic messages generated by both the monitor PC and the PLC serial hardware being tested.

Acceptance tests on the various portions of the system will occur at different stages of the testing. Tests will be jointly performed by the client and the contractor. No modified software will be available for use by the client until it has been fully tested and accepted by the client.

#### **Associated test documentation**

Full test documentation should be filled out correctly and stored in a central safe location.

# **C.9 An example serial data communication link**

This section contains an example of a serial data communication link for the control of a variable speed drive using the EIA-485 interface and ANSI-X3.28 protocol.

 'Smart' instrumentation and other digital sensors and actuators are increasingly being used in factory automation and industrial process control systems. A 'sensor' is a general term that refers to instruments, monitors, etc. that measure field variables such as temperature, pressure, levels, flow and power in a process control system. An 'actuator' is a general term that refers to devices located in the field, such as valves, variable speed drives, positioners, servos, etc., that implement instructions from the control system.

Making effective use of these devices depends on their ability to transfer data reliably and quickly to and from other controlling devices, such as computers, PLCs, DCSs, etc. via a common data communications network. Data communications at this level is usually referred to as the 'field level' communications and the type of networks used are often called the 'field bus'.

Data communications at the field level is usually reliable when all the equipment comes from one manufacturer. When several different types of equipment from various manufacturers are required to communicate on the same network, difficulties always seem to appear. One major reason is that no clear and universally acceptable data communication network standard has yet emerged for systems for the field level.

The process of developing and implementing acceptable international standards is a painfully slow process and a solution to this problem is still a long way off. In the meantime, manufacturers have created their own standards or have used a combination of available standards that may have been developed for other similar applications.

Therefore, the practical problem of controlling a field actuator device, such as a variable speed drive (VSD), from an intelligent control device, such as a PLC or a PC, needs to be addressed on an application by application basis. This section describes the process of designing and implementing a simple data communications system for transferring data between an IBM compatible PC and an AC VSD to achieve the following:

- To read data from the list of parameter registers in the VSD, transfer them to the PC and display variables such as speed, current etc., on the PC monitor.
- To write data to the VSD parameter registers for starting, stopping, changing settings (e.g. speed reference), or adjusting any other variable in the VSD, as would be required in an industrial application.

Most modern VSDs have some form of communications capability, usually based on a well known physical standard, such as EIA-232 or EIA-485. The transfer of data can be controlled by a suitable program (written by the user) based on one of the ASCII character protocols. The program should be able to address multiple VSDs on the network without having a problem with data collision on the network. Typically, the programs use the poll/response method with one 'master' (PC or PLC) in control of the

network and several 'slaves' (VSDs). The slaves respond only when they are polled by the master. Although this approach works quite well, it has some limitations that affect the overall performance of the system:

- This type of system is slow because it uses low baud rates, with inefficient ASCII coding. The master also needs to address each slave individually. This type of data communications solution is not suitable for controlling several drives in applications with fast speed and torque dynamics.
- There is no available software standardization, so a special program has to be written for each application.

## **The physical interface**

The physical connections between the PC and VSDs are according to the EIA-232 and EIA-485 interface standards, both of which are covered in detail in Chapter 3 The standard PC is fitted with an EIA-232 port. The standard VSD port is EIA-485, suitable for multidropping up to 32 units.

From Chapter 3, it is clear that EIA-232 and EIA-485 are not directly compatible and the two devices cannot be directly connected and expected to work.

This apparent mismatch at the physical level can be overcome by one of the following methods:

• Interface Converter – an EIA-232/EIA-485 interface converter can be connected between the two devices to convert the voltage levels and the connection configuration from one to the other (unbalanced to differential). An interface converter should be physically located close to the EIA-232 port (i.e. at the PC end) to take advantage of the better performance characteristics of the EIA-485 interface for the longer distance to the VSD in the field. The interface between the PC and the interface converter is one-to-one, while the EIA-485 side may have several drives (up to 32) connected in a multidrop configuration. The internal connection details, of an EIA-232/EIA-485 converter, are shown in figure below.

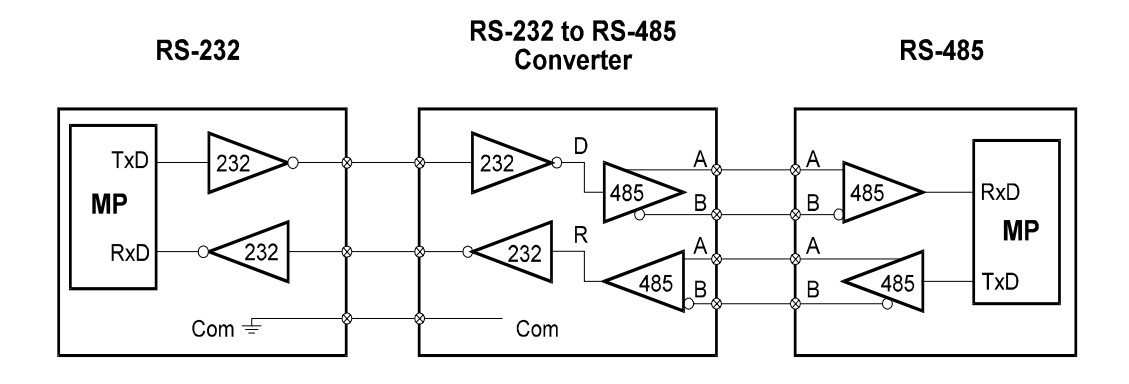

**Figure C.2**  *Block diagram of an EIA-232/EIA-485 converter* 

• EIA-485 PC interface card – plug-in EIA-485 interface cards are available for IBM compatible PCs for mounting directly onto the motherboard. Similar cards are also available for PLCs. This card must be configured as a separate port in the PC. The PC can then be connected directly to the EIA-485 network.

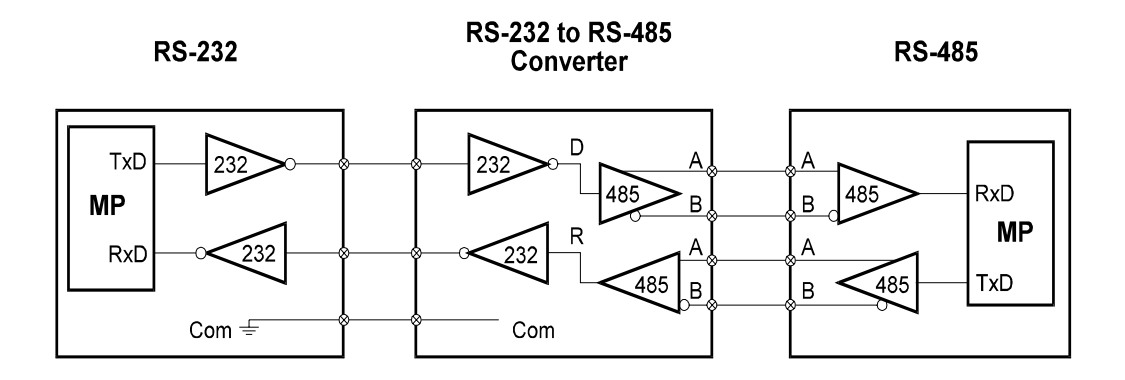

**Figure C.3**  *Block diagram of an EIA-232/EIA-485 converter* 

## **The software interface**

Once the physical interface problems have been solved, the flow of data between the PC and the VSD must be controlled by software located in the master device. In our example, the program is based on ANSI-X3.28-2.5-A4, which is an ASCII based protocol that defines the format, order, and syntax of the characters. There is no standard format, or content, for this type of program and it is usually written by the user to suit the application. The program below is an example of a simple program written in QuickBASIC for demonstration purposes only.

In accordance with ANSI-X3.28, the 10 bit character format is as follows:

- 1 Start Bit : Logic 0
- 7 Data Bits : ASCII Code for each character
- 1 Parity Bit : Even or None
- $1$  Stop Bit : Logic 1

There are two styles of message order and syntax:

- Read message
- Write message

The read message comprises of a maximum 9 characters in the order shown in the following flow chart. The read message is used to transfer data from the VSDs to the master. This data is usually the field data, such as speed, current, etc. or the VSD's setting parameters.

The block checksum character (BCC) is a single character generated from all the data in the message and is used to detect errors in the transmitted data.

The write message comprises of a maximum 17 characters in the order shown in the following flowchart. The write message is used to transfer data from the master to the VSDs. This data is used to issue commands to the field device or change parameters (e.g. start, stop, change speed).

The baud rate can be set to any one of the 'standard' values between 300 to 19,200 bps.

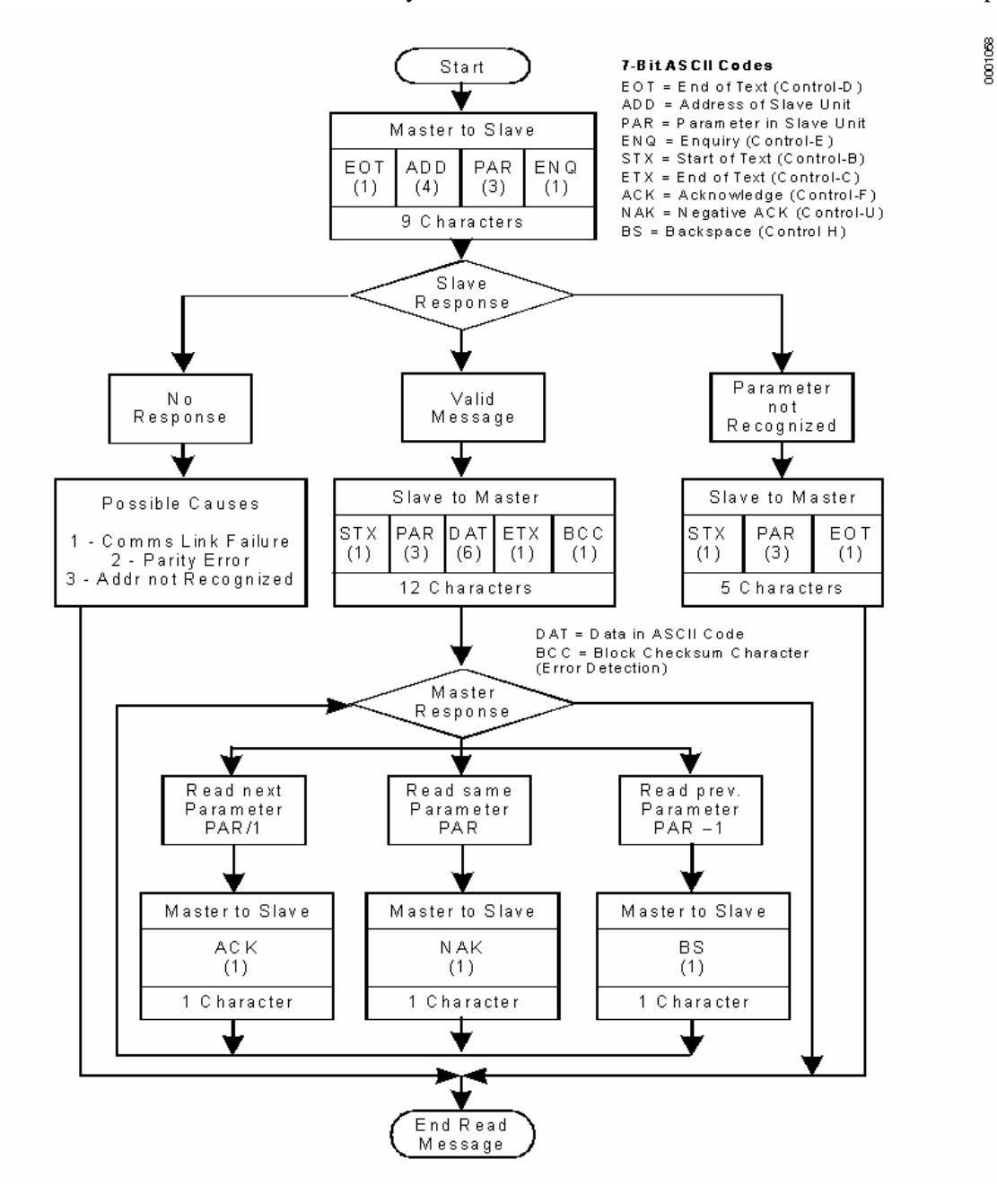

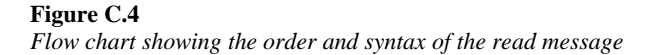

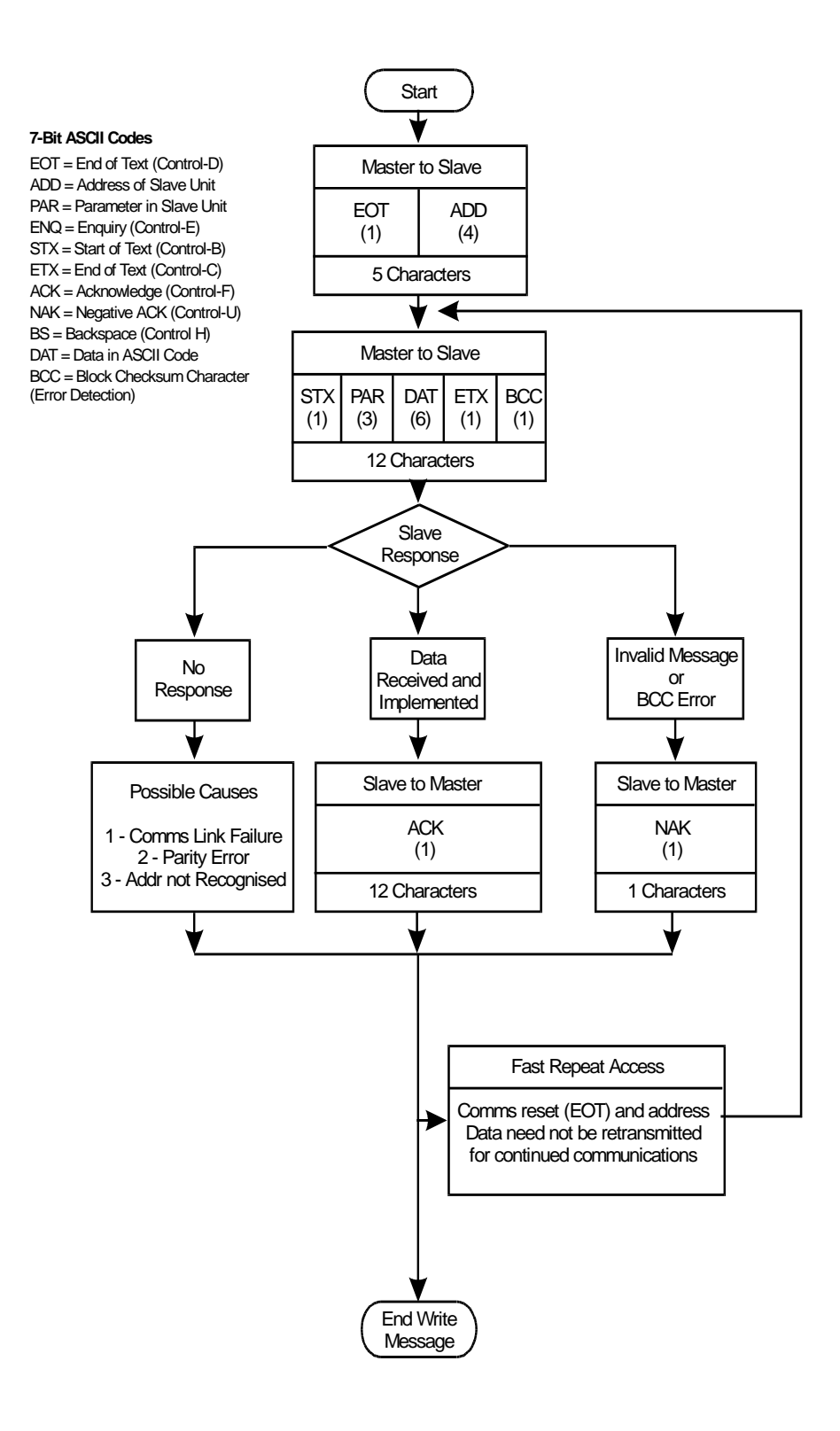

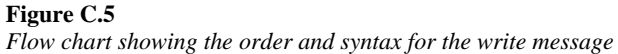

# **C.10 Typical list of VSD parameters**

Table C.1 shows a shortened list of typical parameters for a ontrol Techniques 'Vector' drive. The parameter registers in the range 00 to 99 contain analog (numerical) values, while those from 100 to 199 contain binary digital values. The read command can be used to transfer data from the VSD parameter registers to the PC over the serial data communications link.

The write command can be used to transfer data to the VSD parameter registers from the PC.

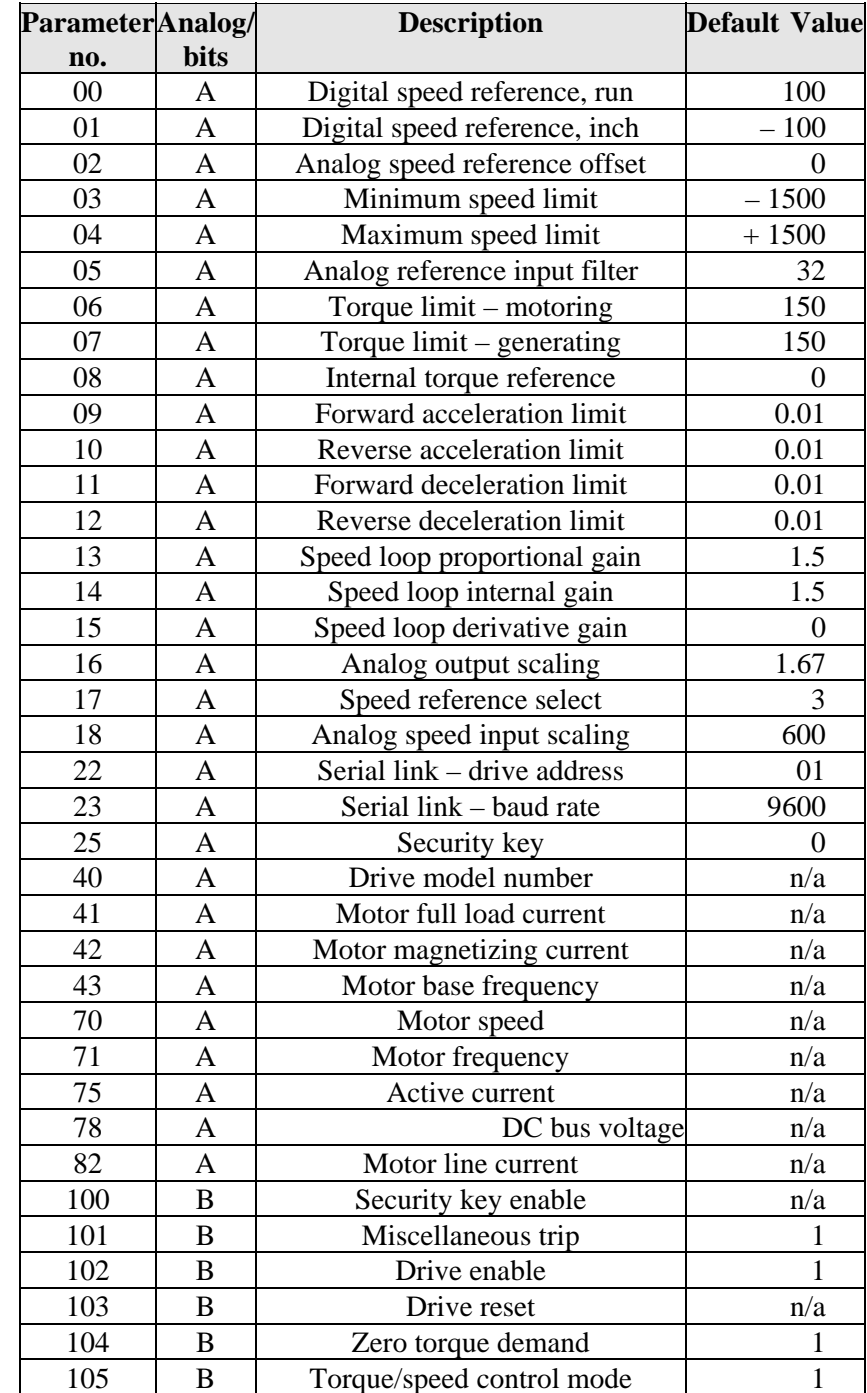

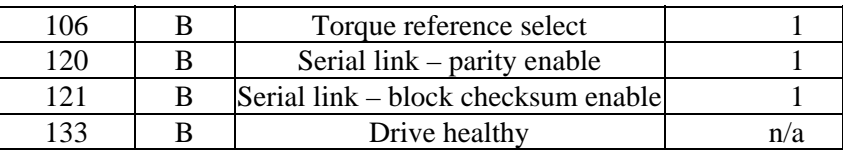

#### **Table C.1**

*Example list of VSD parameters* 

# **C.11 Example**

#### '\* INSTRUMENT DATA COMMUNICATIONS

- '\*
- '\* Example of PC program written in Microsoft QuickBASIC Version 4.5
- '\* for IBM compatible PC to a Control Techniques CD Variable Speed Drive.
- '\*
- '\* Creation date : 02-12-91

 $\mathbf{k}$ '\*

- '\* SERIAL INTERFACE CONNECTION
- '\* This program provides for communication to a Commander CD Variable
- '\* Speed Drive through one of the PC's EIA-232 serial interface ports.
- '\* An EIA-485 interface would be preferable because of its noise immunity.
- '\* '\*
- '\* THE PROTOCOL
- '\* The protocol implemented is ANSI-X3.28-2.5-A4. It defines the
- '\* format and order of characters and the syntax of the commands.
- '\* A character consists 10 bits, comprising 1 start bit (logic-0),
- '\* followed by 7 data bits (ASCII Code), 1 parity bit (even or none)
- '\* and the final bit is 1 stop bit (logic-1).
- $'$
- '\* There are two styles of commands.
- '\* The READ command allows reading of all the drives parameters.
- '\* The WRITE command allows the read/write to be changed.
- ON ERROR GOTO FAULT 'Activate error trapping
- CLS 'Clears the screen

#### OPEN "COM1:9600,E,7,1,CD0,CS0,DS0,OP0,RS" FOR RANDOM AS #1

- '\* Opens the PC's serial port 1 for serial bit-by-bit communication
- '\* with the peripheral device. (The OPEN is FOR RANDOM access)
- '\* An explanation of each parameter used in the OPEN statement follows:
- '\* 1. 9600 specifies the Baud Rate (bits transmitted each second). The
- '\* baud rate setting for the drive and the host (PC) must be set
- '\* equal to allow communication to take place.
- '\* 2. E sets the parity of the drive to EVEN. With even parity selected,
- '\* the parity bit is set to logic 1 when the data segment of the
- '\* character consists of an odd number of logic 1's.
- '\* 3. 7 bits in each byte of data transmitted or received constitute
- '\* actual data.
- '\* 4. Since this application does not require handshaking, setting CD,
- '\* CS, DS and OP to 0 tells the hardware to ignore handshaking
- '\* CD0 = Turns off time-out for Data Carrier Detect (DCD) line
- '\* CS0 = Turns off time-out for Clear To Send (CTS) line
- '\* DS0 = Turns off time-out for Data Set Ready (DSR) line
- '\* OP0 = Turns off time-out for a successful OPEN
- '\* 5. RS suppresses detection of Request To Send (RTS)

MENU: VIEW PRINT 1 TO 24 'set text viewport CLS LOCATE 4, 5: PRINT "VECTOR Drive communications program" LOCATE 5, 5: PRINT "~~~~~~~~~~~~~~~~~~" LOCATE 7, 5: PRINT " 1. List Parameter Values" LOCATE 8, 5: PRINT " 2. Get a specific particular parameter from VECTOR" LOCATE 9, 5: PRINT " 3. Write data to VECTOR" LOCATE 10, 5: PRINT " 4. Quit" LOCATE 12, 5: PRINT " Select an option (1-4)" OPT: '\* Wait for key to be pressed  $KY$ = INKEY$$ : IF  $KY$ = "" THEN GOTO OPT$  $A = VAL(KY$)$ IF  $A \geq 4$  THEN GOSUB QUIT ON A GOSUB PARAMVALUES, GETPARAM, WRITEDATA

GOTO MENU

QUIT: CLOSE #1 ' end communication with the Flux Vector Drive END ' end the basic program

'\*\*\*\*\*\*\*\*\*\*\*\*\*\*\*\*\*\*\*\*\*\*\*\*\*\*\*\*\*\*\*\*\*\*\*\*\*\*\*\*\*\*\*\*\*\*\*\*\*\*\*\*\*\*\*\*\*\*\*\*\*\*\*\*

' Read all the drive parameters

 $'$  ~~~~~~~~~~~~~~~~~~~~~~~ ' The message format is: <EOT> ADD PAR <ENQ> ' 1 char 4 chars 3 chars 1 char

' When the ASCII control character <EOT> is sent it initializes the drive ' connected to the serial link. (<EOT> - ASCII code 04 HEX, CONTROL D)

' ADD represents the drive address. The drive address identifies which ' device connected to the serial link is to be communicated with. For ' data integrity the digits are sent twice. For example if addressing ' drive 31 send 3311.

' PAR - this is the parameter which is required to be read. It is a maximum ' of 3 characters. e.g. For the Minimum Speed Limit, Pr-3 : just the number ' 003 is sent

' The message is terminated by the ASCII control character <ENQ>.

# ' (<ENQ> - ASCII CODE 05 HEX, CONTROL E) '\*\*\*\*\*\*\*\*\*\*\*\*\*\*\*\*\*\*\*\*\*\*\*\*\*\*\*\*\*\*\*\*\*\*\*\*\*\*\*\*\*\*\*\*\*\*\*\*\*\*\*\*\*\*\*\*\*\*\*\*\*\*\*\* ' Response from the drive: <STX> PAR DATA <ETX> BCC ' ~~~~~~~~~~~~~~~~~~~~~~~ 1 char 3 chars 6 chars 1 char 1 char ' <STX> is an ASCII control character. This indicates to the host the start ' of the reply. (<STX> - ASCII code 02 HEX, CONTROL B) ' PAR - The drive parameter. (See above for description) ' DATA - This symbol represents a parameter's numerical value. It is 1-6 ' numeric characters in length, with optional decimal point and sign ' character, and is accurate to 1 decimal point. ' <ETX> is an ASCII control character. It indicates to the host that the ' data is finished. ' BCC, Block checksum - The final character is generated by the drive to ' allow the host which is receiving data to perform an error check on the ' data received. This character is not sent if the drive is set for BCC ' disabled, bit parameter b-21. BCC is the exclusive-OR of all the characters ' after the <STX> character up to and including the <ETX> character. ' If the BCC is disabled the ASCII control character <CR> is sent. ' NOTE: The same parameter can be re-read simply by sending the ASCII ' control character <NAK> (ASCII code 15 HEX, CONTROL U). ' Alternatively it is possible to step forward or backwards through the ' parameters sequentially by sending the ASCII control characters <ACK> ' (ASCII code 6 HEX, CONTROL F) OR <BS> (ASCII code 8 HEX, CONTROL H) '\*\*\*\*\*\*\*\*\*\*\*\*\*\*\*\*\*\*\*\*\*\*\*\*\*\*\*\*\*\*\*\*\*\*\*\*\*\*\*\*\*\*\*\*\*\*\*\*\*\*\*\*\*\*\*\*\*\*\*\*\*\*\*\* PARAMVALUES: CLS  $txd\$  = CHR\\$(4) + "0011000" + CHR\\$(5) String transmitted  $'$ <EOT > - CHR\$ $(4)$  '<ENQ> - CHR\$(5)  $rxd\$  = "" LOCATE 1, 5: PRINT "STRING TRANSMITTED IS :- "; txd\$ LOCATE 3, 1: PRINT "PARAMETER" LOCATE 3, 14: PRINT "VALUE" LOCATE 3, 40: PRINT "PARAMETER" LOCATE 3, 54: PRINT "VALUE" VIEW PRINT 4 TO 25 'set text viewport  $x = 4$  'x-coord cursor position  $i = 0$  'variable to keep track of y-coord position  $parameter$ \$ = "00" PRINT #1, txd\$ 'Writes data to Coms port 1 GOSUB delay

DO UNTIL parameter $\$\$  = "83" idisplay up to parameter 83  $rxd\$  = INPUT\$(LOC(1), #1) receive input from the comms device  $STXloc = INSTR(rxd\$ ,  $CHR\$ (2)) 'find position of control character

```
 '<STX> to obtain start of message 
  rxd\ = MID\$(rxd\$, STXloc, 11) 'remove unwanted noise from response OR
                     'obtain required info from response. 
                     'Ignore BCC - ie BCC disabled 
  parameter\ = MID\(rxd\, 2, 3)
  IF VAL(parameter$) > 83 THEN RETURN
  parameter\$\ =\ MID\$(rxd\$, 3, 2) 'extract parameter from response
  dat\ = MID\$(rxd\$, 5, 6) \ 'extract data from driver's response
   GOSUB CURSORPOSI 
  LOCATE y, x 
  PRINT parameter$; " "; dat$
   IF VAL(parameter$) >= 83 THEN GOSUB MENURETURN 
  prevrxd\ = rxd\ 'keep record of the previous received
                   'message from the drive in case of error 
  PRINT #1, CHR$(6) 'Send <ACK> to the drive to step forward
                   'through the parameters sequentially 
  GOSUB delay 
 LOOP 
 RETURN 
GETPARAM: '******************************* 
      'Get a specific parameter from VECTOR 
      CLS 
      LOCATE 3, 3: PRINT "1. Minimum Speed Limit" 
      LOCATE 4, 3: PRINT "2. Maximum Speed Limit" 
      LOCATE 5, 3: PRINT "3. Drive Address" 
      LOCATE 6, 3: PRINT "4. Baud Rate" 
      LOCATE 7, 3: PRINT "5. Motor Speed" 
      LOCATE 8, 3: PRINT "6. Motor Frequency" 
      LOCATE 9, 3: PRINT "7. Active Current" 
      LOCATE 10, 3: PRINT "8. Drive Status" 
      LOCATE 11, 3: PRINT "9. Parity Status" 
      LOCATE 12, 3: PRINT "10. Block CheckSum Status " 
      LOCATE 13, 3: PRINT "11. Hardware Status" 
      LOCATE 14, 3: PRINT "12. Return to main menu" 
      LOCATE 16, 1: PRINT "Choose a parameter and press 'return':" 
      INPUT PR$ 
     IF LEN(PR$) = 0 OR LEN(PR$) > 2 OR PR$ = "12" THEN RETURN
     IF PR\ = "1" THEN GOSUB GP1
      IF PR$ = "2" THEN GOSUB GP2 
      IF PR$ = "3" THEN GOSUB GP3 
      IF PR$ = "4" THEN GOSUB GP4 
      IF PR$ = "5" THEN GOSUB GP5 
      IF PR$ = "6" THEN GOSUB GP6 
      IF PR$ = "7" THEN GOSUB GP7 
      IF PR$ = "8" THEN GOSUB GP8 
      IF PR$ = "9" THEN GOSUB GP9 
      IF PR$ = "10" THEN GOSUB GP10 
     IF PR\ = "11" THEN GOSUB GP11
```
TRANSMIT:  $txd\$  = CHR\(4) + "0011" + DP\$ + CHR $\$ (5)  $rxd\$  = "" PRINT #1, txd\$ GOSUB delay  $rxd\$  = INPUT\$(LOC(1), #1) IF rxd\$ = "" THEN GOTO TRANSMIT  $STXloc = INSTR(rxd\$ ,  $CHR\$ (2)) 'Filter out any noise if it exists  $rxd\$  = MID $\$ ( $rxd\$ , STXloc, 11) IF MID $\frac{\pi}{3}$  (rxd $\frac{\pi}{3}$ , 2, 3)  $\gg$  DP\$ THEN GOTO TRANSMIT  $dat\$  = MID\$(rxd\$, 5, 6) LOCATE 18, 4: PRINT MSG\$; " "; dat\$; " "; UNIT\$ LOCATE 20, 1: PRINT "Would you like to read another parameter (Y/N)" RAGAIN: KY\$ = INKEY\$: IF KY\$ = "" THEN GOTO RAGAIN IF KY\$ = "y" OR KY\$ = "Y" THEN GOTO GETPARAM RETURN  $GP1: DPS = "003"$  $MSG$ = "The minimum speed limit is: "$  $UNITS = "r.p.m."$  RETURN  $GP2: DPS = "004"$  MSG\$ = "The maximum speed limit is: "  $UNIT\$  = "r.p.m." RETURN GP3:  $DP$ = "022"$  MSG\$ = "The drive address is:" UNIT $\$ = "$  RETURN GP4:  $DP$ = "023"$  $MSG$ = "The band rate is:"$  $UNITS = "baud"$  RETURN GP5:  $DP$ = "070"$  $MSG\$  = "The motor speed is:"  $UNIT$ = "r.p.m."$  RETURN  $GPS: DPS = "071"$  MSG\$ = "The motor frequency is:"  $UNITS = "Hz"$  RETURN GP7:  $DP$ = "075"$  MSG\$ = "The active current is:"  $UNITS = "%"$  RETURN GP8:  $DP$ = "102"$  $MSG$ = "The drive is:"$ UNIT $\text{\$}$  = " 0-drive enabled 1-drive disabled" RETURN

```
GP9: DP$ = "120"MSG$ = "The parity is:"UNIT\ = " 0-parity disabled 1-parity enabled"
     RETURN 
 GP10: DP$ = "121" MSG$ = "The block checksum is:" 
     UNITS = "O-BCC disabled 1-BCC enabled"RETURN
 GP11: DPS = "190" MSG$ = "The hardware status is:" 
     UNIT$ = " 0-Inactive 1-Active" RETURN 
 '**************************************************************** 
******** 
 'The Write Command. The message sent to the drive is :- 
 ' <EOT> ADD <STX> PAR DATA <ETX> BCC 
 ' 1 char 4 chars 1 char 3 chars 6 chars 1 char 1 char 
 ' If the drive parameter, data or the BCC is in error then the control 
 ' character <NAK> is sent. 
 ' If it is required to write further data to the drive, it is not necessary 
 ' to re-send the initialization character or the drive address. The drive 
 ' parameter characters are the first characters sent. 
 '**************************************************************** 
********* 
 WRITEDATA: '* Send data to VECTOR 
         CLS 
        C<sup>O</sup>UNT = <math>0 LOCATE 3, 3: PRINT "1. Minimum Speed Limit" 
         LOCATE 4, 3: PRINT "2. Maximum Speed Limit" 
         LOCATE 5, 3: PRINT "3. Drive Status" 
         LOCATE 6, 3: PRINT "4. Return to main menu" 
         LOCATE 8, 1: PRINT "Choose a parameter: (1,2,3 or 4)"; 
 WDMENU: KY$ = INKEY$: IF KY$ = "" THEN GOTO WDMENU 
      A = VAL(KYS)IF A \geq 4 THEN GOSUB MENU
       ON A GOSUB WD1, WD2, WD3 
      COUNT = COUNT + 1WDSEND: IF COUNT \leq 1 THEN
       \text{txd$$\mathsf{\$} = \text{CHR$\mathsf{\$}}(4) + "0011" + \text{CHR$\mathsf{\$}}(2) + \text{DP$\mathsf{\$}} + \text{DATA$\mathsf{\$}} + \text{CHR$\mathsf{\$}}(3) + " ELSEIF COUNT > 1 THEN 
       txd\ = DP\ + DATA\ + CHR\(3) + " "
       END IF 
      rxd\ = ""
      PRINT #1, txd$
      FOR i = 1 TO 3
        GOSUB delay
```

```
NEXT
      rxd\ = INPUT$(LOC(1), #1)
       IF rxd$ = "" THEN GOTO WDSEND 
       '************ First locate the beginning of the received string 
      FOR k = 1 TO LEN(rxd$)
       ch\ = MID\(rxd\, k, 1)
       IF ch$ = CHR$(6) OR ch$ = CHR$(15) THEN messageposi = k
      NEXT
      rxd\ = MID$(rxd\), messageposi, 1)
      IF rxd\ = CHR\(15) THEN
       PRINT " I/O error"; rxd$
      ELSEIF rxd$ = CHR$(6) THEN PRINT "successful write"; rxd$ 
      ELSEIF rxd\\leq CHR$(15) OR rxd\\leq CHR$(6) THEN
        GOTO WDSEND 
       END IF 
       LOCATE 20, 1: PRINT "Would you like to write to another parameter (Y/N)" 
 WAGAIN: KY$ = INKEY$: IF KY$ = "" THEN GOTO WAGAIN 
      IF KY$ = "y" OR KY$ = "Y" THEN GOTO WRITEDATA RETURN 
 WD1: DP$ = "003" GOSUB INPUTDATA 
     RETURN 
 WD2: DP$ = "004" 
     GOSUB INPUTDATA 
     RETURN 
 WD3: DP$ = "102" LOCATE 15, 1: INPUT "Do you wish to (E)nable or (D)isable the drive"; ABLE$ 
     IF ABLE$ = "E" THEN 
     DATA$ = "0000." ELSEIF ABLE$ = "D" THEN 
     DATA$ = " 0001."ELSEIF ABLE\text{\$} \text{\_{} "E" OR ABLE\text{\$} \text{\_{}} "D" THEN
      GOTO WD3 
     END IF 
     RETURN 
 '**************************************************************** 
********* 
 'Error handling routine 
 ' This is the first statement the program branches to after an error.
```

```
' The error handler is placed where it cannot be executed during the normal
```

```
**********
```
<sup>&#</sup>x27; flow of program execution.

<sup>&#</sup>x27;\*\*\*\*\*\*\*\*\*\*\*\*\*\*\*\*\*\*\*\*\*\*\*\*\*\*\*\*\*\*\*\*\*\*\*\*\*\*\*\*\*\*\*\*\*\*\*\*\*\*\*\*\*\*\*\*\*\*\*\*\*\*\*\*

```
FAULT: LOCATE 23, 1 
      PRINT "ERL="; ERL, "ERR="; ERR; 
      GOSUB PAUSE 
     rxd\ = prevrxd\ RESUME NEXT 
 PAUSE: LOCATE 24, 1: PRINT "Press any key to continue ... "; 
 KEYPRESSED: KY$ = INKEY$ 
        IF KY$ = "" THEN GOTO KEYPRESSED 
       \text{LOCALE } 23, 1: \text{PRINT}"
        LOCATE 24, 1: PRINT " " 
        RETURN 
 NEXTSCR: LOCATE 24, 1: PRINT "Press any key for next screen of Parameters ... "; 
 KYPRESSED: KY$ = INKEY$ IF KY$ = "" THEN GOTO KYPRESSED 
        RETURN 
 MENURETURN: LOCATE 24, 1: PRINT "Press any key to return to the main menu 
..." 
 KPRESSED: KY$ = INKEY$ IF KY$ = "" THEN GOTO KYPRESSED 
      RETURN
 CURSORPOSI: 
   i = i + 1IF i \leq 19 THEN
    y = i + 3x = 4ELSEIF i > 19 AND i \le 38 THEN
    y = i - 16x = 44ELSEIF i > 38 AND i \leq 57 THEN
    y = i - 35x = 4ELSEIF i > 57 THEN
    y = i - 54x = 44 END IF 
    IF i = 39 THEN GOSUB NEXTSCR: CLS 
    RETURN 
 delay: 'Delay 
  FOR k = 1 TO 10
  z = SIN(z * 3.4) + COS(z * 3.45) NEXT k 
   RETURN 
 INPUTDATA: 
    DECPOSI = 0
```

```
 LOCATE 12, 1: INPUT "Enter data to be sent (-1500 to 1500) (No decimals) ", 
dat$ 
    IF ABS(VAL(data) > 1500 OR LEN(data) > 5 THEN GOTO WD1
    FOR CNT = 1 TO LEN(dat$)
      DUM$ = MID$(dat$, CNT, 1) IF DUM$ = "." THEN DECPOSI = CNT 
    NEXT
    IF LEFT$(data$, 1) = "-" THEN
     IF DECPOSI = 0 THEN 'No decimal'
      IF LEN(dat$) = 3 THEN dat$ = "-" + "00" + RIGHT$(dat$, 2) + "."
      IF LEN(dat$) = 4 THEN dat$ = "-" + "0" + RIGHT$(dat$, 3) + "."
      IF LEN(dat$) = 5 THEN dat$ = dat$ + "."
     ELSEIF DECPOSI < 0 THEN
       LOCATE 15, 1: INPUT "Please enter a whole number:"; b 
       GOTO WD1 
      END IF 
 ELSEIF LEFT$(dat$, 1) \ll "-" THEN
     IF DECPOSI = 0 THEN 'No decimal'
      IF LEN(dat$) = 2 THEN dat$ = " " + "00" + RIGHT$(dat$, 2) + "."
      IF LEN(dat$) = 3 THEN dat$ = " " + "0" + RIGHT$(dat$, 3) + "."
      IF LEN(dat$) = 4 THEN dat$ = " " + RIGHT$(dat$, 4) + "."
      IF LEN(dat$) = 5 THEN dat$ = dat$ + "."
     ELSEIF DECPOSI \textless 0 THEN
       LOCATE 15, 1: INPUT "Please enter a whole number:"; b 
       GOTO WD1 
      END IF 
     END IF 
    DATA$ = dat$ RETURN
```
# Appendix E

# **Glossary**

# **A**

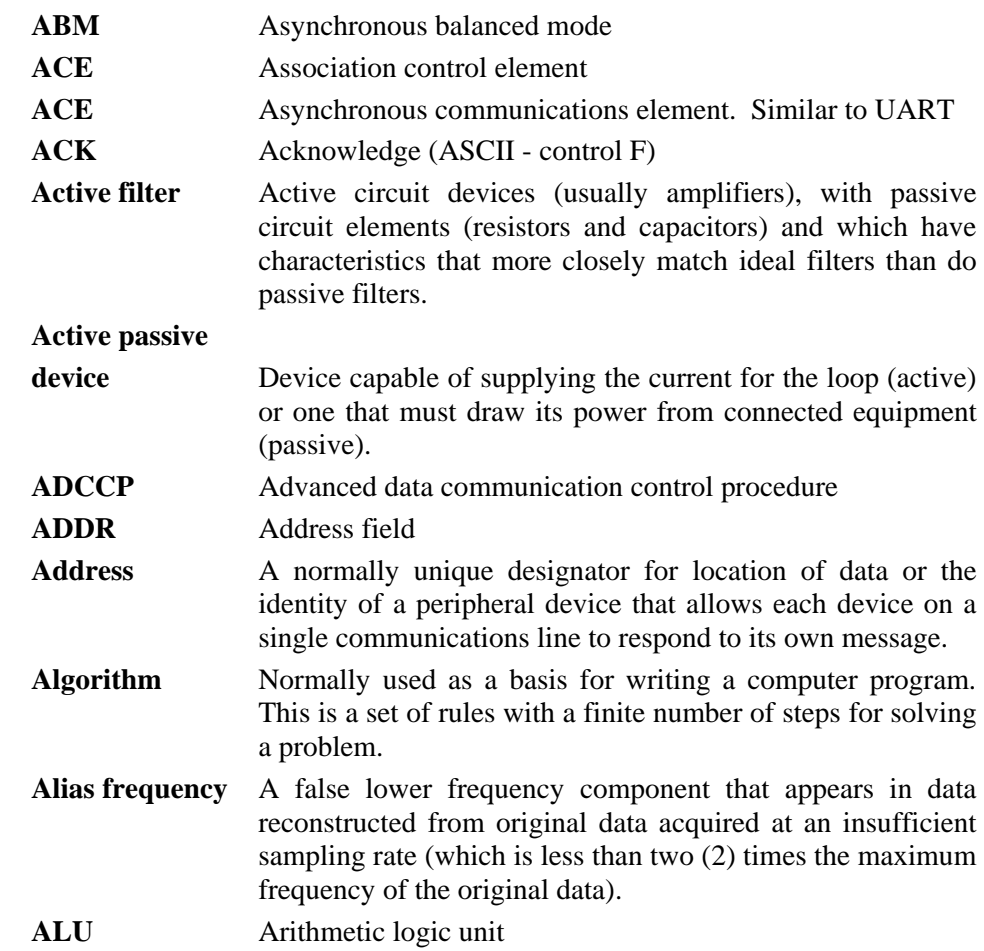

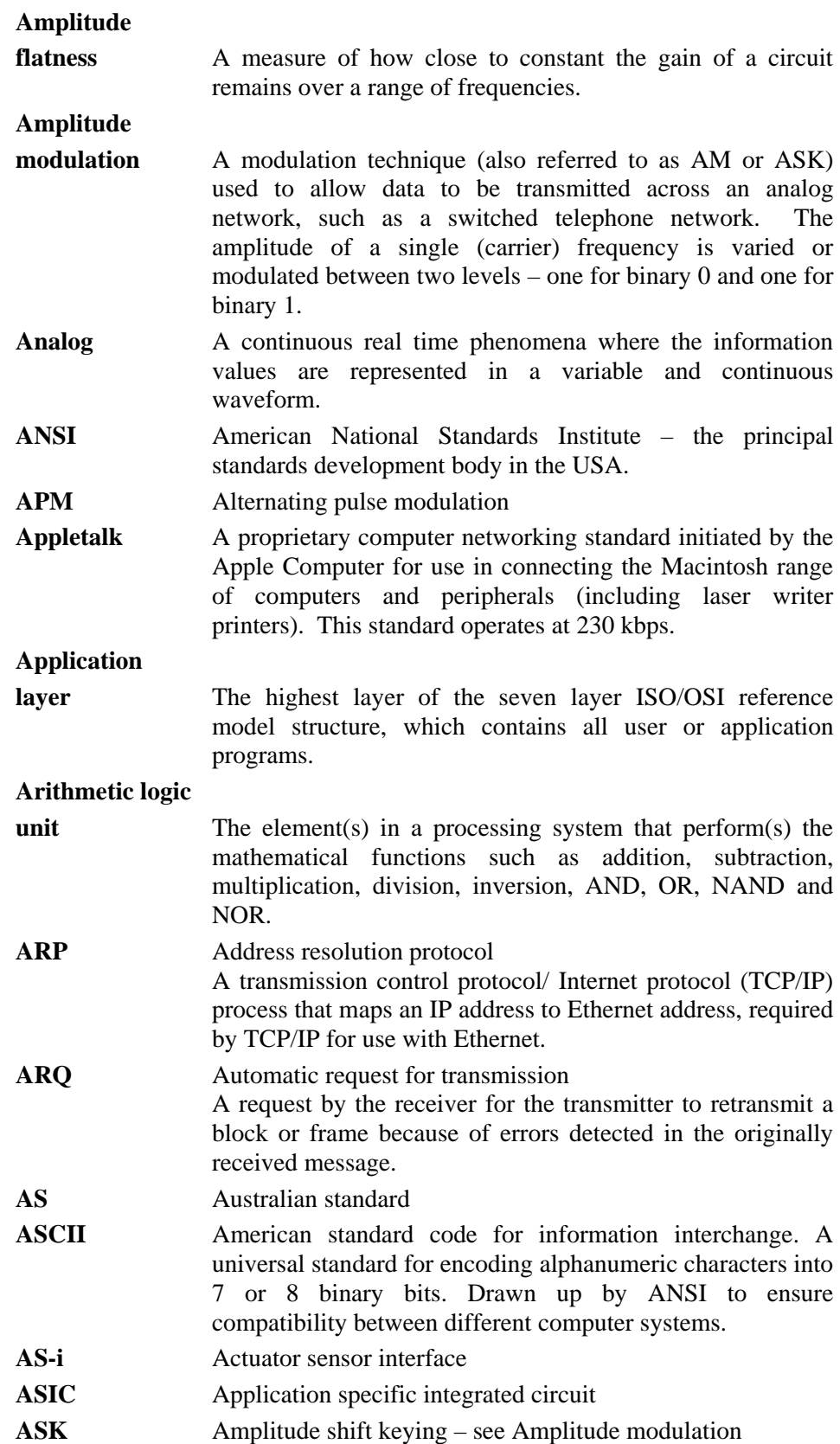

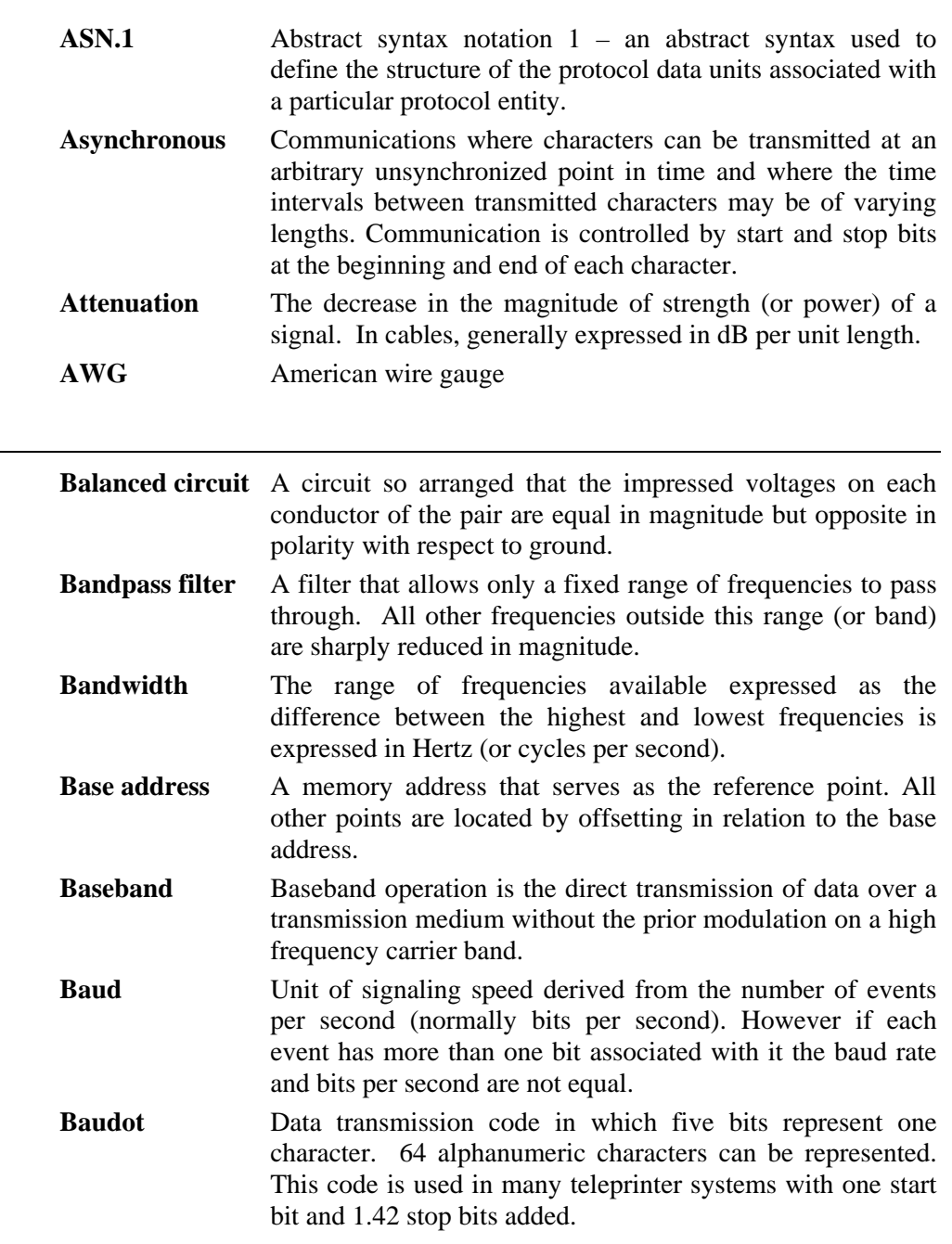

**BCC** Block check calculation

**B** 

- **BCC** Block check character error checking scheme with one check character; a good example being block sum check.
- **BCD** Binary coded decimal
	- A code used for representing decimal digits in a binary code.
- **BEL** Bell (ASCII for control-G)
- **Bell 212** An AT&T specification of full duplex, asynchronous or synchronous 1200 baud data transmission for use on the public telephone networks.
- **BER** Bit error rate

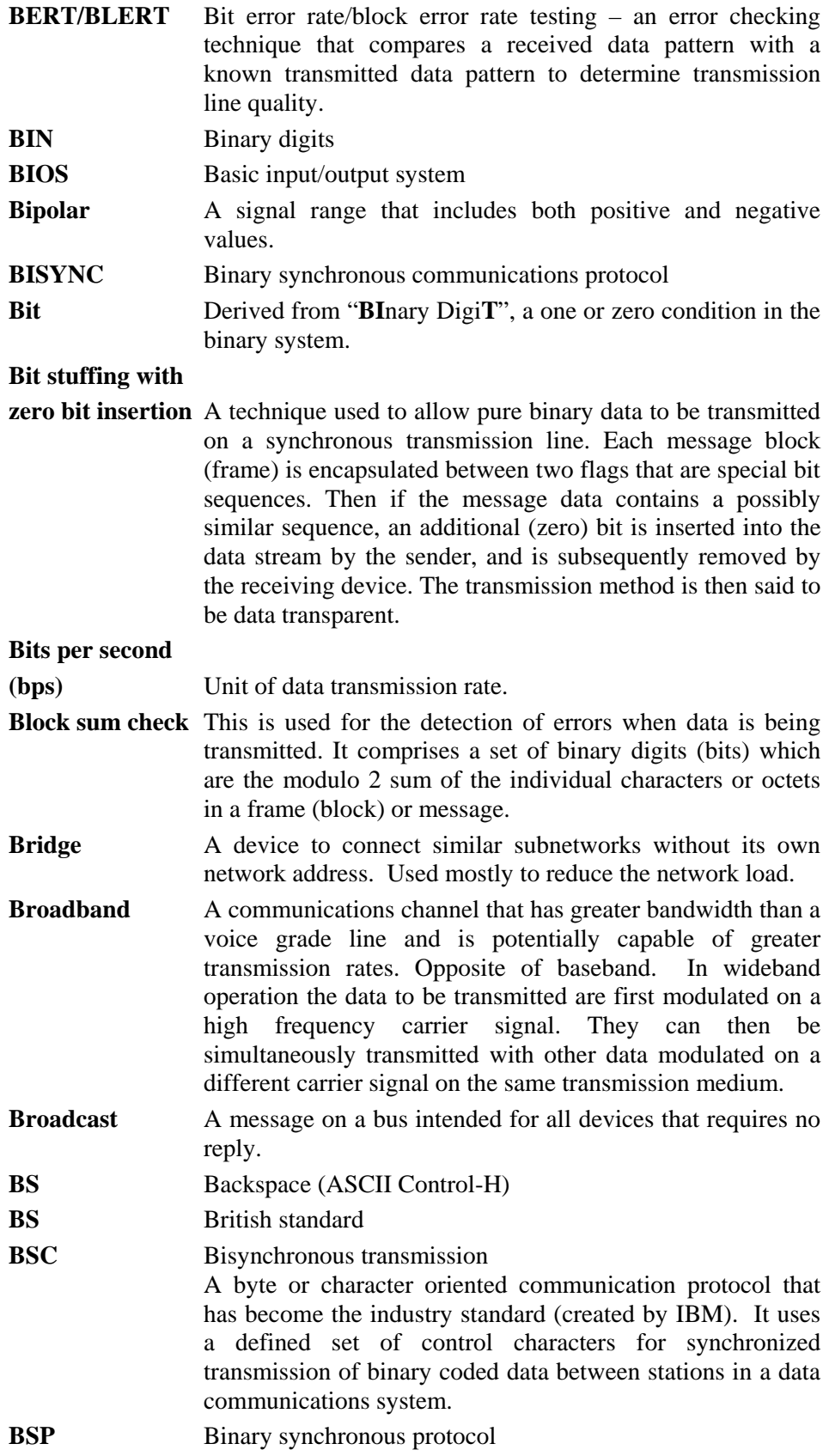

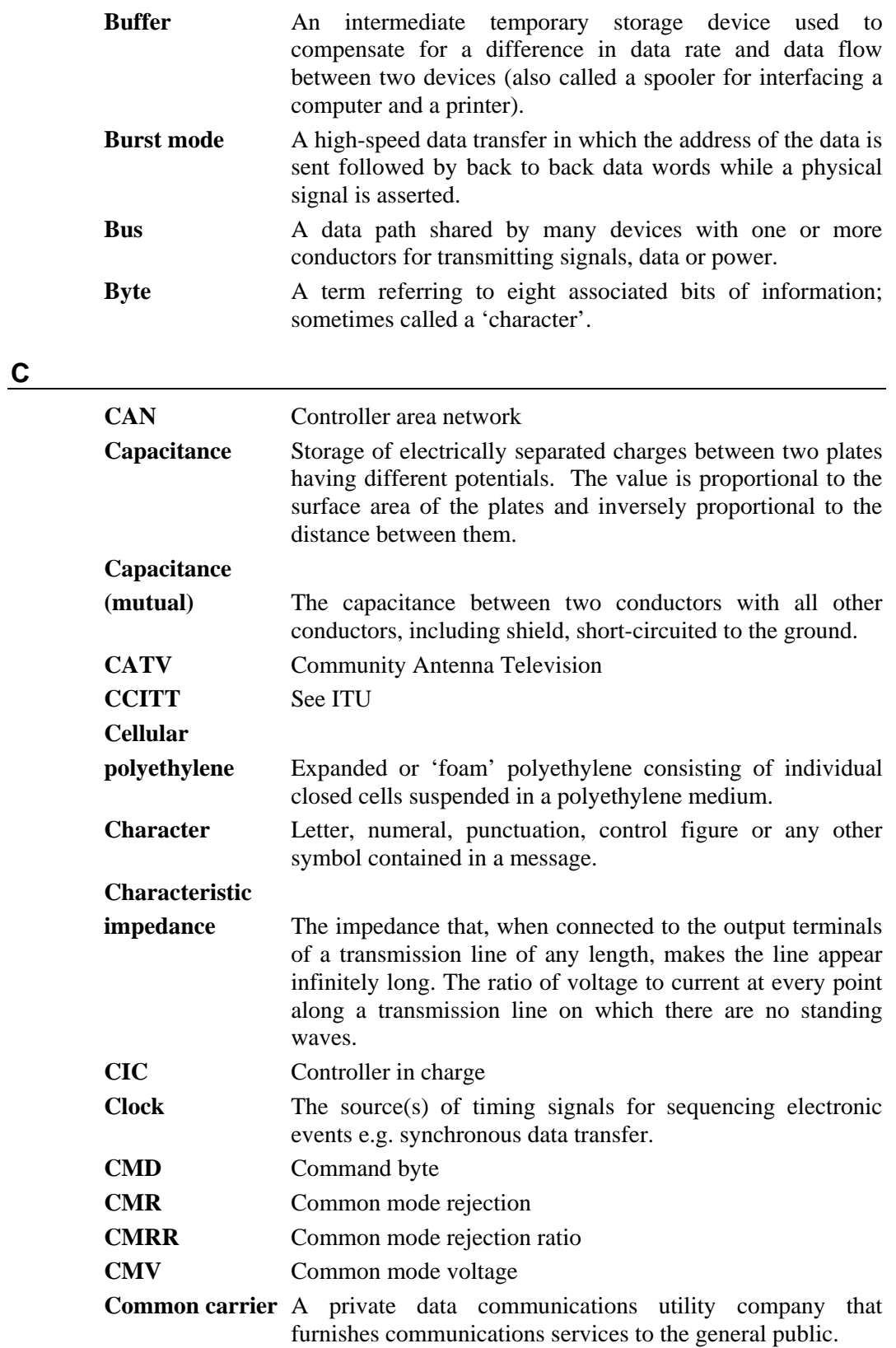

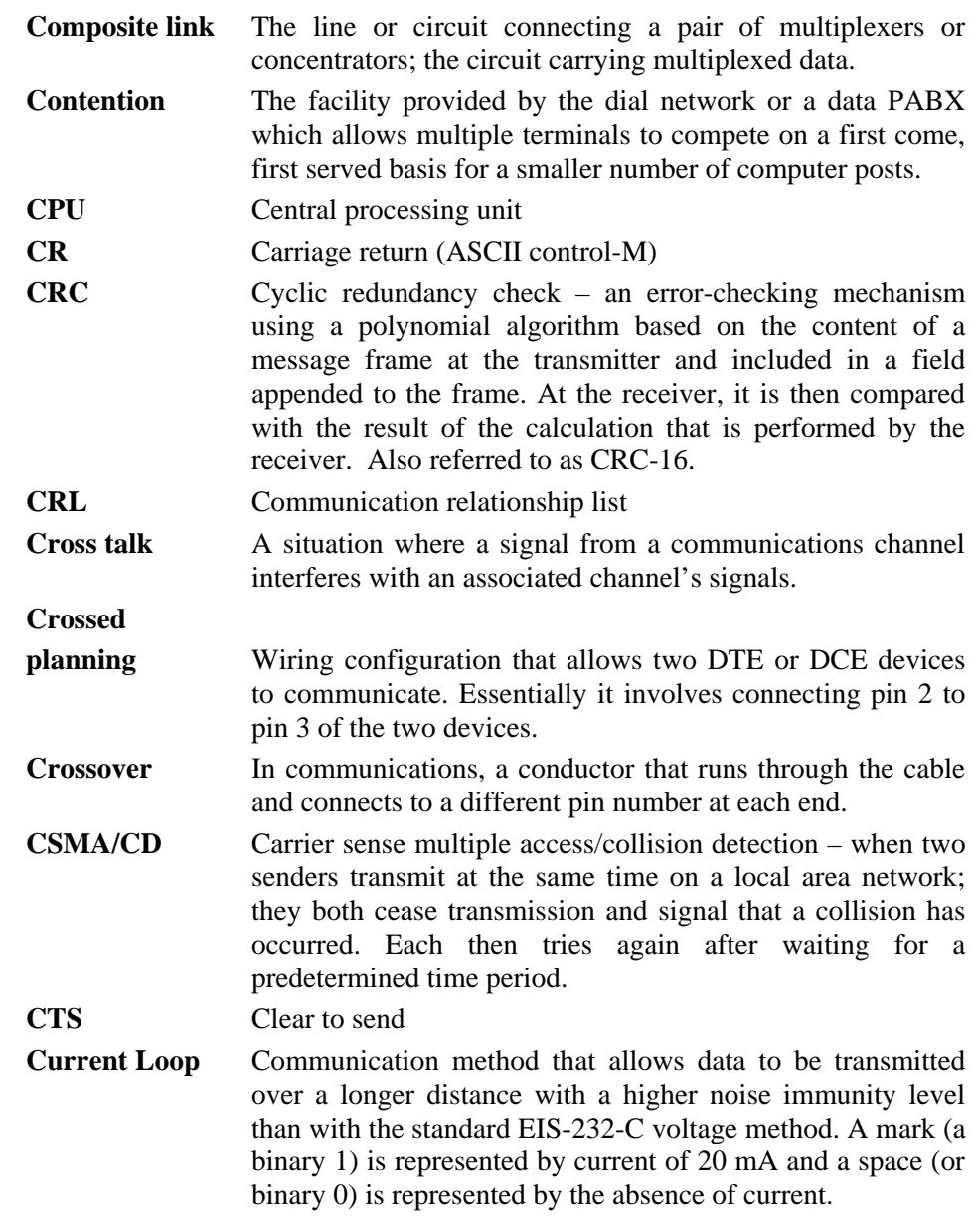

# **D**

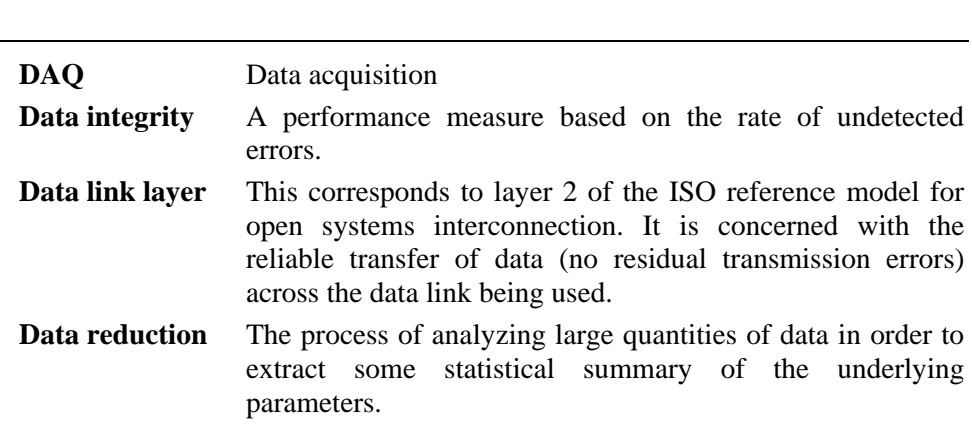

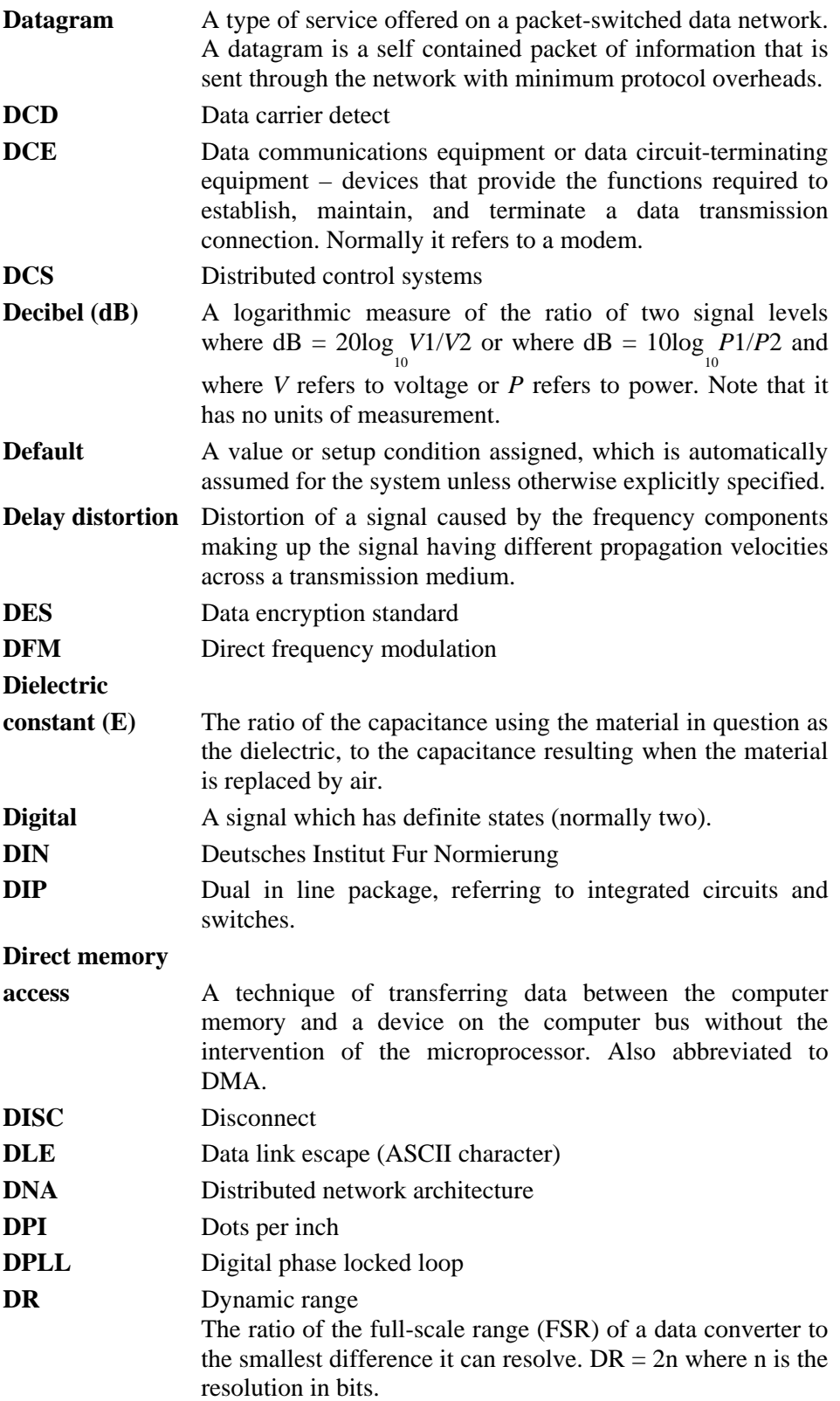

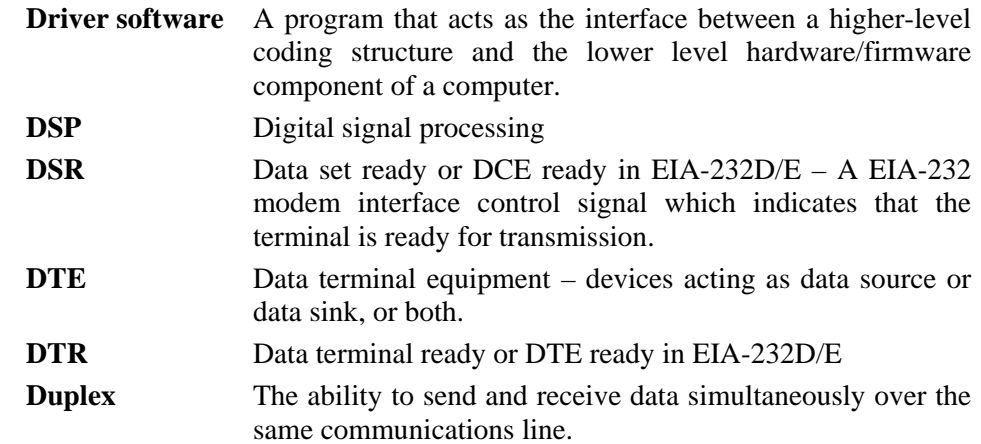

**E** 

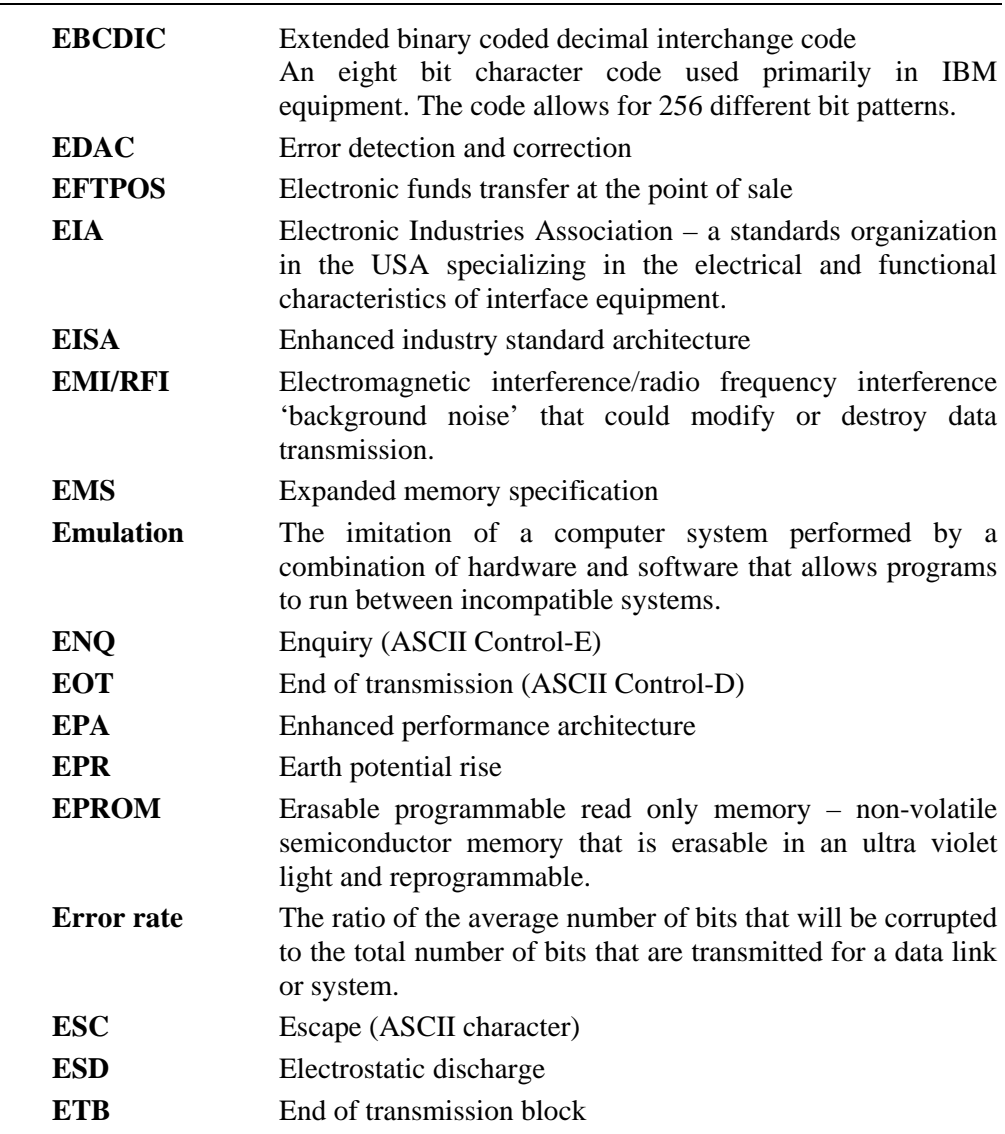

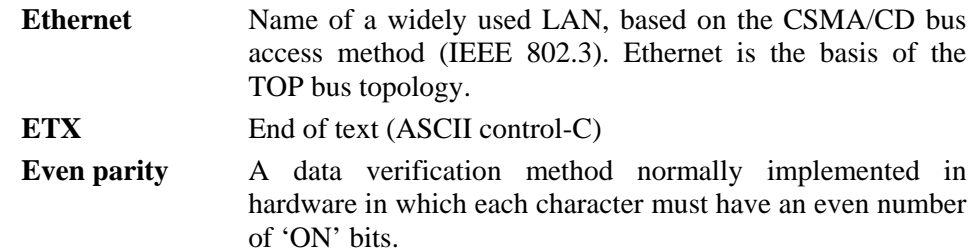

# **F**

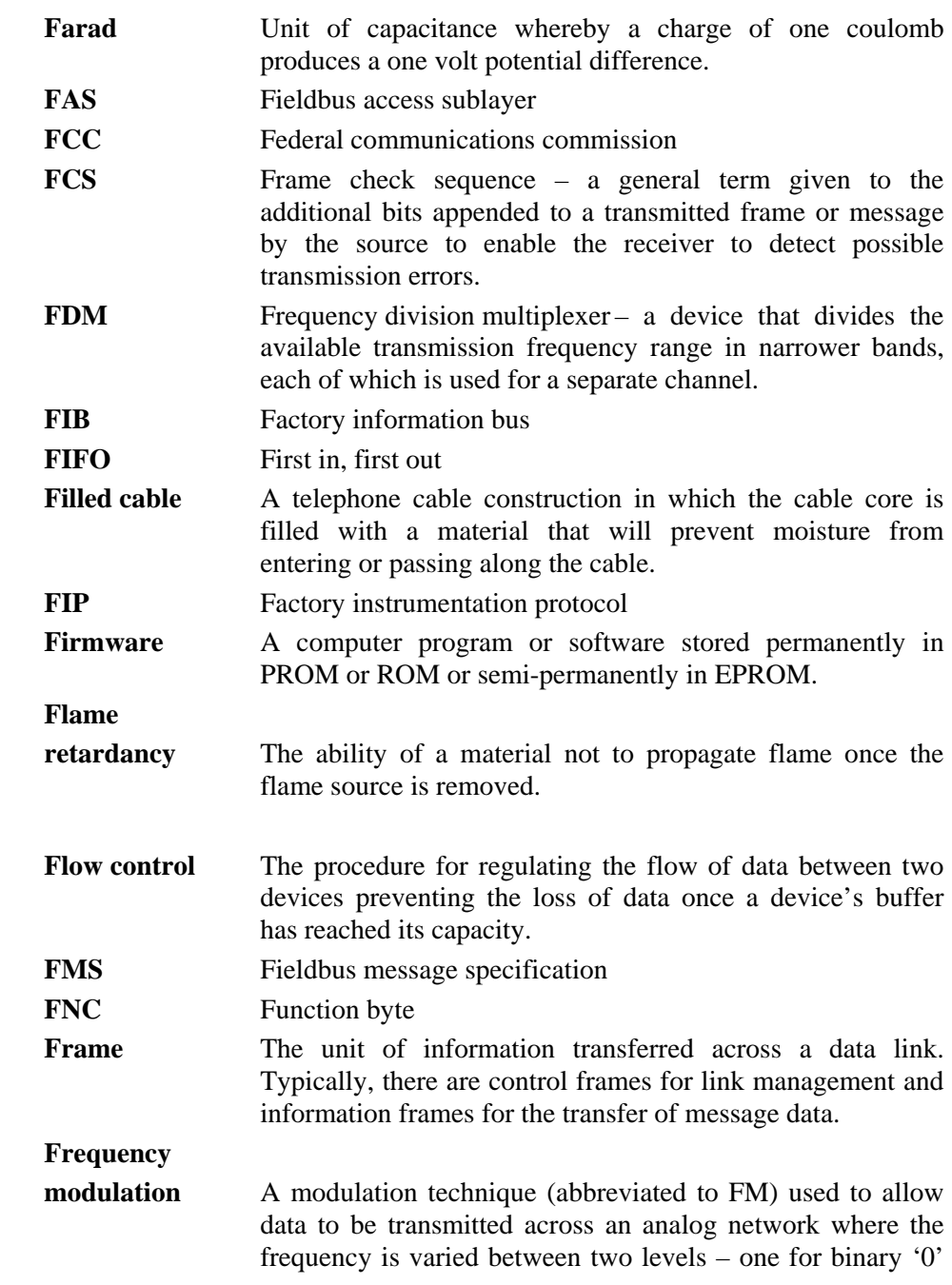

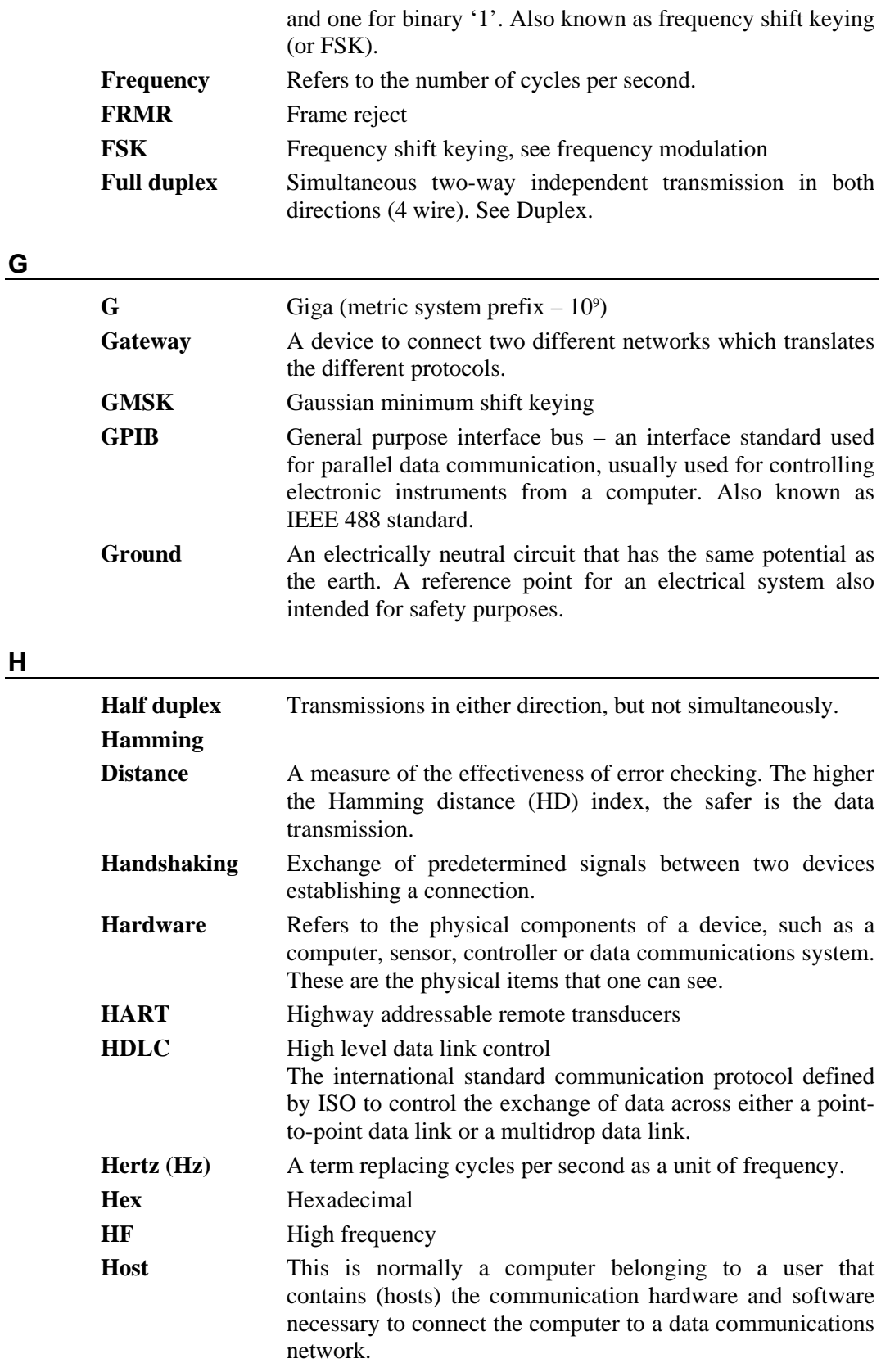

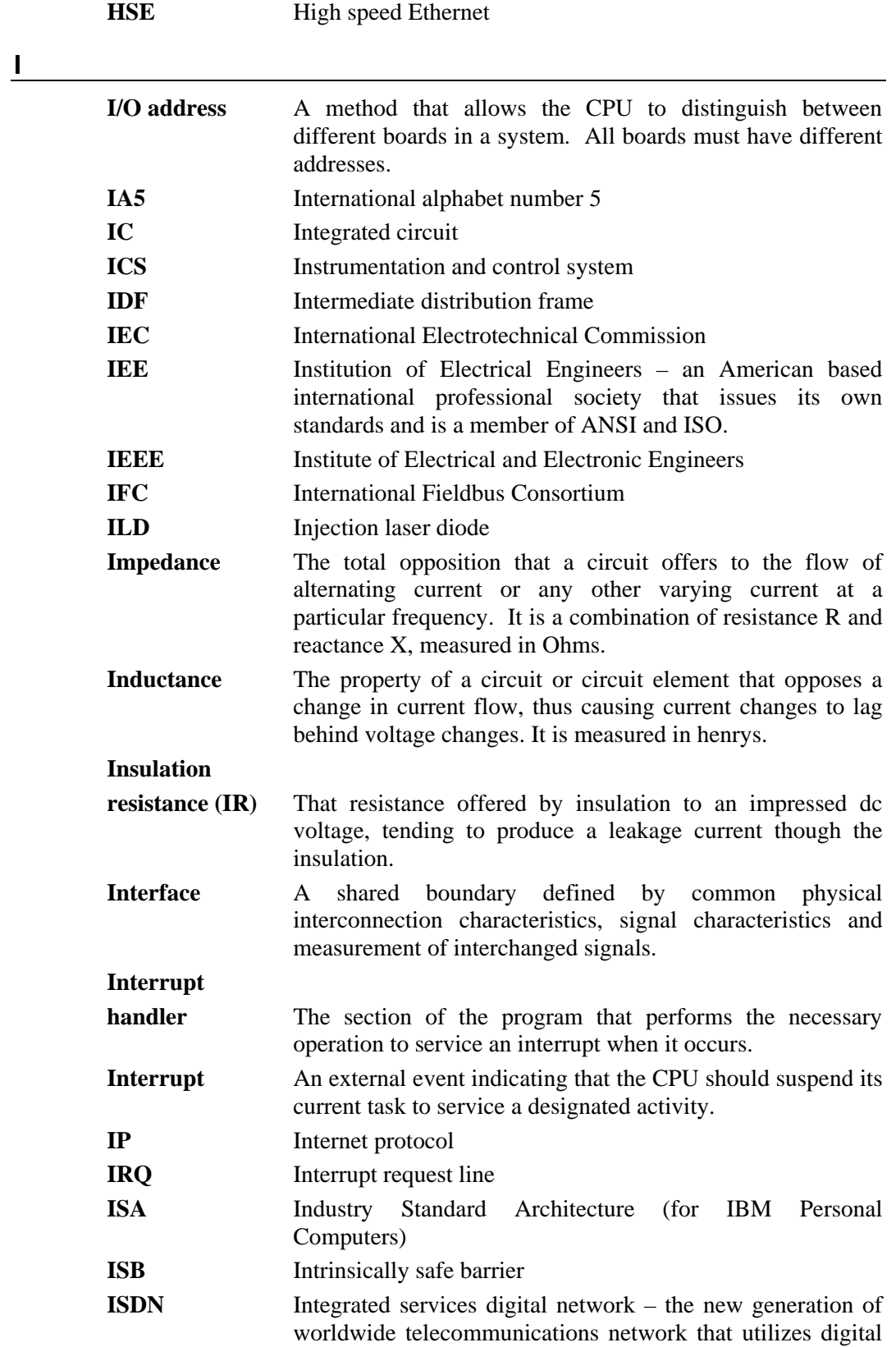

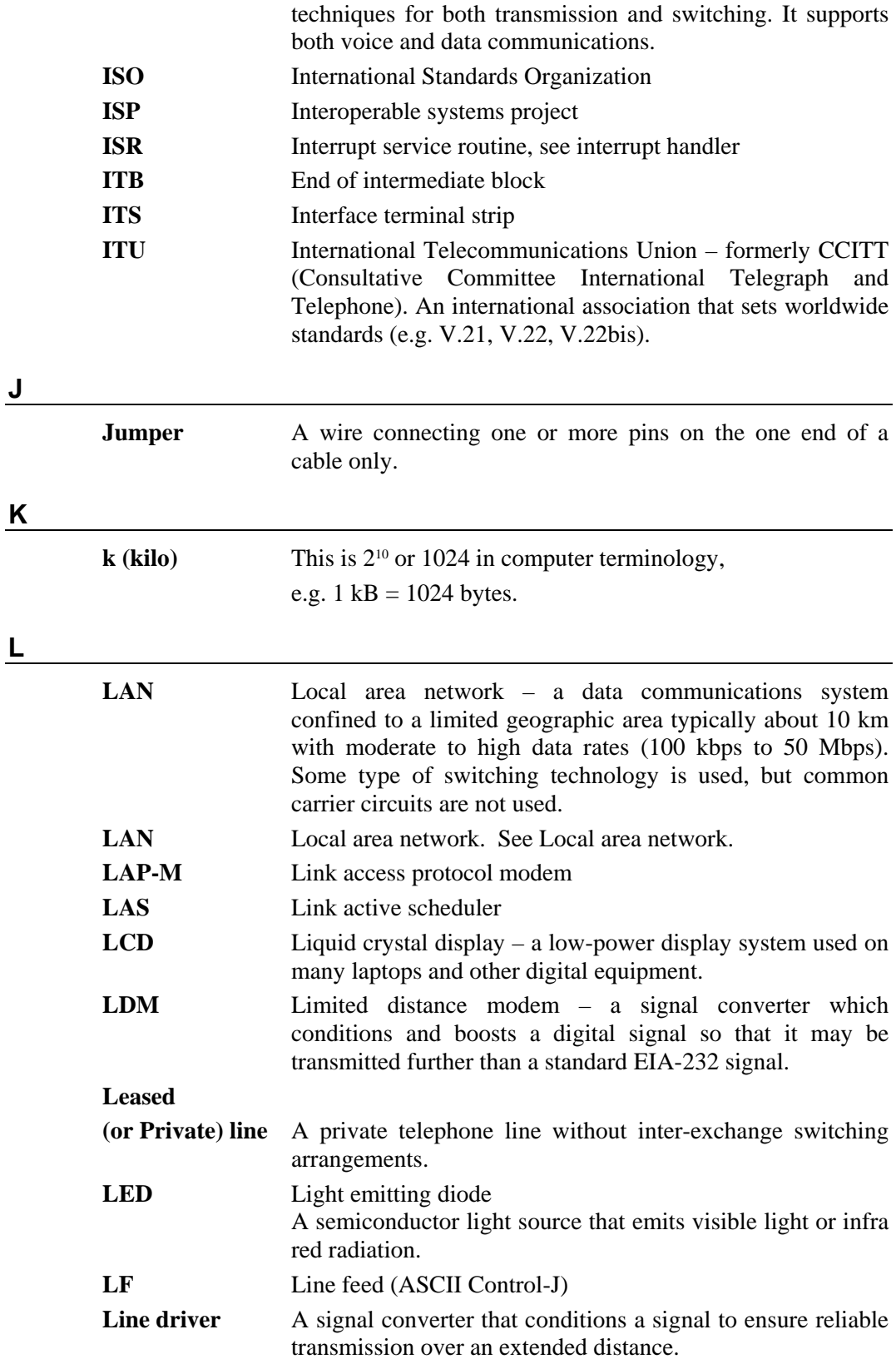

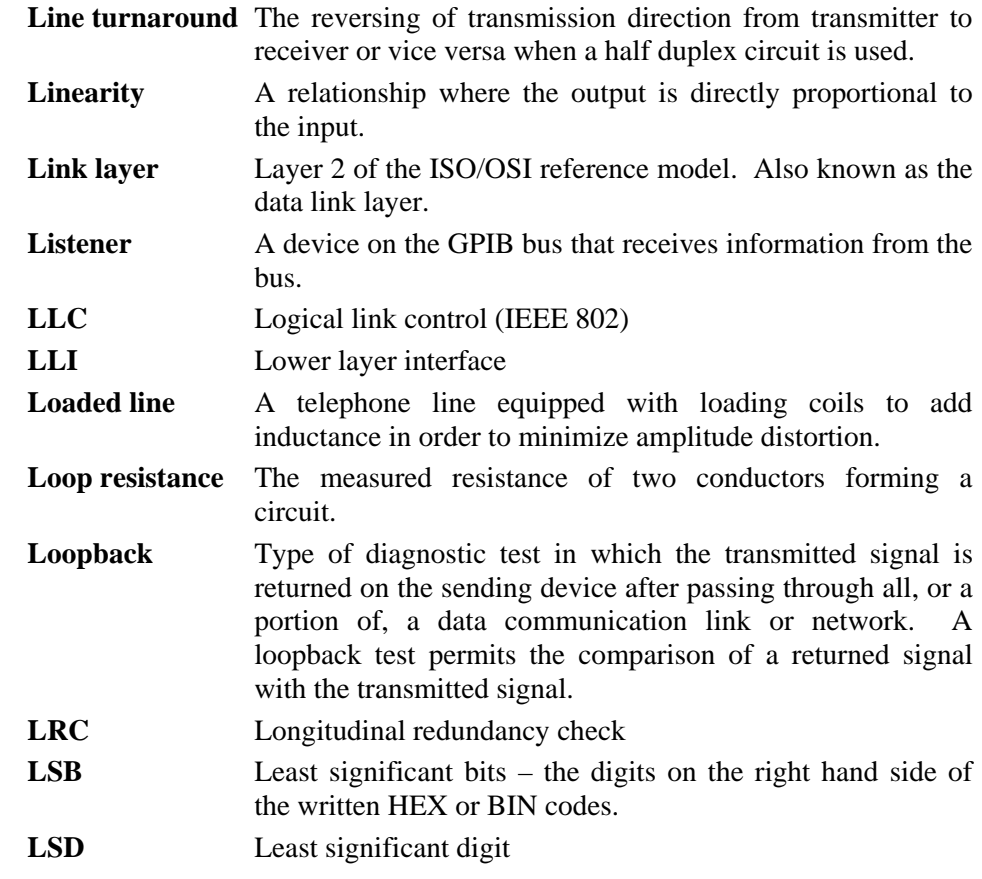

**M** 

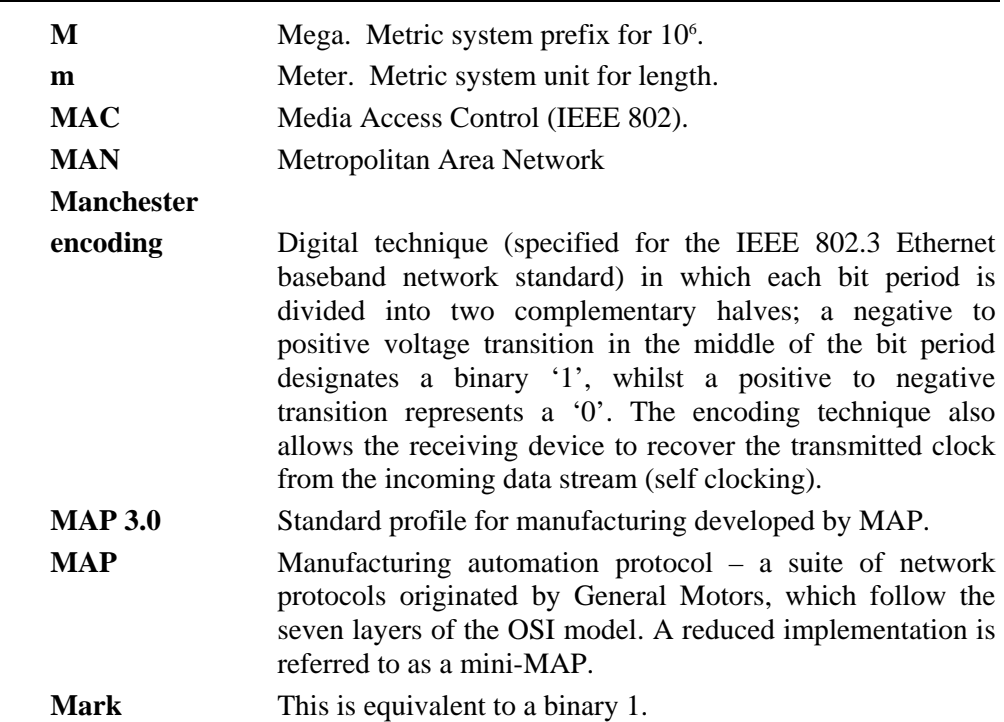

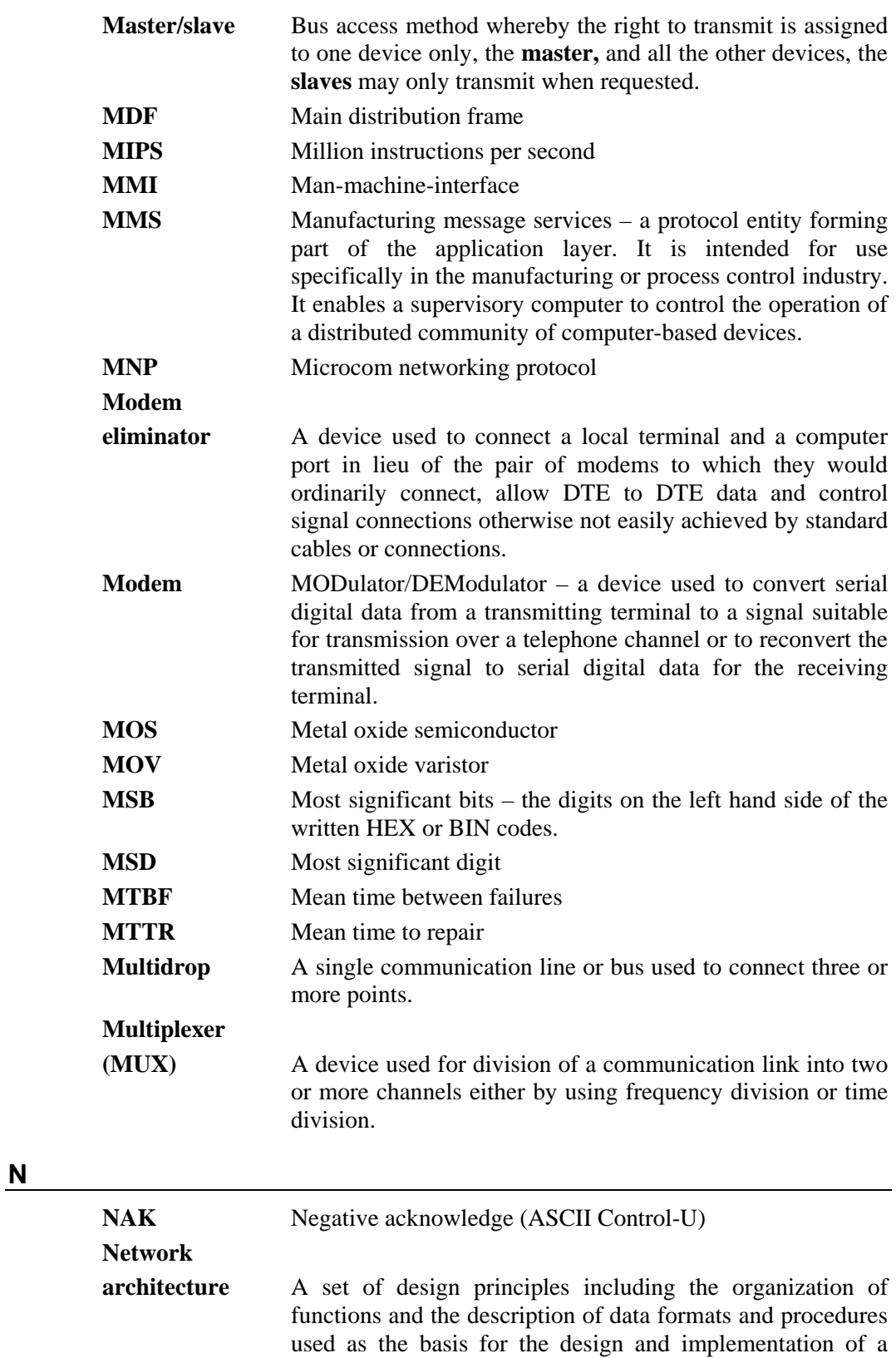

network (ISO).

**Network layer** Layer 3 in the ISO/OSI reference model, the logical network entity that services the transport layer responsible for ensuring that data passed to it from the transport layer is routed and delivered throughout the network.

#### **Network topology**

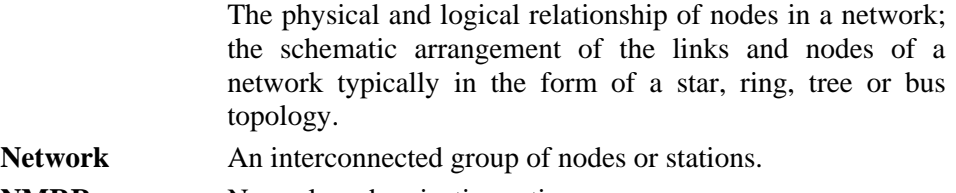

- **NMRR** Normal mode rejection ratio
- Node A point of interconnection to a network.
- **Noise** A name given to the extraneous electrical signals that may be generated or picked up in a transmission line. If the noise signal is large compared with the data carrying signal, the latter may be corrupted resulting in transmission errors.
- **NOS** Network operating system
- **NRM** Unbalanced normal response mode
- **NRZ** Non return to zero pulses in alternating directions for successive 1 bits but no change from existing signal voltage for 0 bits.
- **NRZI** Non return to zero inverted
- **Null modem** A device that connects two DTE devices directly by emulating the physical connections of a DCE device.

#### **Nyquist sampling**

**theorem** In order to recover all the information about a specified signal it must be sampled at least at twice the maximum frequency component of the specified signal.

#### **O**

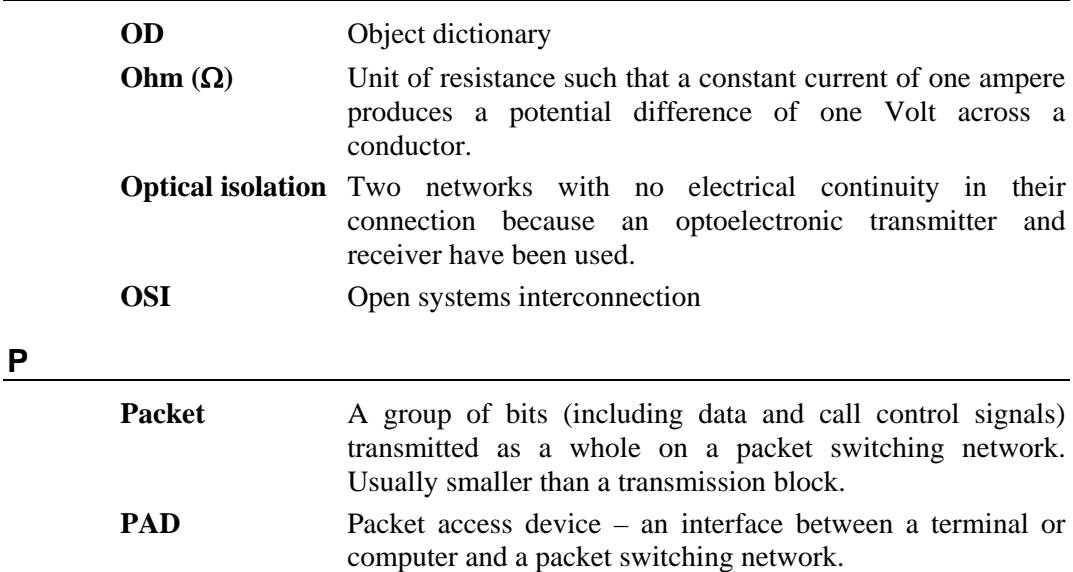

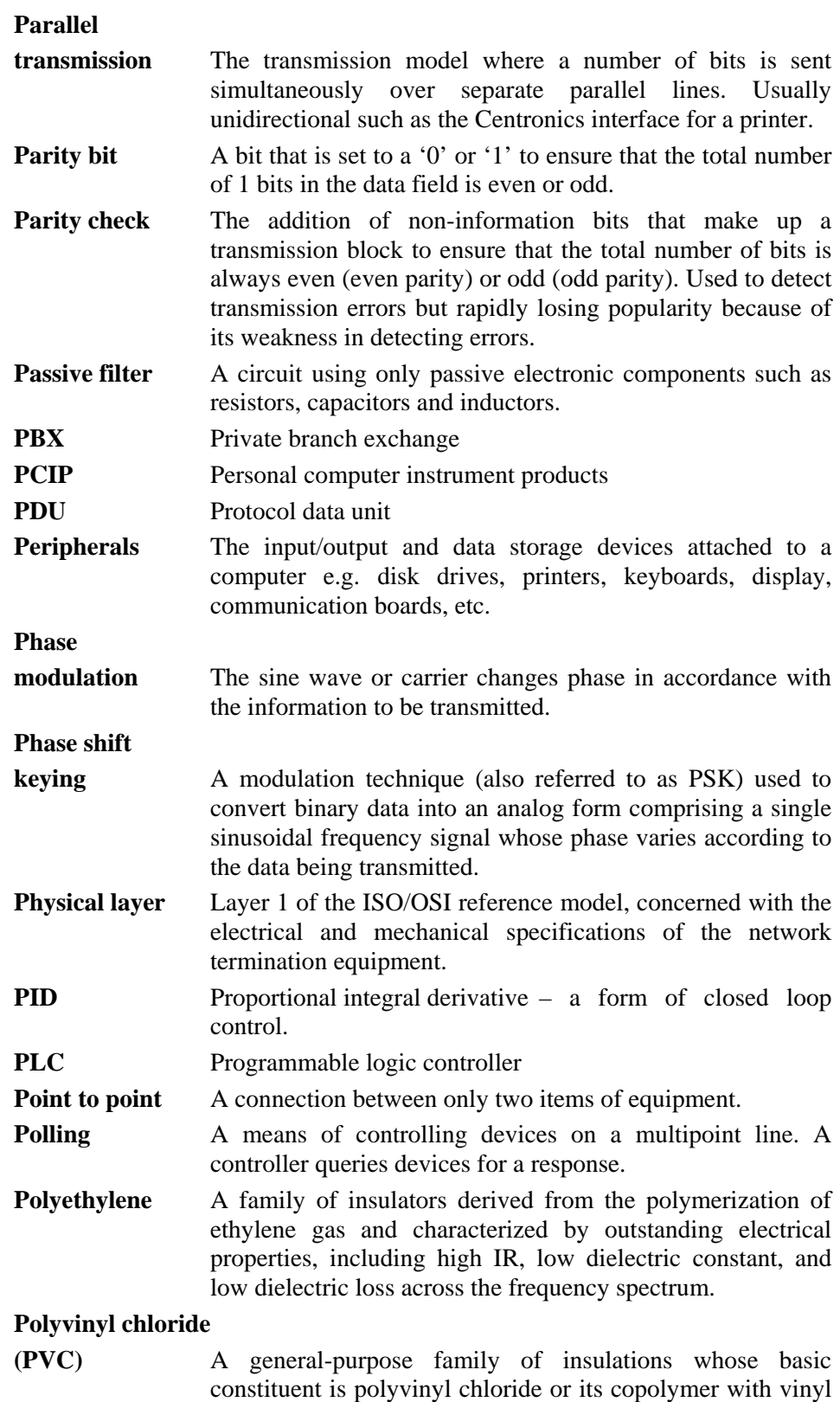

acetate. Plasticizers, stabilisers, pigments and fillers are

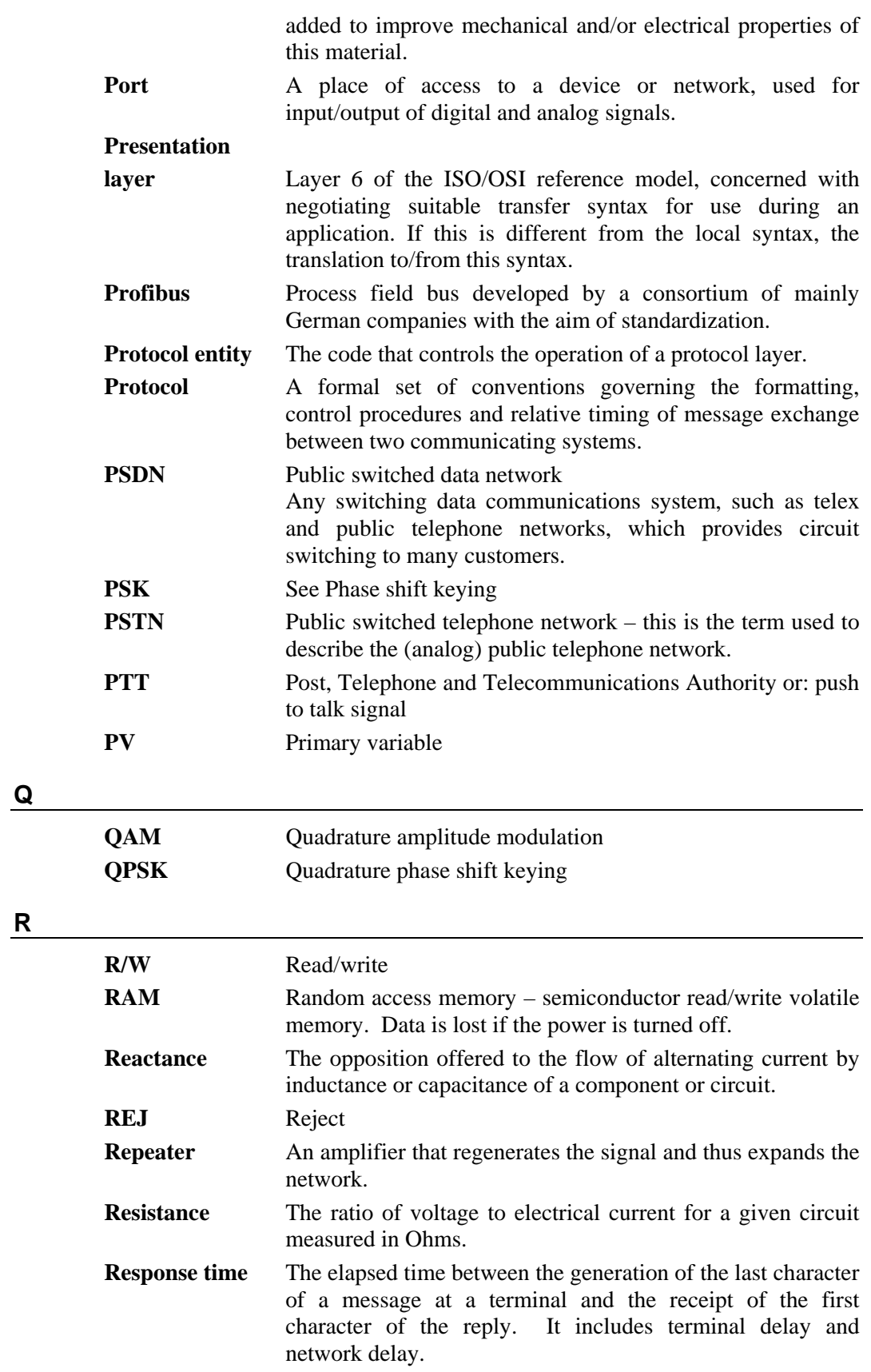

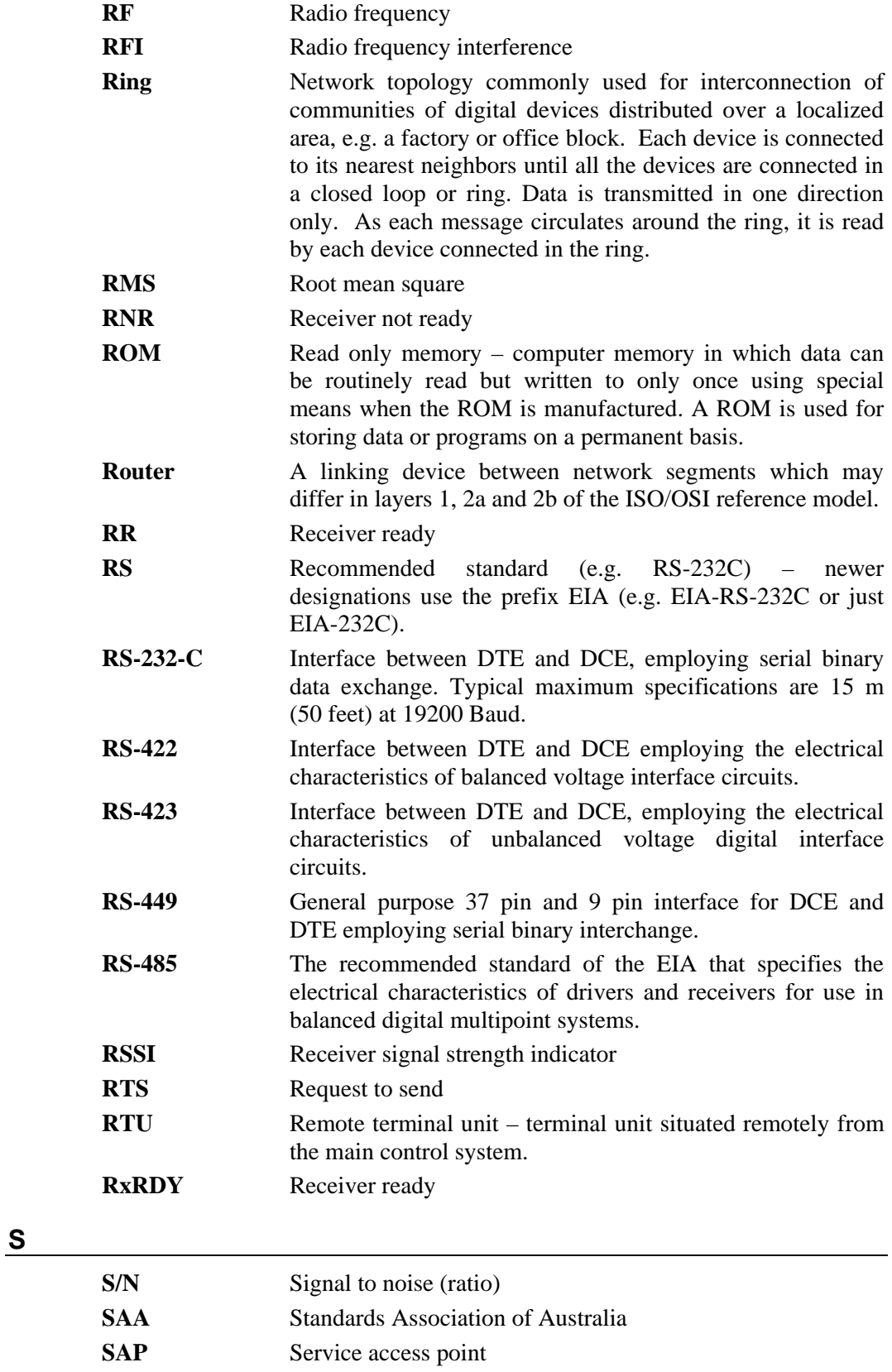

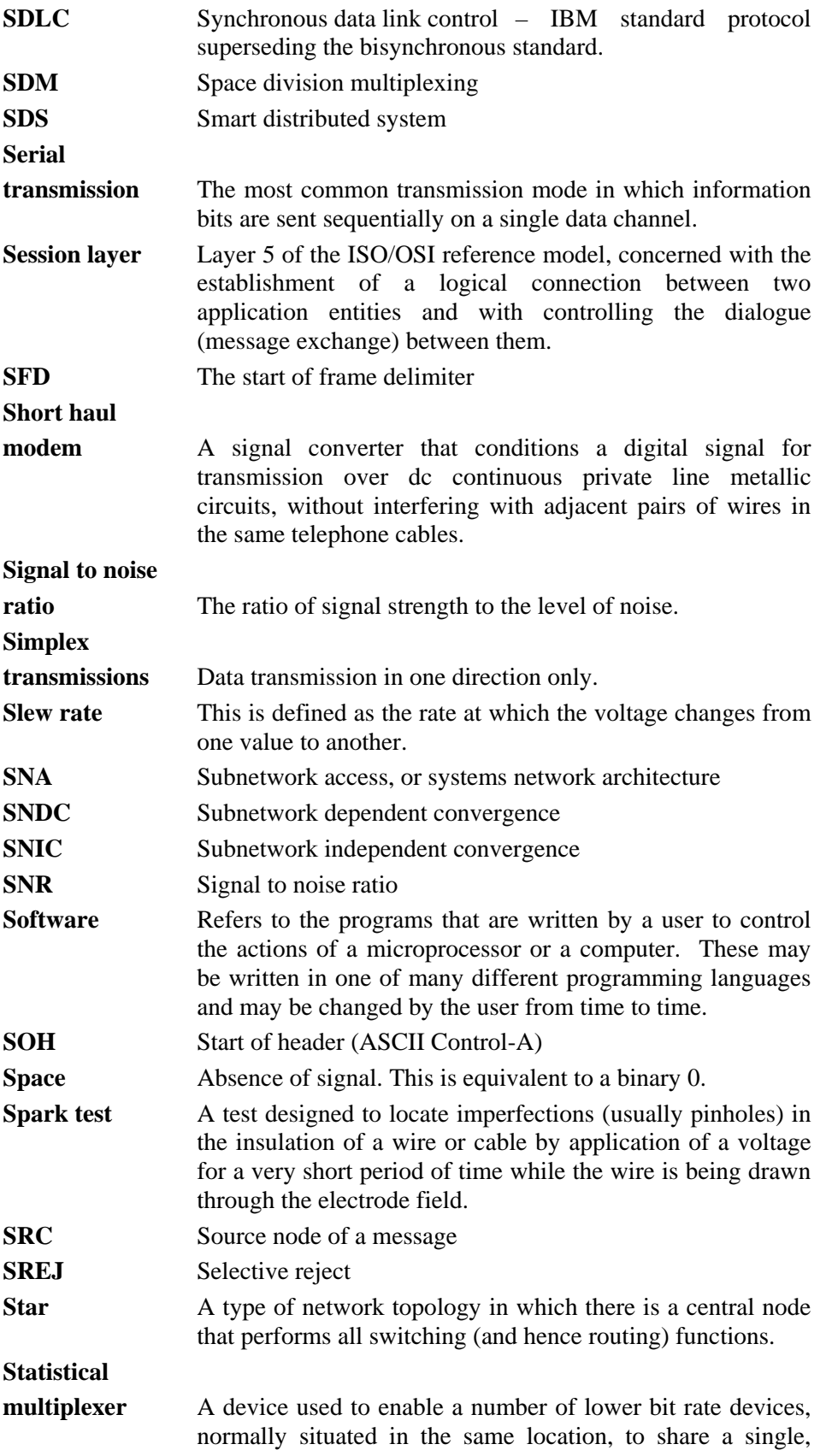

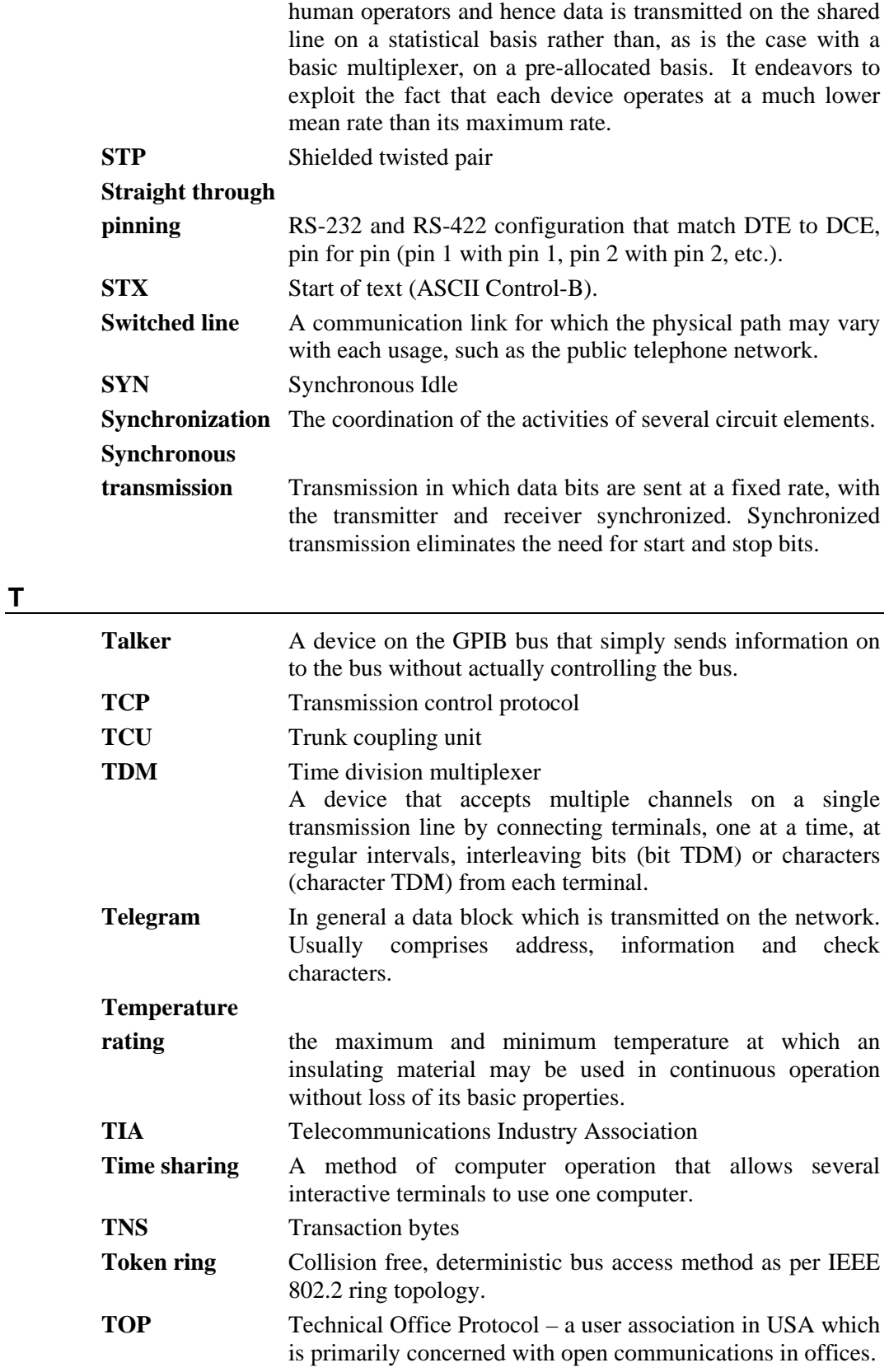

higher bit rate transmission line. The devices usually have
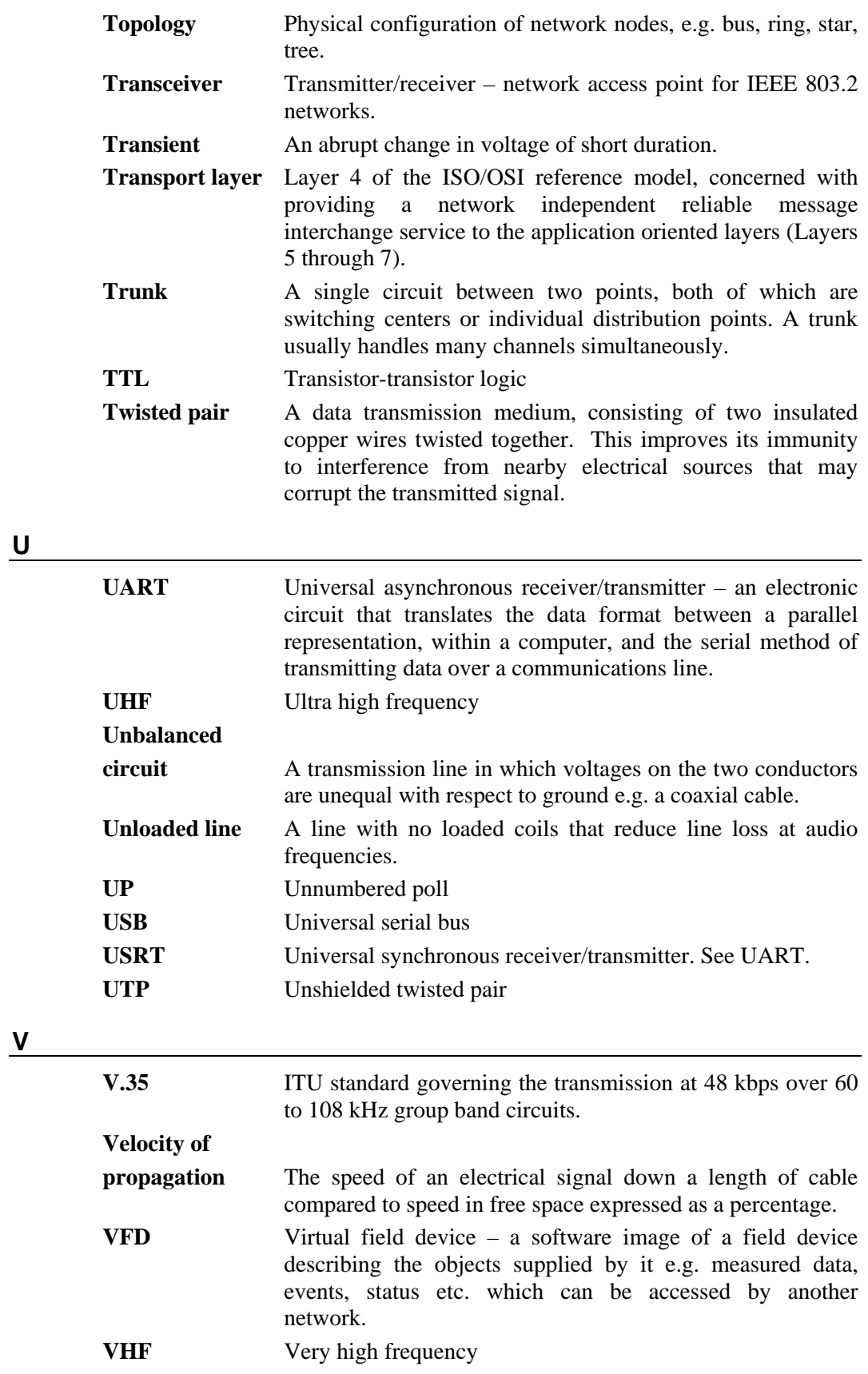

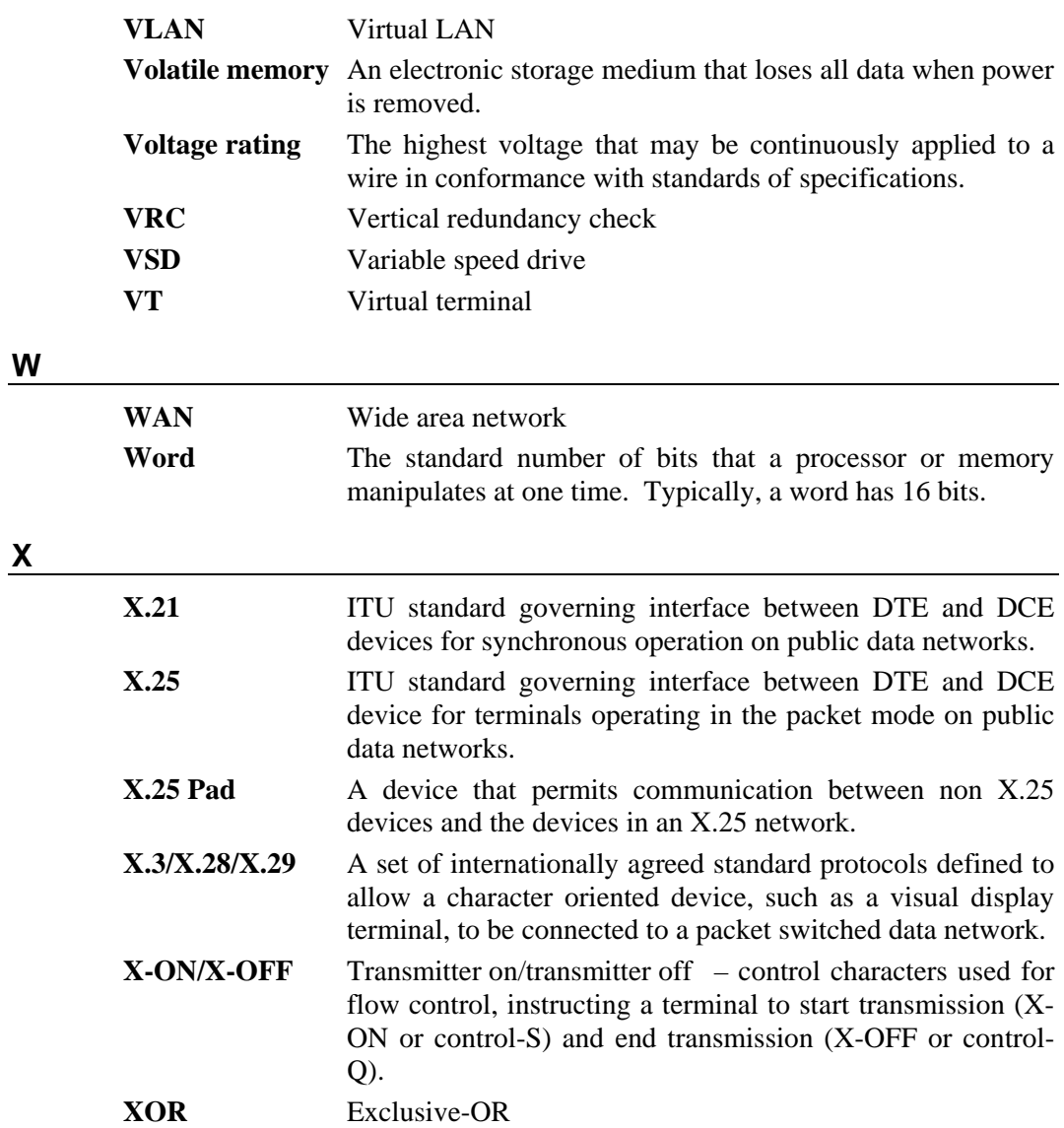